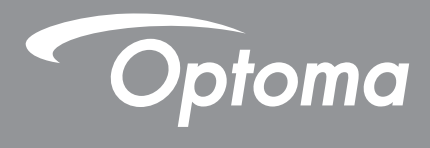

**Projetor DLP®**

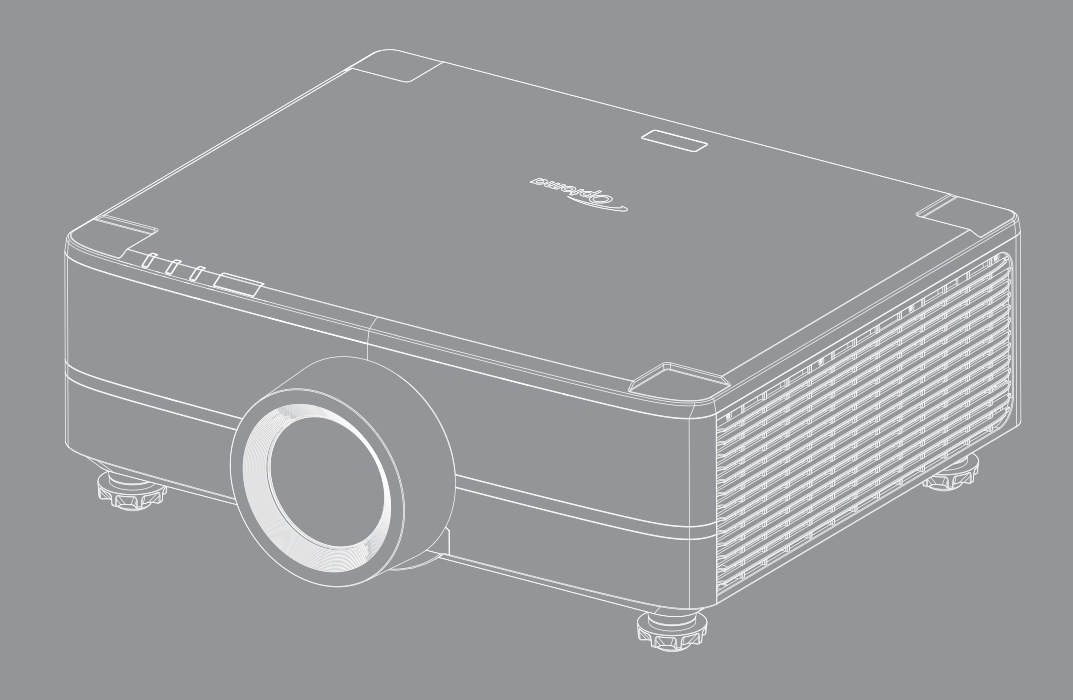

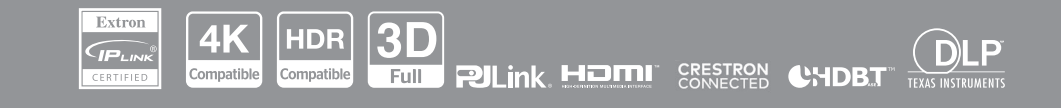

Manual do usuário

# ÍNDICE

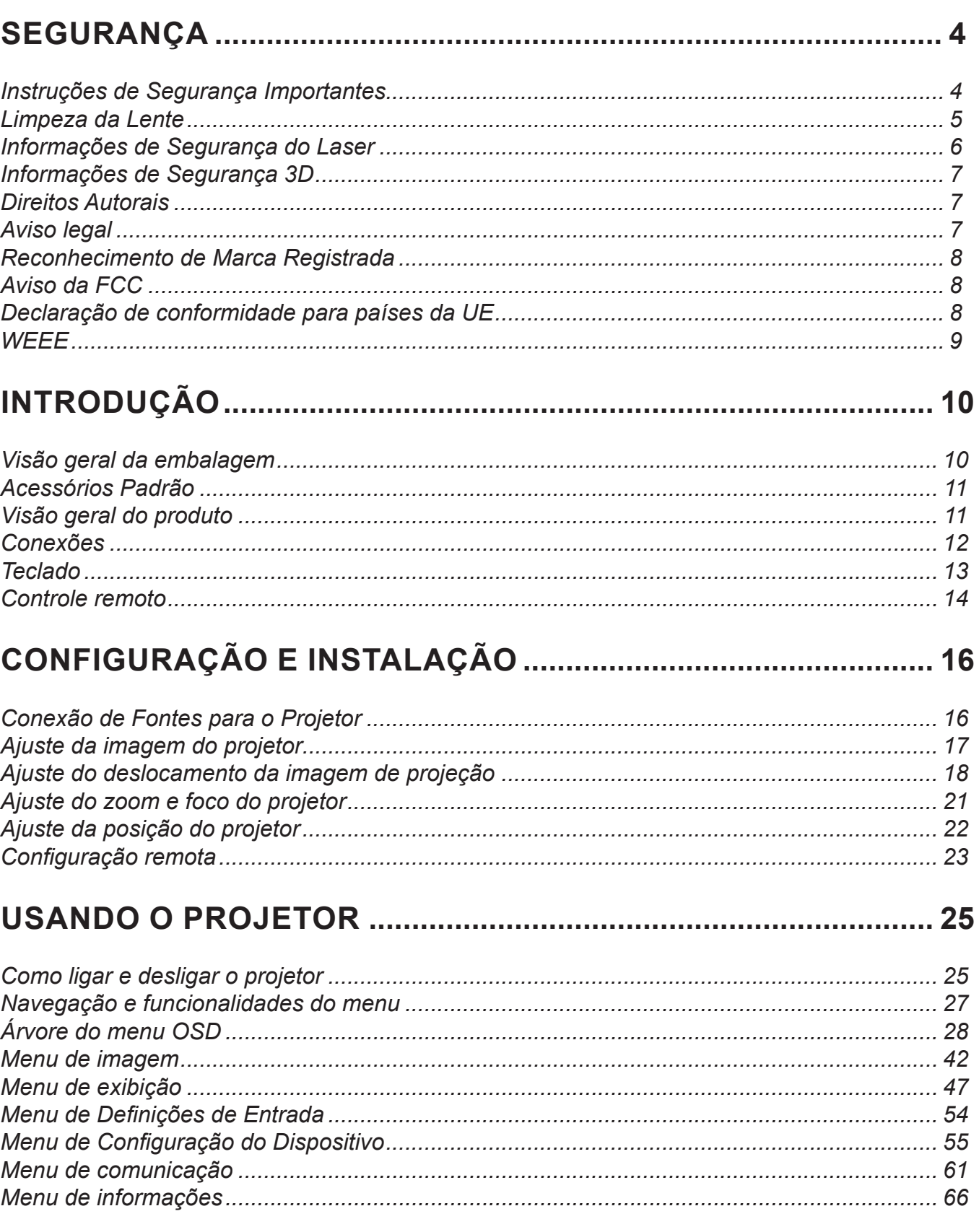

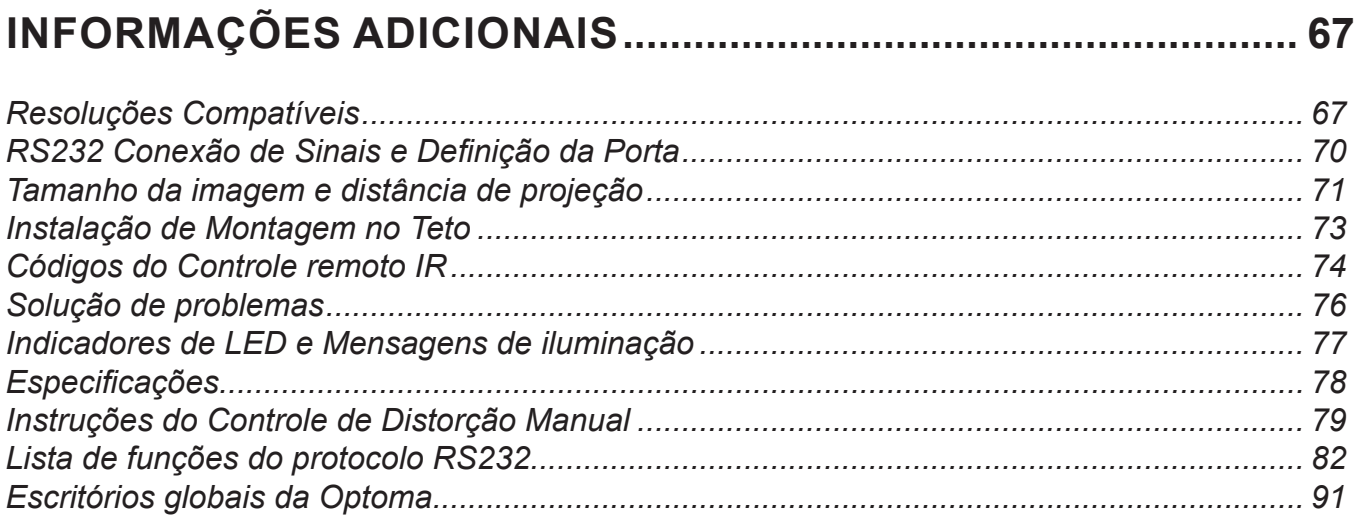

## <span id="page-3-0"></span>**SEGURANÇA**

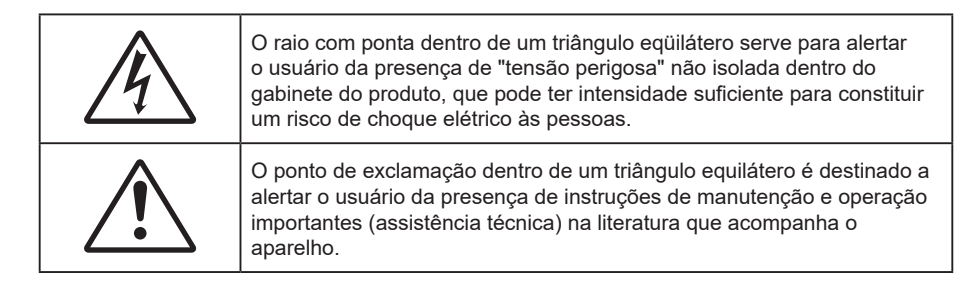

Este produto está aqui confirmado por atender aos requisitos definidos nas Diretrizes do Conselho sobre a Aproximação das leis dos Estados Membros relativas à Diretriz de Compatibilidade Eletromagnética 2004/108/ CEE.

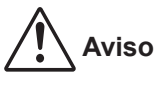

- Este produto não deve ser usado em áreas residenciais.
- Este produto pode causar interferência se usado em áreas residenciais.

Este uso deve ser evitado a menos que o usuário tome medidas especiais para reduzir emissões eletromagnéticas para prevenir interferências na recepção de transmissões de rádio e televisão.

#### **Instruções de Segurança Importantes**

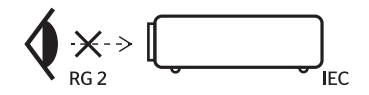

- Não olhe fixamente para o feixe, RG2. Como com qualquer fonte luminosa, não olhe fixamente para o feixe direto, RG2 IEC 62471-5:2015.
- Não bloqueie nenhuma abertura de ventilação. Para garantir a operação confiável do projetor e para protegê-lo contra superaquecimento, é recomendável instalar o projetor em um local que não bloqueie a ventilação. Por exemplo, não coloque o projetor em uma superfície aglomerada. Não coloque o projetor em um local fechado, como uma estante ou gabinete que restrinja o fluxo de ar.
- Para reduzir o risco de incêndio e/ou choque elétrico, não exponha o projetor à chuva ou umidade. Não instale próximo a fontes de calor, como radiadores, aquecedores, fornos, ou outros aparelhos tais como amplificadores que produzam calor.
- Não deixe objetos ou líquidos entrarem no projetor. Eles podem tocar nos pontos perigosos de tensão e causar curto circuito em peças que podem resultar em incêndio ou choque elétrico.
- Não use sob as seguintes condições:
	- Ambientes extremamente quentes, frios ou úmidos.
		- (i) Certifique-se de que a temperatura ambiente esteja dentro de 5°C ~ 40°C (41°F ~ 104°F)
		- (ii) Umidade relativa do ar é de 10% a 85%.
	- Em áreas sujeitas a poeira e sujeira excessivas.
	- Próximo de qualquer aparelho que gere um forte campo magnético.
	- Sob a luz solar direta.
- Não use a unidade se ela tiver sido fisicamente danificada ou abusada. Dano físico /uso indevido poderia ser (mas não se limitam a isso):
	- A unidade foi derrubada.
	- O cabo de alimentação ou o plugue foram danificados.
	- Líquido foi derrubado no projetor.
	- O produto foi exposto à chuva ou água.
	- Algo caiu no projetor ou algo está solto por dentro.
- <span id="page-4-0"></span> Não colocar o projetor em uma superfície instável. O projetor pode cair resultando em ferimentos ou o projetor pode ser danificados.
- Não bloqueie a luz que sai da lente do projetor quando em operação. A luz vai aquecer o objeto e pode derreter, causar queimaduras ou iniciar um incêndio.
- Não abra nem desmonte o projetor porque isso pode causar choque elétrico.
- Não tente consertar a unidade por si mesmo. A abertura ou remoção das tampas pode expô-lo a tensões perigosas e outros riscos. Favor procurar a Optoma antes de enviar a unidade para reparo.
- Veja as marcas de segurança no gabinete do produto.
- A unidade deve apenas ser reparada por pessoal de serviço apropriado.
- Use somente acessórios especificados pelo fabricante.
- Não olhe diretamente para as lentes do projetor durante a operação. A luz brilho pode ferir os olhos.
- Antes de desligar o projetor, certifique-se de que o ciclo de arrefecimento tenha sido completado. Espere o projetor esfriar por 90 segundos.
- Desligue e retire o plugue de alimentação elétrica da tomada de CA antes de limpar o produto.
- Use um tecido suave seco com detergente diluído para limpar a caixa do vídeo. Não use produtos de limpeza abrasivos, ceras ou solventes para limpar a unidade.
- Desconecte a tomada de energia da saída CA se o produto não for usado por um longo período de tempo.
- Não configure o projetor em lugares onde pode estar sujeito a vibração ou choque.
- Não toque na lente com as mãos nuas.
- Remova a bateria/pilhas do controle remoto antes do armazenamento. Se a bateria/baterias forem deixadas no controle remoto por longos períodos, elas podem vazar.
- Não utilize nem guarde o projetor em locais onde a fumaça de óleo ou cigarros pode estar presente, pois pode afetar negativamente a qualidade do desempenho do projetor.
- Por favor, siga a orientação de instalação correta do projetor poisa instalação não padrão pode afetar o desempenho do projetor.
- Use um filtro de linha e/ou um estabilizador. Como queda de energia pode queimar dispositivos.

### **Limpeza da Lente**

- Antes de limpar a lente, certifique-se em desligar o projetor e desconectar o cabo de energia para permitir que ele esfrie completamente.
- Use um tanque de ar comprimido para remover a poeira.
- Use um pano especial para limpeza de lentes e limpe gentilmente a lente. Não toque na lente com seus dedos.
- Não use detergentes alcalinos/ácidos ou solventes voláteis tais como álcool para limpeza da lente. Se a lente for danificada devido ao processo de limpeza, isto não é coberto pela garantia.

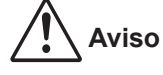

- Não use um spray contendo gases inflamáveis para r a poeira ou sujeira da lente. Isto pode causar um incêndio devido ao calor excessivo dentro do projetor.
- Não limpe a lente se o projetor estiver aquecendo, pois isto fará com que o filme da superfície da lente descasque.
- Não limpe ou toque na lente com um objeto duro.
- MONTE ACIMA DAS CABEÇAS DAS CRIANÇAS. O uso de uma montagem de teto é recomendada com este produto para colocá-lo acima dos olhos das crianças.

<span id="page-5-0"></span>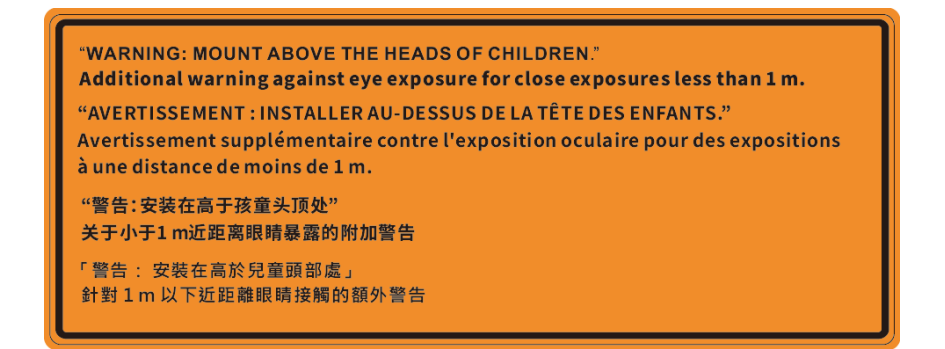

#### **Informações de Segurança do Laser**

 Atende 21 CFR 1040.10 e 1040.11 exceto para conformidade como Grupo de Risco 2 LIP, como definido no IEC 62471-5:Ed.1.0. Para mais informações, veja a Notificação Laser Nº 57, de 8 de maio de 2019. IEC 60825-1:2014: PRODUTO LASER CLASSE 1 - GRUPO DE RISCO 2

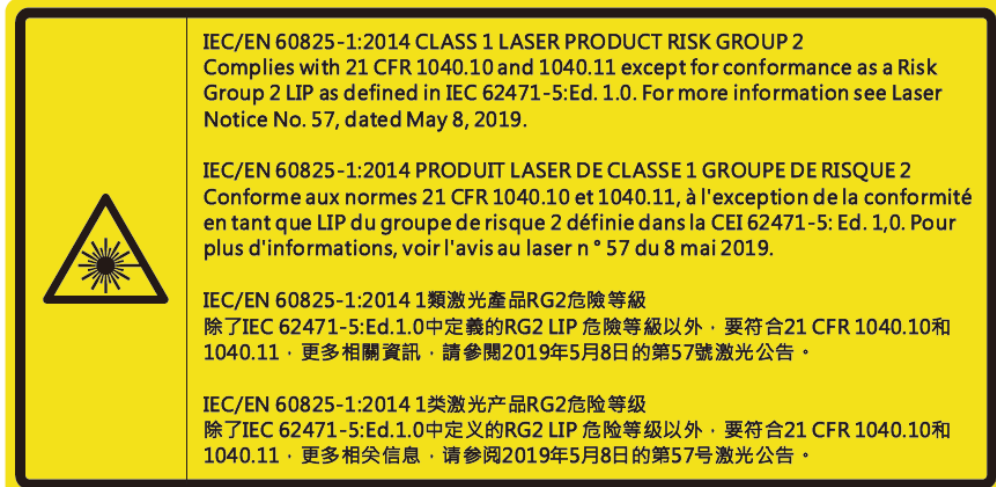

- Este projetor possui módulo laser de Classe 4 incorporado. Desmontagem ou modificação é muito perigosa e nunca deve ser tentada.
- Qualquer operação ou ajuste não especificamente instruído pelo guia do usuário cria o risco de exposição perigosa à radiação laser.
- Não abra ou desmonte o projetor, pois isto pode causar danos pela exposição da radiação laser.
- Não olhe diretamente para o feixe quando o projetor estiver ligado. A luz brilhante pode resultar em dano permanente aos olhos.
- Ao ligar o projetor, certifique-se de que ninguém dentro da faixa de projeção esteja olhando na lente.
- Se seguir o controle, o procedimento de ajuste ou operação pode causar danos pela exposição a radiação laser.
- Instruções adequadas para montagem, operação e manutenção, incluindo advertências claras sobre precauções para evitar possível exposição ao laser e radiação colateral acima dos limites de emissão acessíveis na Classe 2.
- O aparelho digital Classe A atende todos os requisitos dos Regulamentos Canadenses para Equipamentos Causadores de Interferência. Regulamento para Equipamento Causador de Interferência.
- Cet appareil numerique de la class A respecte toutes les exigences du Reglement sur le materiel brouilleur du Canada.
- A notificação é dada para supervisionar as crianças e só olhar para os feixes do projetor a uma distância do projetor.
- A notificação é dada para ter cuidado ao usar o controle remoto para iniciar o projeto enquanto estiver na frente das lentes de projeção.
- A notificação é dada ao usuário para evitar o uso de ajudas óticas como binóculos ou telescópios no interior do feixe.

### <span id="page-6-0"></span>**Informações de Segurança 3D**

Por favor, siga todas as advertências e precauções, como recomendado antes de você ou o seu filho usar a função 3D.

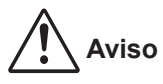

 Crianças e adolescentes podem ser mais suscetíveis a problemas de saúde associados à visualização em 3D e devem ser supervisionados de perto ao assistir estas imagens.

#### **Alerta de Convulsão Fotosensível e Outros Riscos à Saúde**

- Alguns expectadores podem passar por consulsão epilética ou derrame quando expostos a certas imagens pisando ou luzes contidas em certas imagens de Projetor ou jogos de vídeo. Caso você sofra de, ou tenha histórico familiar de epilepsia ou derrames, favor consultar um médico especialista antes de usar a função 3D.
- Mesmo os que não têm histórico pessoal ou familiar de epilepsia ou derrame podem ter uma condição não diagnosticada que pode causar consulsões epiléticas fotosensíveis.
- Gestantes, idosos, pacientes de condições médicas severas, aqueles privados de sono ou sob a influência de álcool devem evitar a utilização da função 3D da unidade.
- Caso você experimente qualquer dos seguintes sintomas, pare a visualização de imagens 3D imediatamente e consulte um médico especialista: (1) visão alterada; (2) zonzeira; (3) tontura; (4) movimentos involuntários tais como tremores dos olhos ou músculos; (5) confusão; (6) náusea; (7) perda de consciência; (8) convulsões; (9) câimbras; e/ ou (10) desorientação. Crianças e adolescentes podem ser mais propensos que adultos a experimentarem estes sintomas. Os pais devem monitorar seus filhos e perguntar se eles sentem estes sintomas.
- Assistir projeção 3D pode também causar enjôo, pós efeitos de percepção, desorientação, cansaço visual e diminuição de estabilidade postural. Recomenda-se que os usuários façam intervalos frequentes pra diminuir estes efeitos potenciais. Caso seus olhos mostrem sinais de fadiga ou secura ou caso você tenha qualquer dos sintomas acima, descontinue imediatamente o uso deste aparelho e não retome o seu uso por ao menos trinta minutos depois que os sintomas tiverem cessado.
- Assistir projeção 3D sentado muito perto da tela por um período extenso de tempo pode danificar sua visão. A distância ideal de visão deve ser ao menos três vezes a altura da tela. Recomenda-se que os olhos do expectador estejam no nível da tela.
- Assistir projeção 3D usando óculos 3D por um período extenso de tempo pode causar dor de cabeça ou fadiga. Caso você experimente dor de cabeça, fadiga ou tontura, pare a visualização da projeção 3D e descanse.
- Não use os óculos 3D para nenhum outro fim além de assistir projeção 3D.
- Usar os óculos 3D para qualquer outro fim (como espetáculos em geral, óculos de sol, óculos de proteção, etc.) pode ser fisicamente danoso para você e pode enfraquecer sua visão.
- A visualização em projeção 3D pode causar deisorientação para alguns expectadores. Consequentemente, NÃO coloque seu PROJETOR 3D perto de escadarias abertas, cabos, varandas, ou outros objetos que possam causar tropeços, encontrões, ser derrubados, quebrados ou caídos.

#### **Direitos Autorais**

Esta publicação, incluindo todas as fotografias, ilustrações e software, está protegida por leis internacionais de direitos autorais, com todos os direitos reservados. Nem este manual, nem nenhuma parte do material aqui contido, pode ser reproduzido sem o consentimento por escrito do autor.

© Copyright 2022

### **Aviso legal**

As informações neste documento estão sujeitas a mudança sem aviso. O fabricante não faz representações nem garantias a respeito do conteúdo deste instrumento e especificalmente avisa que quaisquer garantias implícitas de comercialidade ou adequação para propósito particular. O fabricante se reserva o direito de revisar esta publicação e fazer alterações de tempos em tempos no conteúdo deste sem a obrigação de notificar qualquer pessoa de tal revisão ou mudanças.

### <span id="page-7-0"></span>**Reconhecimento de Marca Registrada**

Kensington é uma marca registrada dos EUA da ACCO Brand Corporation com registros emitidos e aplicativos pendentes em outros países em todo o mundo.

HDMI, a Logomarca HDMI, e Interface Multimídia de Alta Definição são marcas registradas ou marcas comerciais registradas da HDMI Licensing LLC nos Estados Unidos e outros países.

O logo DLP®, DLP Link e DLP são marcas comerciais registradas da Texas Instruments e BrilliantColor™ é uma marca comercial da Texas Instruments.

HDBaseT™ e o logo HDBaseT Alliance são marcas comerciais da HDBaseT Alliance.

Todos os outros nomes de produto usados neste manual são propriedade de seus respectivos proprietários e são Reconhecidos.

#### **Aviso da FCC**

Este equipamento foi testado e verificado como conforme com os limites de um dispositivo digital Classe A, de acordo com a Parte 15 das Regras FCC. Estes limites destinam-se a oferecer proteção razoável contra interferência prejudicial quando o equipamento é operado em um ambiente comercial. Este equipamento gera, usa e pode irradiar energia de radiofreqüência e, se não for instalado e usado de acordo com o manual de instruções, pode causar interferência prejudicial às radiocomunicações.

Pode ocorrer que operação deste equipamento em uma área residencial cause interferência prejudicial no caso em que o usuário deverá corrigir a interferência a seu custo.

#### **Aviso: Cabos blindados**

Todas as conexões a outros dispositivos computacionais devem ser feitas com cabos blindados para manter a conformidade com as normas da FCC.

#### **Cuidado**

Alterações ou modificações não expressamente aprovadas pelo fabricante podem anular a autoridade do usuário, que é oferecida pela Federal Communications Commission, para operar este projetor.

#### **Condições de Operação**

Este dispositivo está em conformidade com a Parte 15 das regras FCC. A operação está sujeita a estas duas condições:

- 1. Este dispositivo não pode provocar interferência prejudicial e
- 2. Este dispositivo deve aceitar qualquer interferência recebida incluindo aquela que pode causar operação indesejável.

#### **Aviso: Usuários canadenses**

Este dispositivo digital Classe A está em conformidade com a norma canadense ICES-003.

Remarque à l'intention des utilisateurs canadiens

Cet appareil numerique de la classe A est conforme a la norme NMB-003 du Canada.

#### **Declaração de conformidade para países da UE**

- Diretriz EMC 2014/30/EC (incluindo emendas)
- Diretriz de Baixa Tensão 2014/35/EC
- RED 2014/53/EU (se o produto tem uma função RF)

#### <span id="page-8-0"></span>**WEEE**

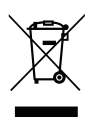

#### **Instruções de eliminação**

Não jogue este dispositivo eletrônico no lixo. Para minimizar a poluição e garantir a máxima proteção do meio ambiente, recicle-o.

**CUIDADO:** Este equipamento é equipado com um plugue de energia com aterramento de três pinos. Não remova o pino de aterramento do plugue de energia. Este plugue só se ajustará a uma tomada de energia com aterramento. Este é um recurso de segurança. Se não for possível inserir o plugue na tomada, entre em contato com um eletricista. Não anule o objetivo do plugue de aterramento. Não remover

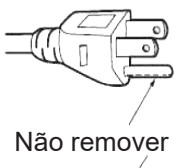

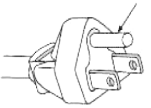

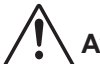

**Aviso**: Não remova o pino de aterramento do plugue de energia. Este aparelho é equipado com um plugue de energia do tipo com aterramento de três pinos. Este plugue só se ajustará a um soquete de energia do tipo com aterramento. Este é um recurso de segurança. Se não for possível inserir o plugue no soquete de energia, entre em contato com um eletricista. Não anule o objetivo do plugue de aterramento.

### <span id="page-9-0"></span>**Visão geral da embalagem**

Retire cuidadosamente e verifique se você tem os itens listados abaixo sob acessórios padrão. Alguns dos itens em acessórios opcionais podem não estar disponíveis, dependendo do modelo, especificação e sua região de compra. Por favor, verifique com o local de compra. Alguns acessórios podem variar de região para região.

O cartão de garantia só é fornecido em algumas regiões específicas. Consulte seu revendedor para informações detalhadas.

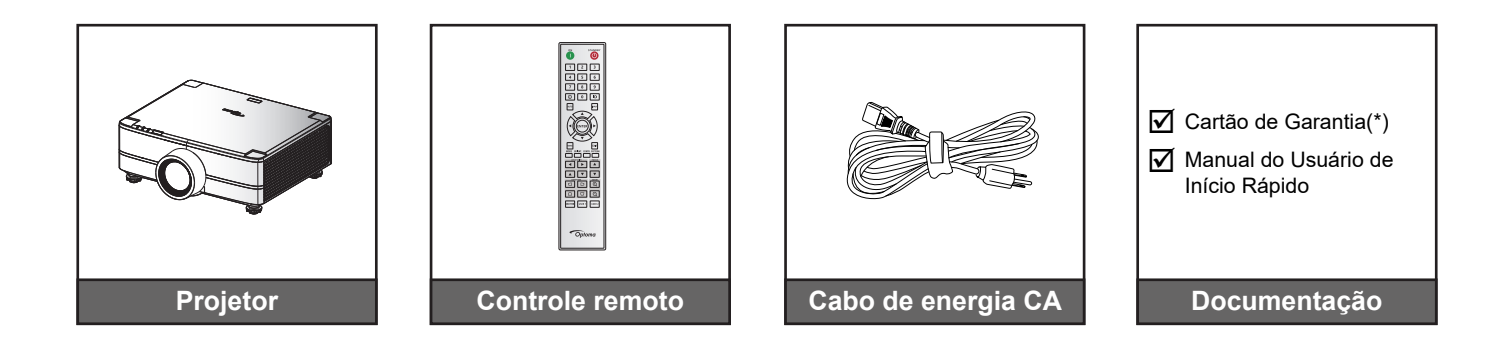

#### **Nota:**

- *O controle remoto real pode variar dependendo da região.*
- *(\* ) Para obter informações de garantia europeia visite [www.optoma.com](http://www.optoma.com).*

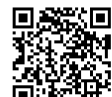

*Digitalize o código QR da garantia OPAM ou visite o seguinte URL: https://www.optoma.com/us/support/warranty-and-return-policy/*

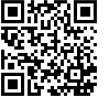

*Digitalize o código QR da Ásia-Pacífico ou visite o seguinte URL: https://www.optoma.com/support/download*

#### <span id="page-10-0"></span>**Acessórios Padrão**

#### **Visão geral do produto**

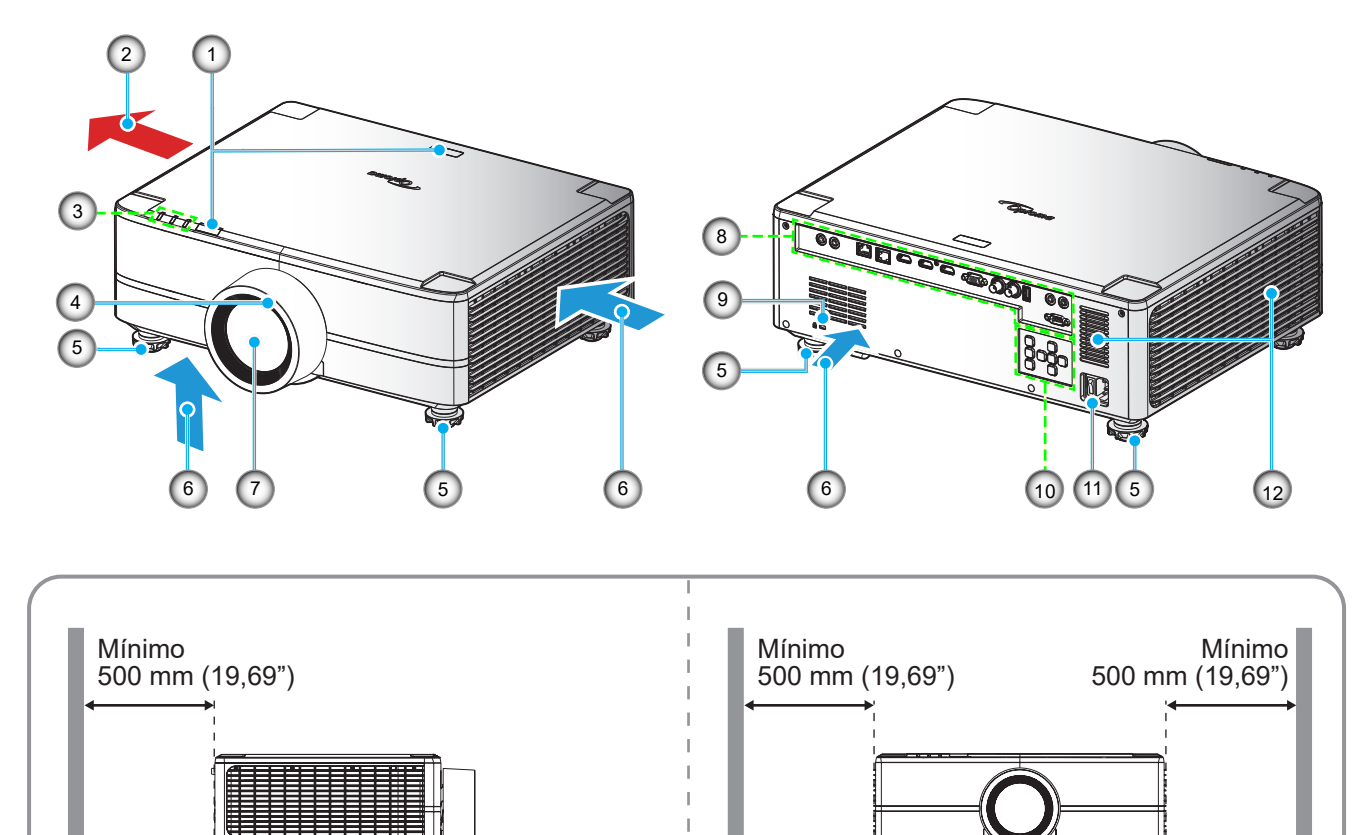

**Nota:** 

- *Não bloqueie a entrada do projetor e as saídas de exaustão*.
	- *Ao operar o projetor em um espaço fechado, deixe pelo menos 500mm (19,69") de área livre ao redor das ventilações de admissão e de exaustão.*

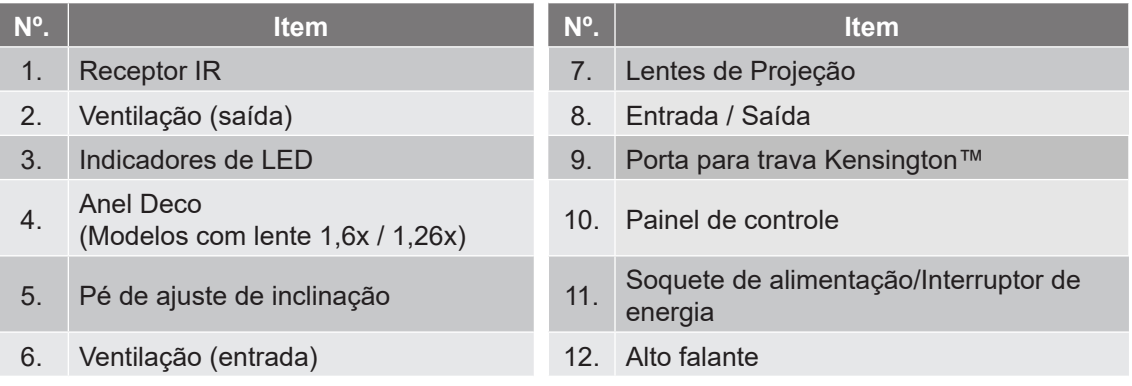

#### <span id="page-11-0"></span>**Conexões**

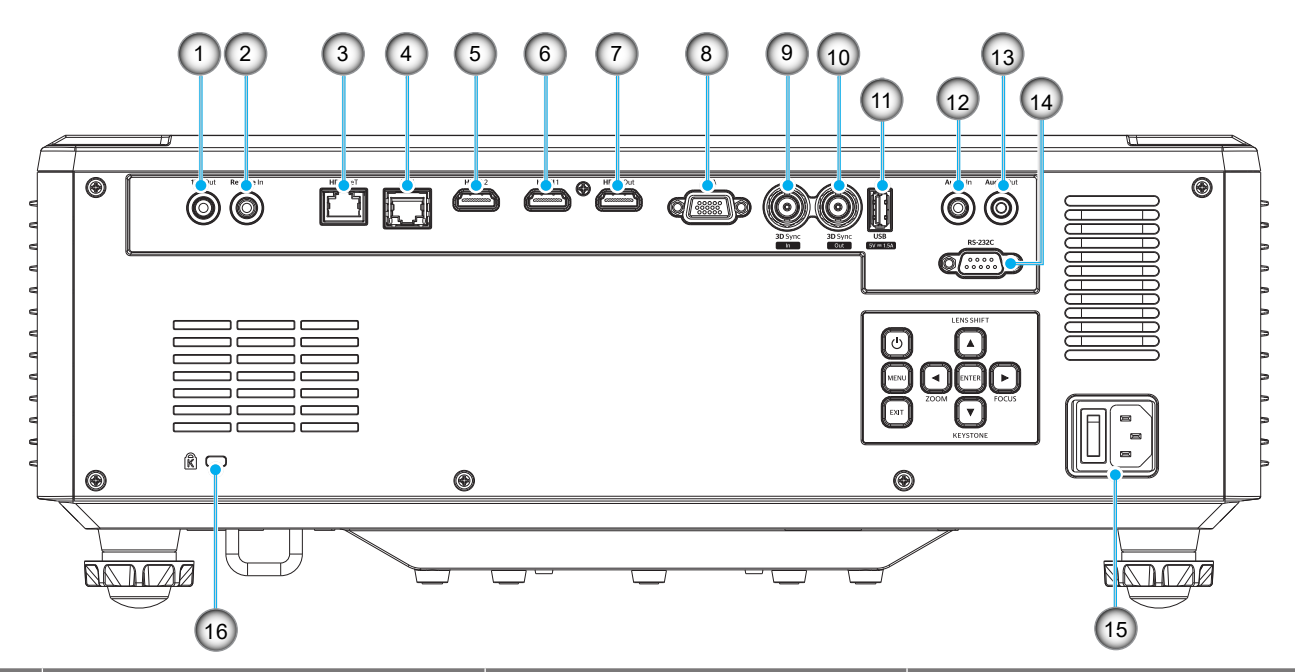

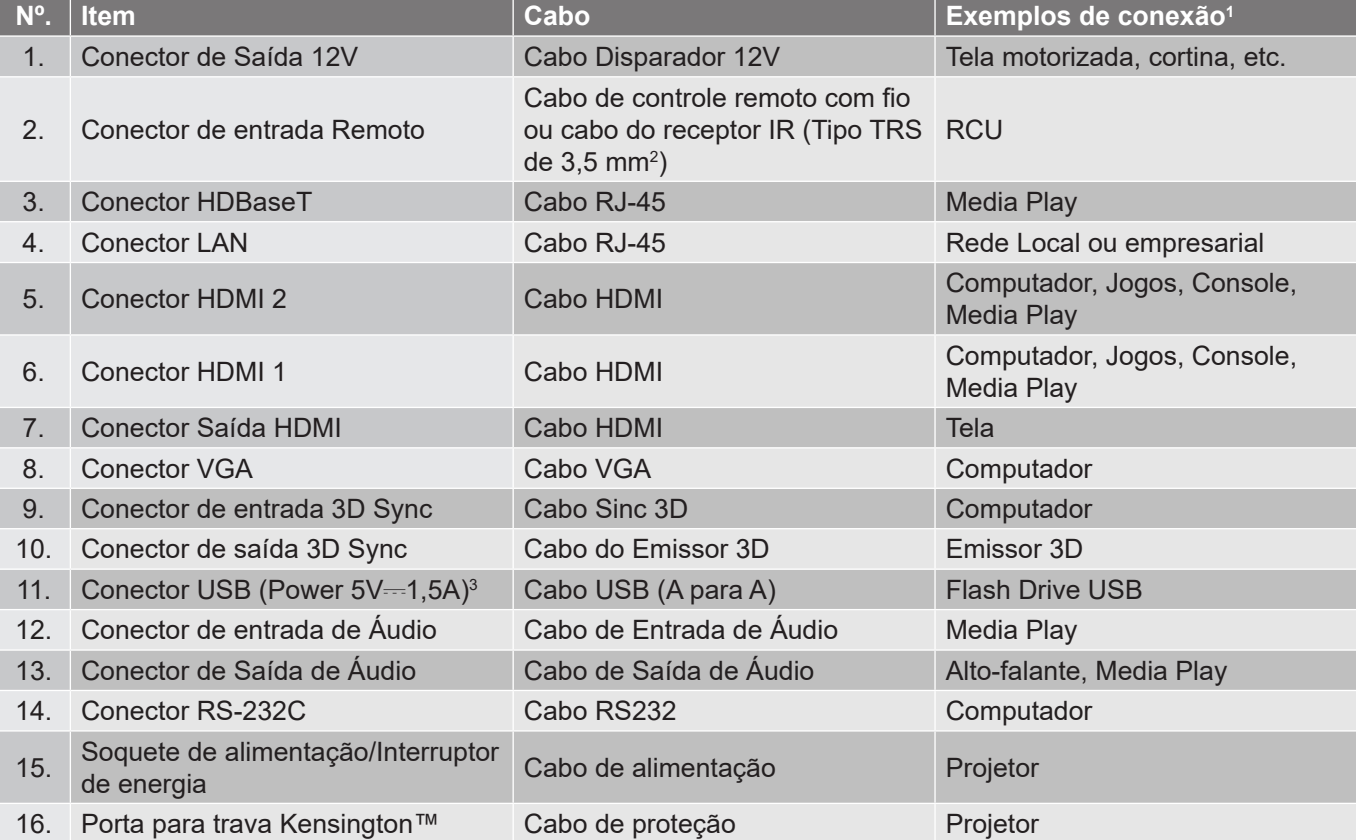

#### **Nota:**

- *1. Aqui estão alguns exemplos de como se conectar. Pode haver mais opções disponíveis para cada porta.*
- *2. Tipo TRS de 3,5 mm.*

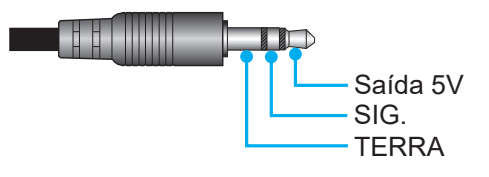

*3. Não recomendado para carregar um telefone celular.*

### <span id="page-12-0"></span>**Teclado**

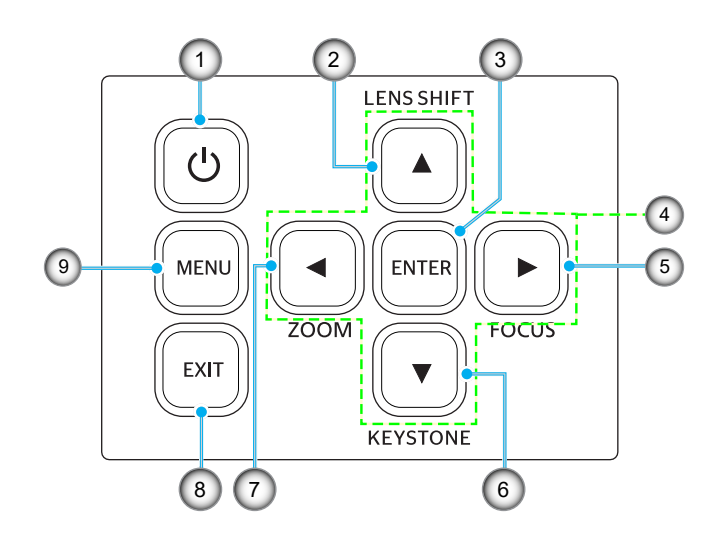

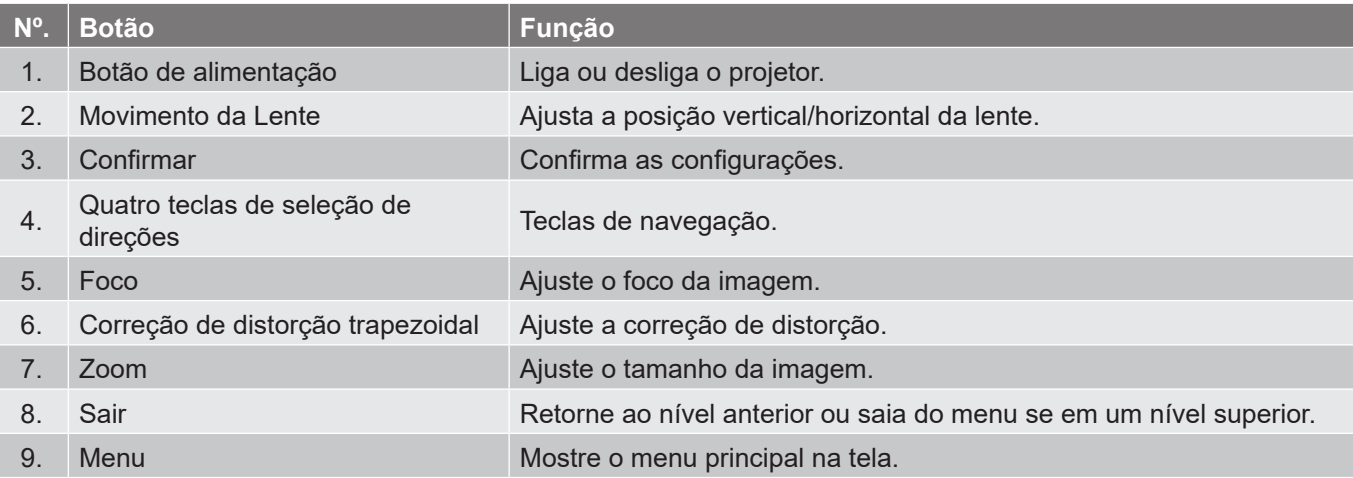

#### <span id="page-13-0"></span>**Controle remoto**

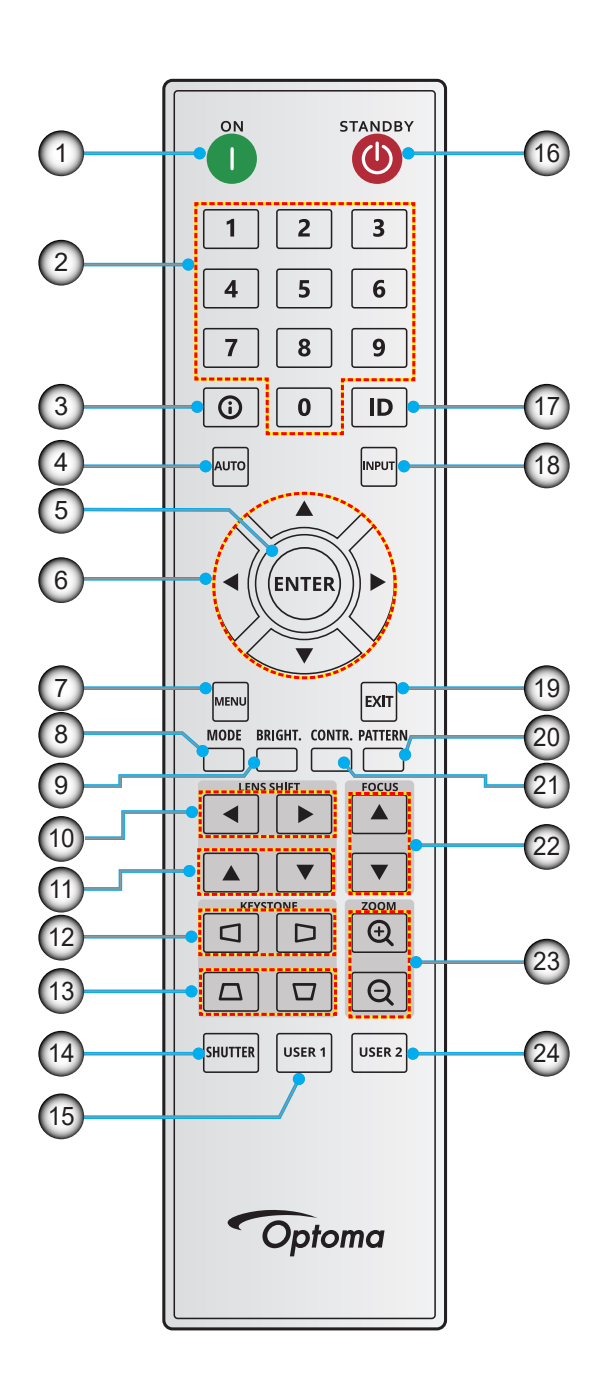

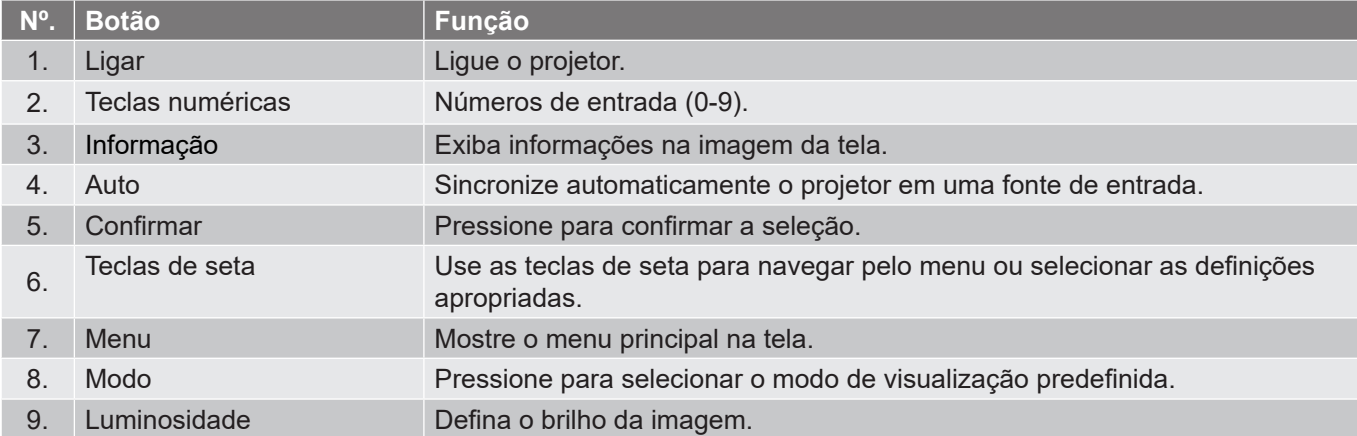

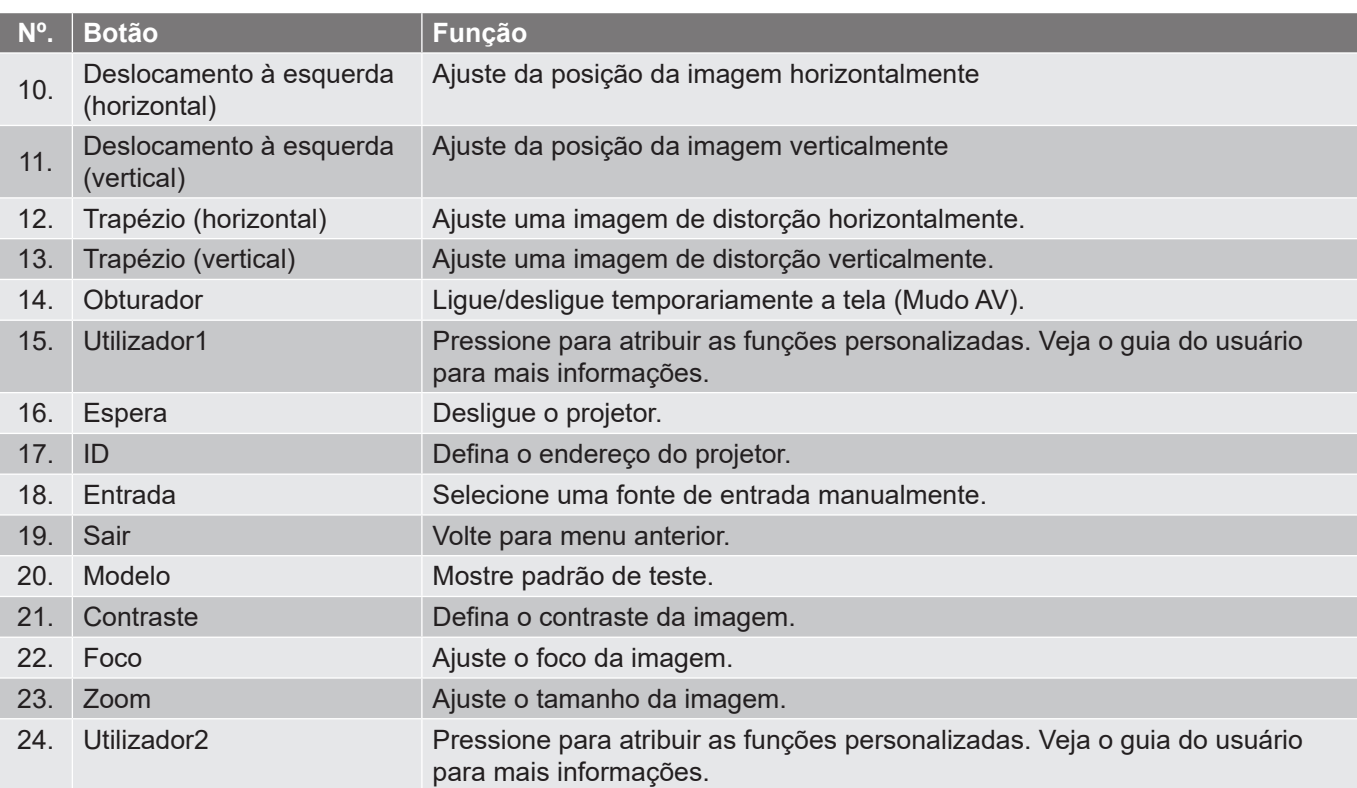

**Nota:** *Algumas teclas podem não ter nenhuma função para os modelos que não oferecem suporte a esses recursos.*

### <span id="page-15-0"></span>**Conexão de Fontes para o Projetor**

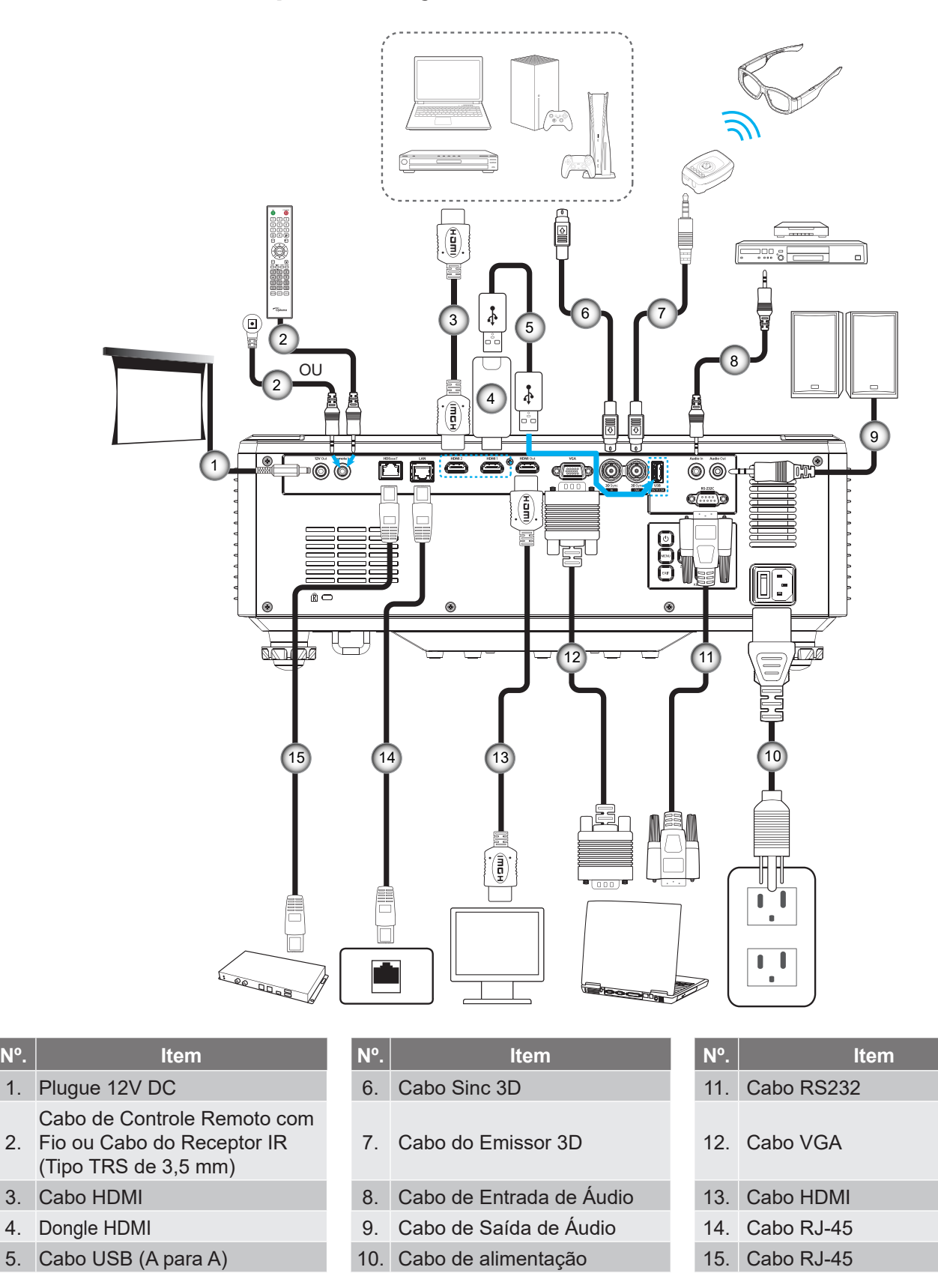

### <span id="page-16-0"></span>**Ajuste da imagem do projetor**

#### **Ajuste da altura do projetor**

O projetor está equipado com pés de elevação para ajustar a altura da imagem.

- 1. Localize o pé ajustável que você deseja modificar na parte inferior do monitor.
- 2. Gire o pé ajustável no sentido horário ou anti-horário para elevar ou baixar o projetor.

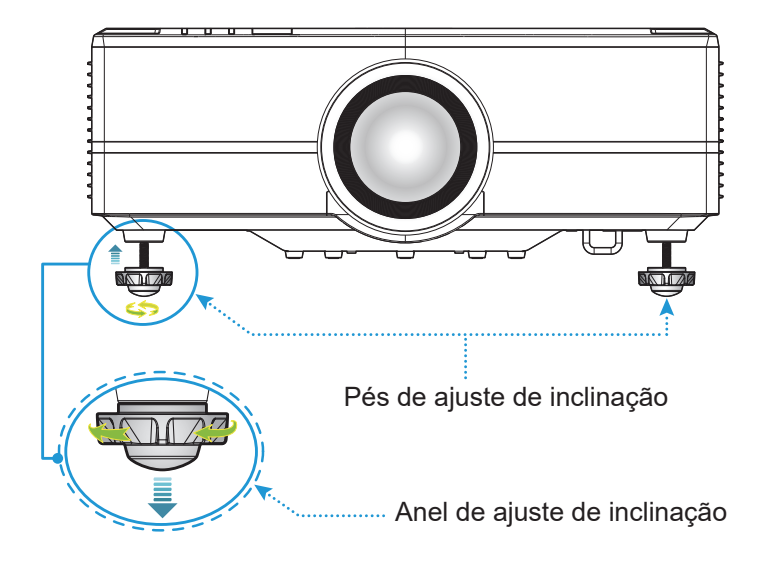

### <span id="page-17-0"></span>**Ajuste do deslocamento da imagem de projeção**

As lentes de projeção podem ser movidas para cima, para baixo, à direita, à esquerda com a função de deslocamento das lentes acionadas pelo motor. Esta função facilita o posicionamento das imagens na tela. O deslocamento das lentes está geralmente expresso como uma percentagem de largura ou altura de imagem, veja a ilustração abaixo.

#### **Deslocamento de lente Vertical / Horizontal**

Quando a lente é deslocada para o superior:

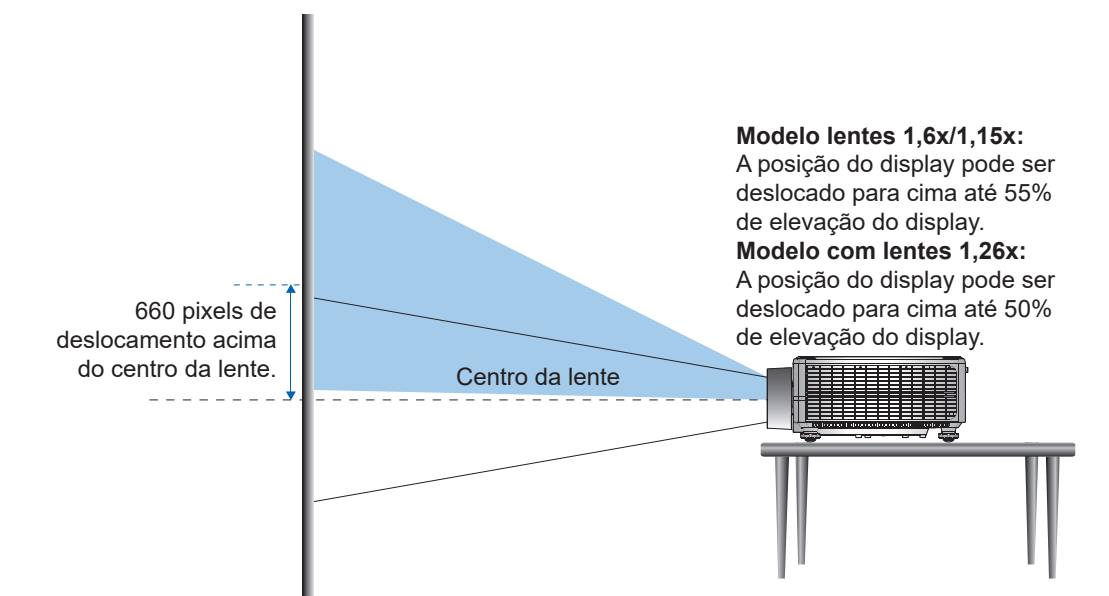

Quando a lente é deslocada para o inferior:

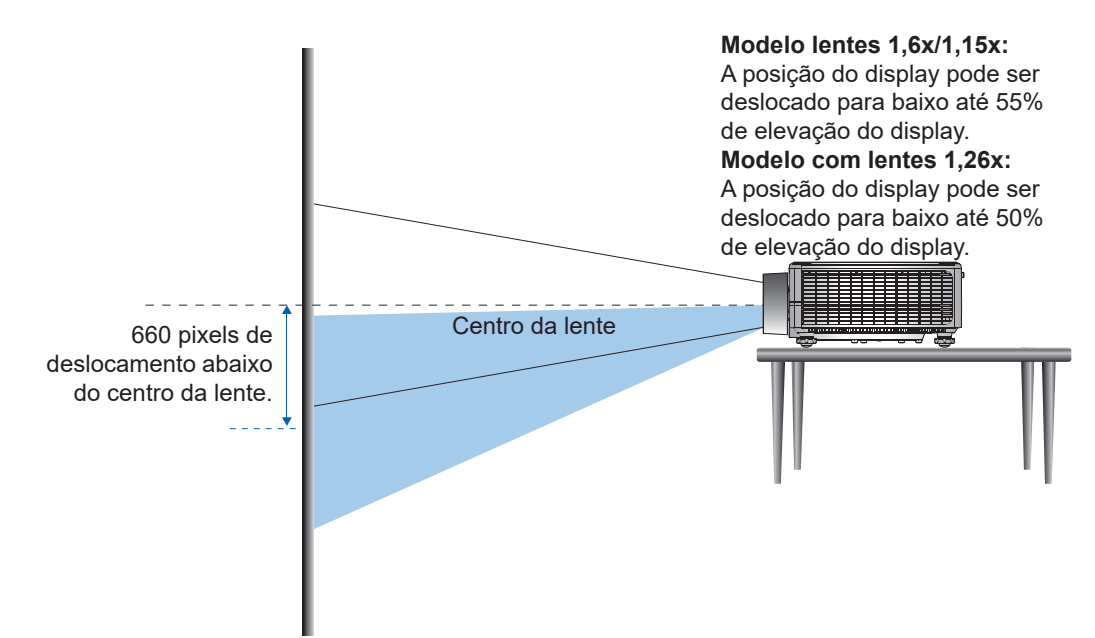

Quando a lente é deslocada para a esquerda: -480 pixels 1920 pixels  $\leftrightarrow$ Centro da lente Centro da lente **Modelo lentes 1,6x/1,15x:** A posição do display pode ser deslocada para a esquerda até 25% da largura do display. **Modelo com lentes 1,26x:** A posição do display pode ser deslocada para **Comes** a esquerda até 15% da largura do display.  $\qquad \qquad \Box$ Quando a lente é deslocada para a direita:  $1920$  pixels  $+480$  pixels دیا Centro da lente Centro da lente**Modelo lentes 1,6x/1,15x:**  $\overline{100}$ A posição do display pode ser deslocada para direita até 25% da largura do display. **Modelo com lentes 1,26x:** .<br>Optani A posição do display pode ser deslocada para direita até 15%

 $\qquad \qquad \Box$ 

**Português 19**

da largura do display.

#### **Alcance de Troca de Lente**

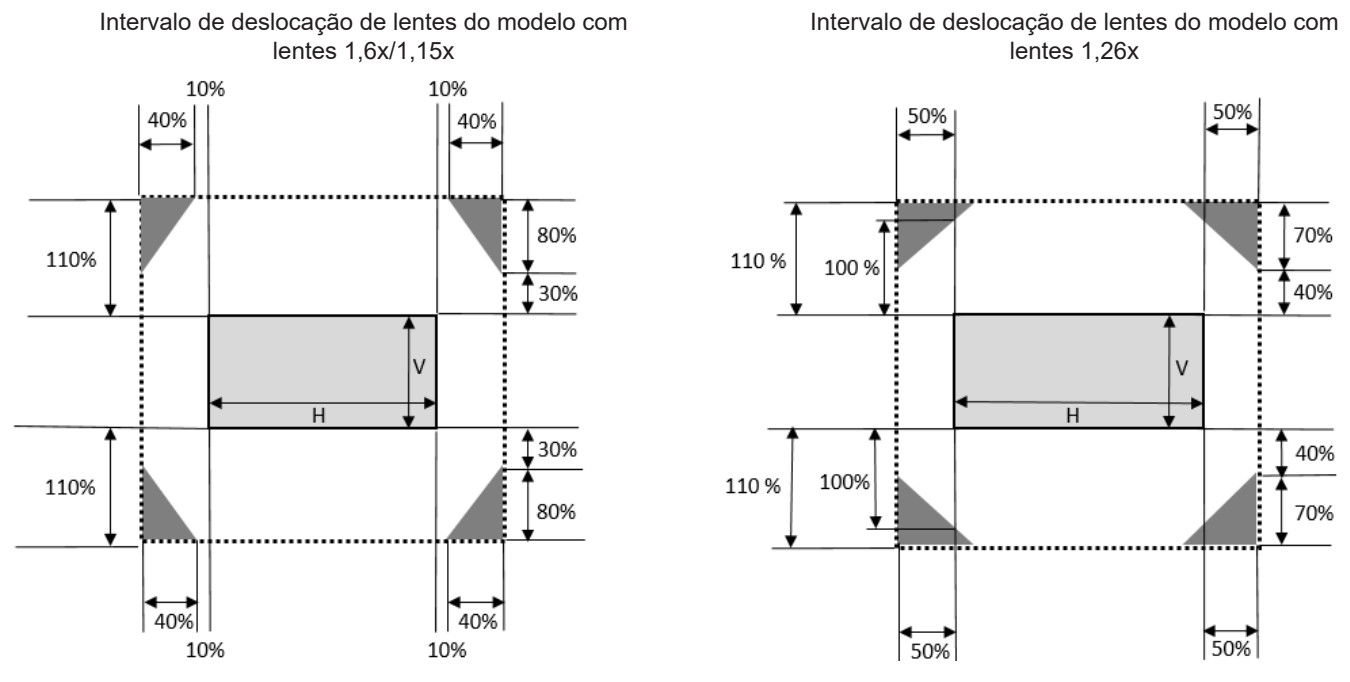

#### **Nota:**

- *a) ΔH: A faixa de deslocamento da lente na direção horizontal quando a lente está no centro.*
- *b) ΔV: A faixa de deslocamento da lente na direção vertical quando a lente está no centro.*
- *c) ΔH0: a faixa de deslocamento da lente sem vinheta na direção horizontal quando a lente está no centro superior ou inferior.*
- *d) ΔV0: a faixa de deslocamento da lente sem vinheta na direção vertical quando a lente está no meio direito ou esquerdo.*
- *e) V: Altura da imagem projetada.*
- *f) H: Largura da imagem projetada.*
- *g) Imagem projetada.*
- *h) Quando as lentes são deslocadas além do intervalo de operação descrito, os cantos da tela podem ficar mais escuros ou as imagens podem ficar fora de foco.*
- *i) O cálculo é baseado na largura de 1/2 imagem e altura de 1/2 imagem.*

### <span id="page-20-0"></span>**Ajuste do zoom e foco do projetor**

Use o controle remoto ou teclado do projetor para ajustar o zoom e foco da imagem projetada.

- Para ajustar o foco da imagem, pressione **Foco** e os botões  $\blacktriangle \blacktriangledown$  até que a imagem fique nítida e legível. A
- Para ajustar o tamanho da imagem, pressione os botões **Zoom** e **⊕** Q no controle remoto ou ◀▶ no teclado para obter o tamanho de imagem desejado. B

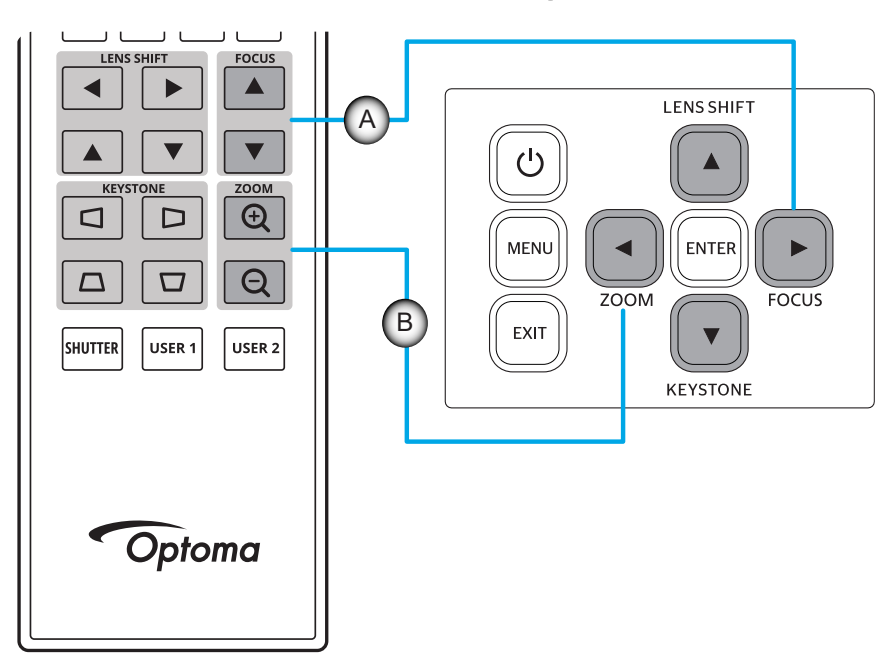

### <span id="page-21-0"></span>**Ajuste da posição do projetor**

Ao selecionar uma posição para o projetor, considere o tamanho e a forma da tela, o local das tomadas elétricas, e a distância entre o projetor e o resto do equipamento.

Siga estas orientações gerais:

- Posicione o projetor em uma superfície plana em um ângulo reto com a tela. O projetor dos modelos com lentes 1,6x/1,15x/1,26x (com lentes padrões) deve ser de ao menos 50 polegadas (1,6x: 1,33m/ 1,15x: 0,69m/ 1,26x: 0,81m) a partir da tela de projeção.
- Posicione o projetor para a distância desejada da tela. A distância da lente do projetor para a tela, a configuração do zoom e o formato de vídeo determinam o tamanho da imagem projetada.
- Taxa de projeção da lente: Modelo de lente 1,6x:1,25 ~ 2,0 Modelo de lente 1,15x: 0,65 ~ 0,75 Modelo de lente 1,26x: 0,75 ~ 0,95 operação de orientação livre de 360 graus.

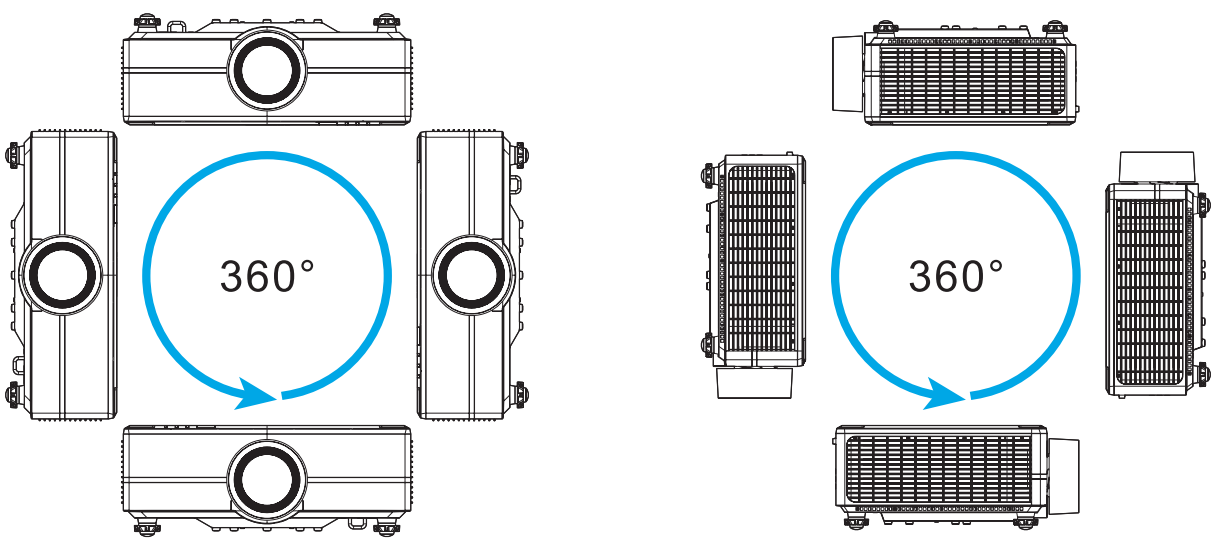

- Ao instalar vários projetores, mantenha pelo menos 1000 mm (39,4") de espaço entre os projetores adjacentes.
- Para instalações de teto/parede, certifique-se de deixar pelo menos 15 mm (0,6") entre o suporte do teto e as aberturas de entrada inferiores do projetor.

### <span id="page-22-0"></span>**Configuração remota**

#### **Instalar / Substituir baterias do controle remoto**

Duas pilhas tamanho AAA são fornecidas para o controle remoto.

- 1. Remova a tampa da bateria na traseira do controle remoto.
- 2. Insira pilhas AAA no compartimento da bateria, conforme ilustrado.
- 3. Substitua a tampa traseira do controle remoto.

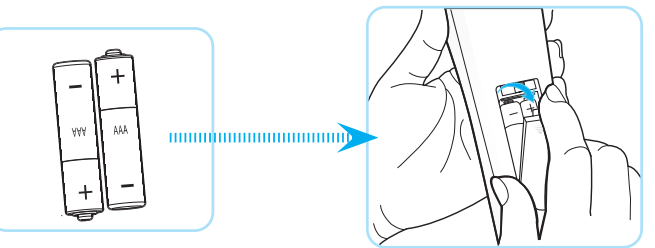

**Nota:** *Substitua somente com o mesmo tipo de baterias ou equivalente.*

#### *CUIDADO*

O uso indevido de pilhas pode resultar em vazamento ou explosão. Certifique-se de seguir as instruções abaixo.

- Não misture pilhas de tipos diferentes. Diferentes tipos de pilhas têm características diferentes.
- Não misture pilhas novas e velhas. Misturar pilhas antigas e novas pode encurtar a vida útil das pilhas novas ou provocar vazamento químico nas pilhas antigas.
- Remova as pilhas tão logo estejam gastas. Produtos químicos que vazam das pilhas que entram em contato com a pele podem causar uma erupção cutânea. Se você encontrar algum vazamento químico, limpe cuidadosamente com um pano.
- As pilhas fornecidas com este produto podem ter uma expectativa de vida menor devido às condições de armazenagem.
- Se não for usar a unidade de controle remoto por um período de tempo extenso, remova as pilhas.
- Antes de se desfazer da pilha, você deve obedecer a legislação local ou do país.

#### **Intervalo efetivo do controle remoto**

O sensor Infra-vermelho (IR) de controle remoto está localizado no lado de cima e frontal do projetor. Certifique-se de segurar o controle remoto em um ângulo de 30 graus perpendicular ao sensor IR do controle remoto do projetor para funcionar corretamente. A distância entre o controle remoto e o sensor não deve ser superior a 20 metros (65,6 pés) ao segurar em um ângulo de e não mais do que 30 metros (98,4 pés) ao apontar o sensor a 0°.

- Certifique-se de que não existem obstáculos entre o controle remoto e o sensor IR do projetor, que possa obstruir o feixe de infravermelhos.
- Verifique se o transmissor de infravermelho do projetor/controle remoto não está brilhando pela luz solar ou lâmpadas fluorescentes diretamente.
- Por favor mantenha o controle remoto longe de lâmpadas fluorescentes mais de 2 m ou o controle remoto pode ter mau funcionamento.
- Se o controle remoto estiver perto de lâmpadas fluorescentes tipo Inversoras, pode tornar-se ineficaz ao longo do tempo.
- Se o controle remoto e o projetor estão dentro de uma distância muito curta, o controle remoto pode se tornar ineficaz.
- Quando você apontar para a tela, a distância efetiva é inferior a 5 m do controle remoto para a tela e refletir o feixes IR de volta para o projetor. No entanto, o alcance efetivo pode mudar de acordo com telas.

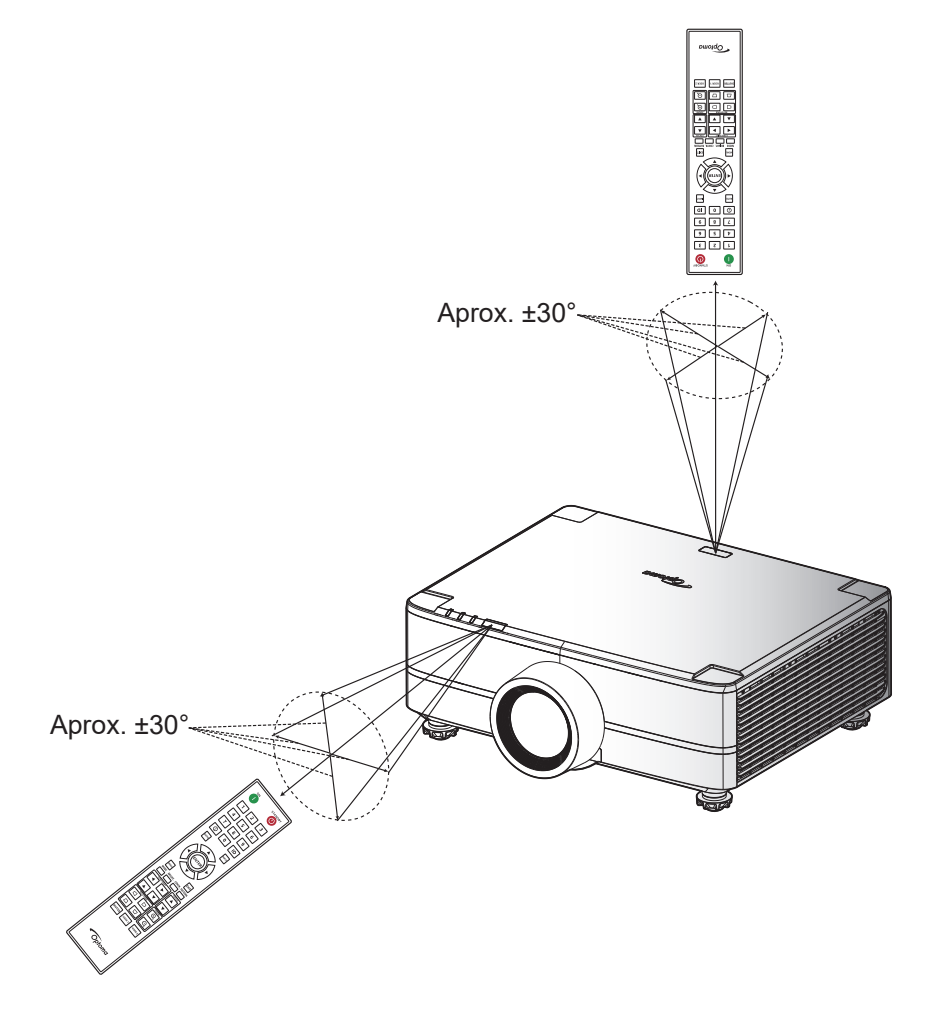

### <span id="page-24-0"></span>**Como ligar e desligar o projetor**

#### **Ligar**

- 1. Conecte com segurança o cabo de alimentação e o cabo de sinal/fonte. Quando conectado, o LED de energia acenderá em vermelho.
- 2. Ajuste o botão de ligar para a posição " ∎" (On) e espere até que o botão "①" no teclado do projetor fique vermelho fixo.

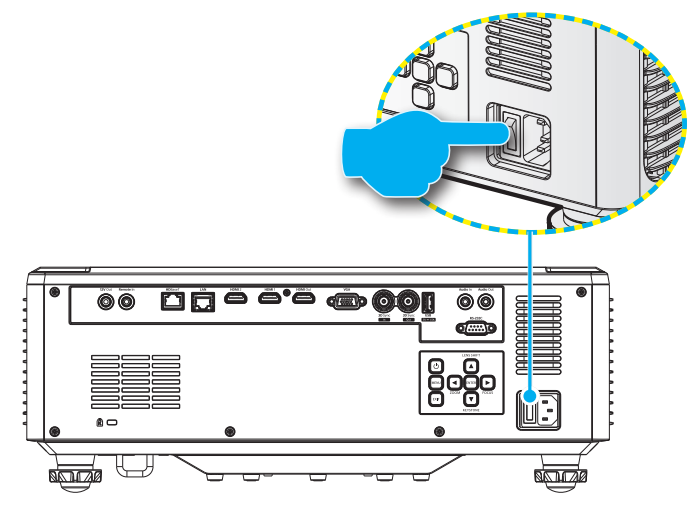

3. Ligue o projetor pressionando o botão " $\bigcirc$ " no teclado do projetor ou no controle remoto.

Durante a inicialização, o LED de energia pisca em vermelho e durante a operação normal, o LED de energia é branco fixo.

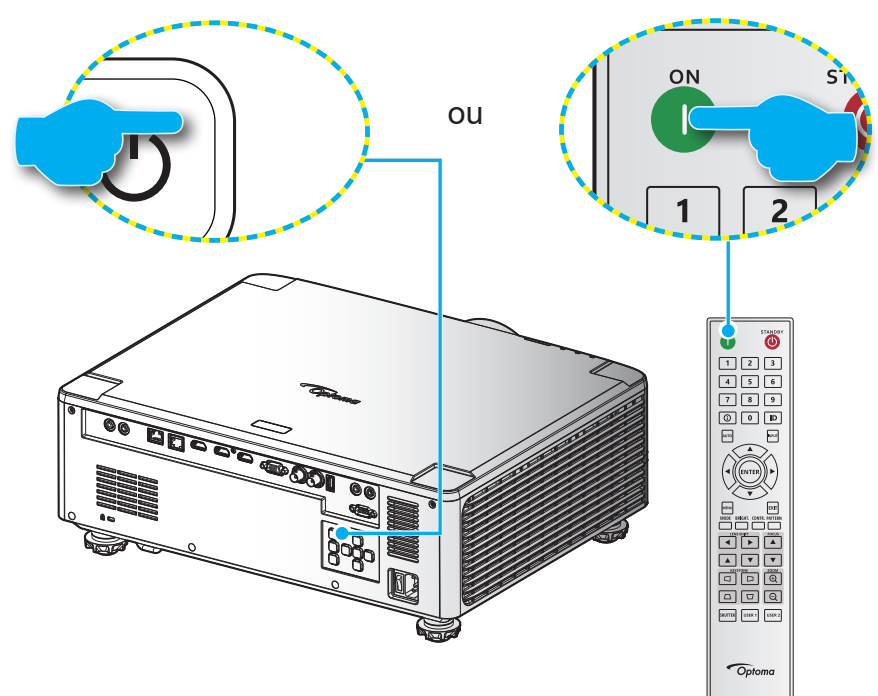

#### **Desligar**

1. Desligue o projetor pressionando o botão "①" no teclado do projetor ou o botão | no controle remoto. A seguinte mensagem será exibida:

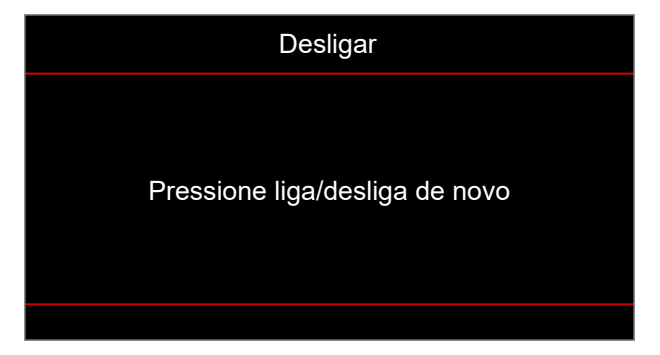

- 2. Pressione o botão  $\bigcirc$  ou | novamente para confirmar, caso contrário a mensagem desaparecerá após 15 segundos. Quando pressionar o botão  $\bigcirc$  ou | pela segunda vez, o projetor desligará.
- 3. Durante o ciclo de resfriamento, o LED de energia piscará em verde. Quando o LED de energia ficar vermelho fixo, isso indica que o projetor entrou no modo de suspensão. Se quiser deseja religar o projetor, deverá esperar até que tenha concluído o ciclo de arrefecimento e tenha entrado no modo de espera. Quando o projetor está em modo de suspensão, basta pressionar o botão "(<sup>1</sup>)" no projetor ou no controle rmoto novamente para ligar o projetor.
- 4. Desconecte o cabo de alimentação da tomada elétrica e do projetor.

#### **Nota:**

- *Não é recomendável que o projetor seja ligado logo após um procedimento de desligamento.*
- *Por padrão, o projetor desligará automaticamente depois de 20 minutos de inatividade. Você pode modificar o tempo de inatividade no menu "Desligar automaticamente (min)" em "Configurações do Sistema Energia"*. *Se você deseja que o projetor entre em modo de suspensão, desabilite o desligamento automático e ajuste o intervalo de tempo em "Configurações do Sistema Energia Cronômetro (min)".*

#### <span id="page-26-0"></span>**Navegação e funcionalidades do menu**

O projetor tem menus de visualização na tela (OSD) multilíngue que permite que você faça ajustes de imagem e mude vários ajustes.

- 1. Para abrir o menu OSD, pressione a tecla **Menu** no controle remoto ou teclado do projetor.
- 2. Para selecionar um menu principal ou submenu, use os botões  $\blacktriangle$   $\blacktriangledown$  para destacá-lo. Depois, pressione a Botão **Enter** para entrar no submenu.
- 3. Pressione o botão **Sair** para voltar ao menu anterior ou sair do menu OSD se em um nível superior.
- 4. Métodos de regulagem para ajustar o valor de função ou selecionar uma opção.
	- Para ajustar os valores da barra de desligamento, evidencie a função e use os botões < para alterar o valor.
	- Para marcar ou desmarcar uma caixa de seleção, evidenciar a função e pressionar **Confirmar**.
	- Para inserir um número ou símbolo, evidencie o número ou símbolo e use os botões  $\blacktriangle \blacktriangledown$ para fazer uma seleção. Você pode usar também as teclas de número no controle remoto ou teclado.
	- Para selecionar uma opção de função, use os botões  $\blacktriangle$   $\blacktriangledown$   $\blacktriangle$  para fazer a seleção. Se nenhum ícone **Confirmar** é mostrado na barra de navegação, a opção evidenciada é aplicada automaticamente. Se houver um ícone **Confirmar** na barra de navegação, pressione **Confirmar** para confirmar a sua seleção.

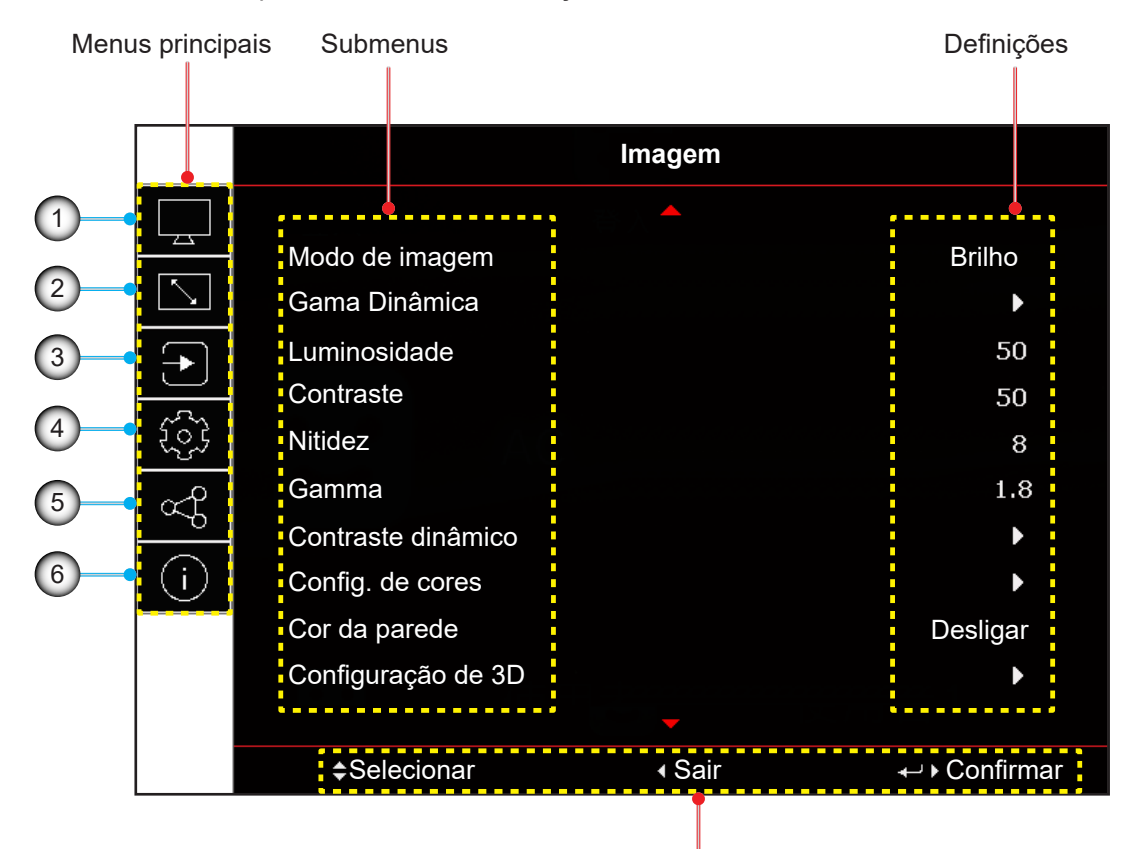

Guia de navegação

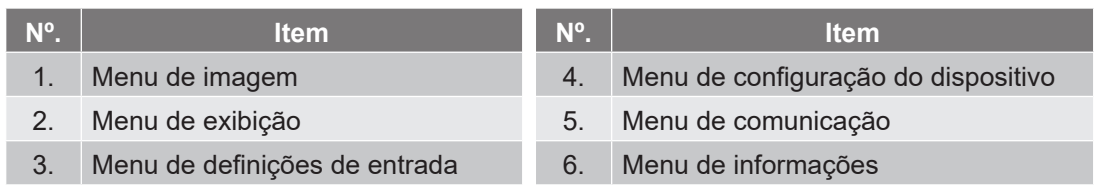

### <span id="page-27-0"></span>**Árvore do menu OSD**

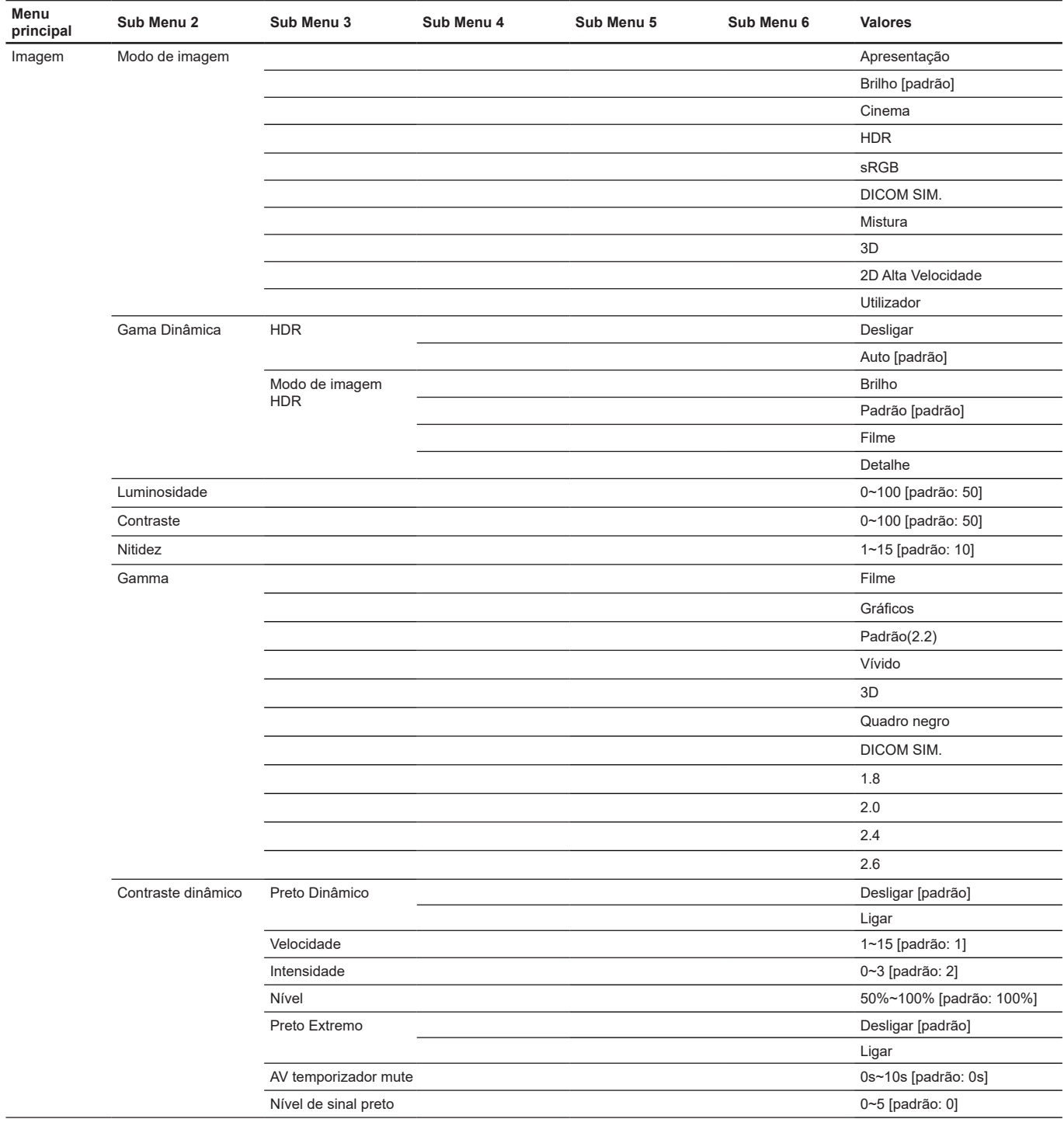

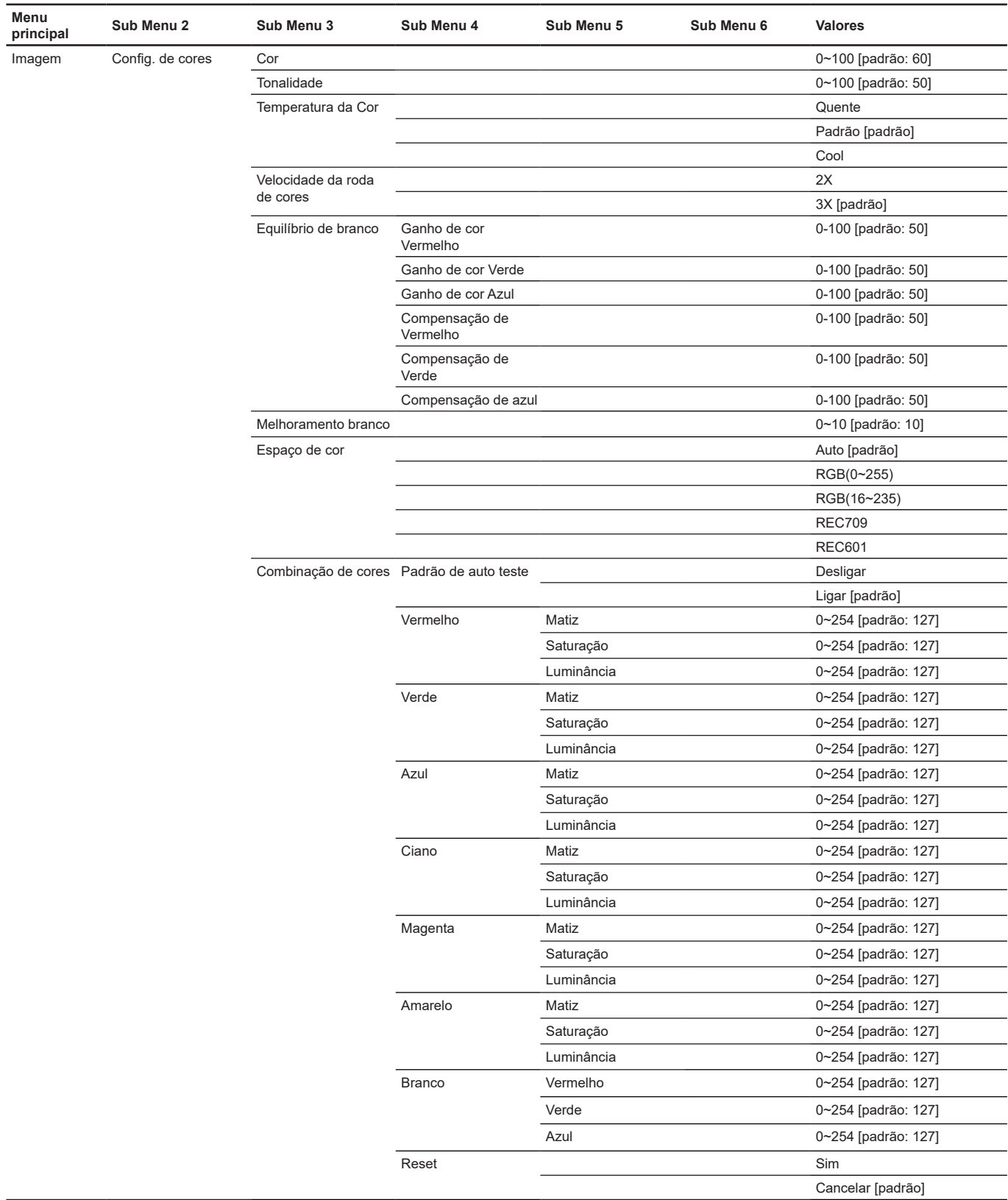

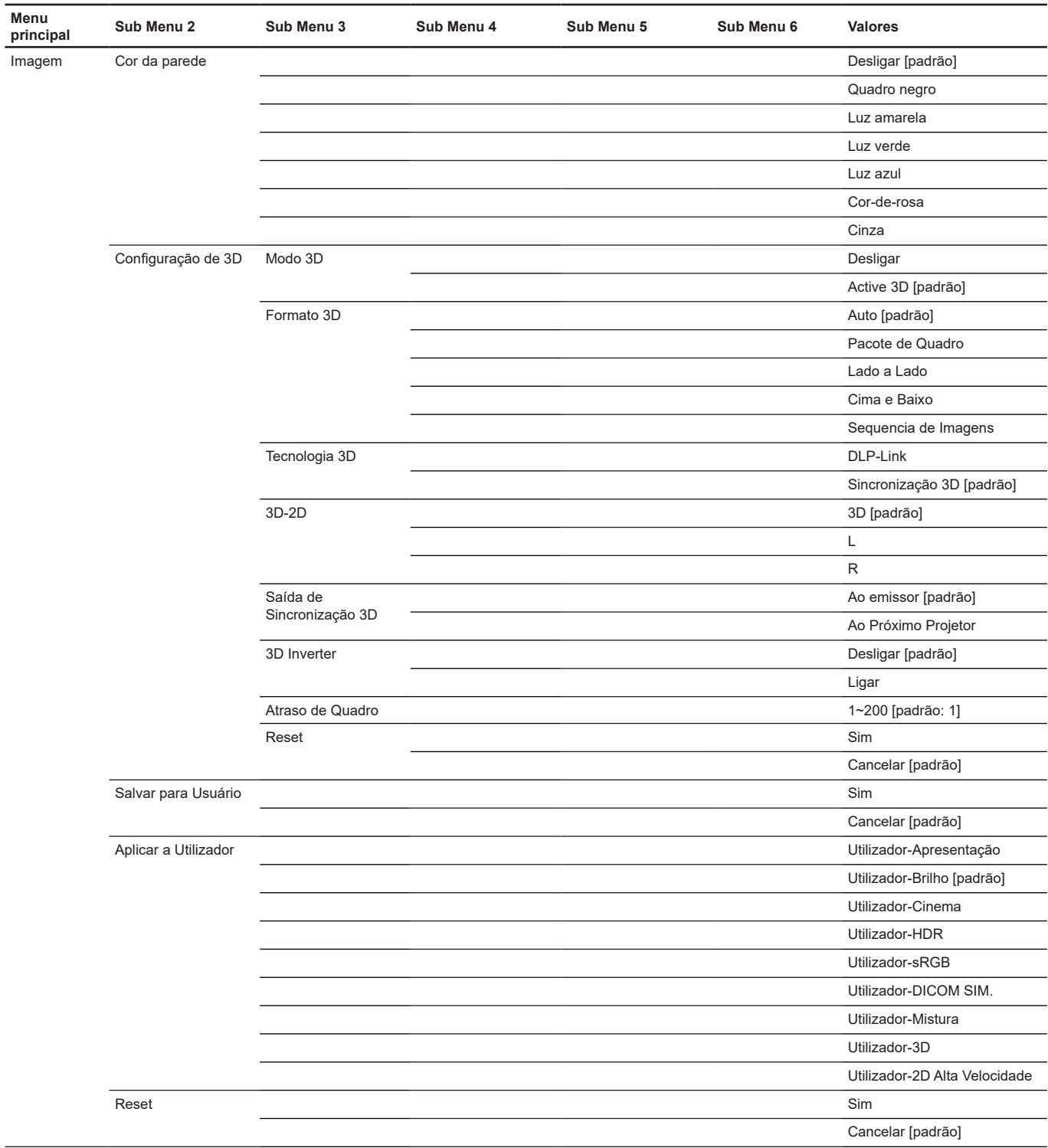

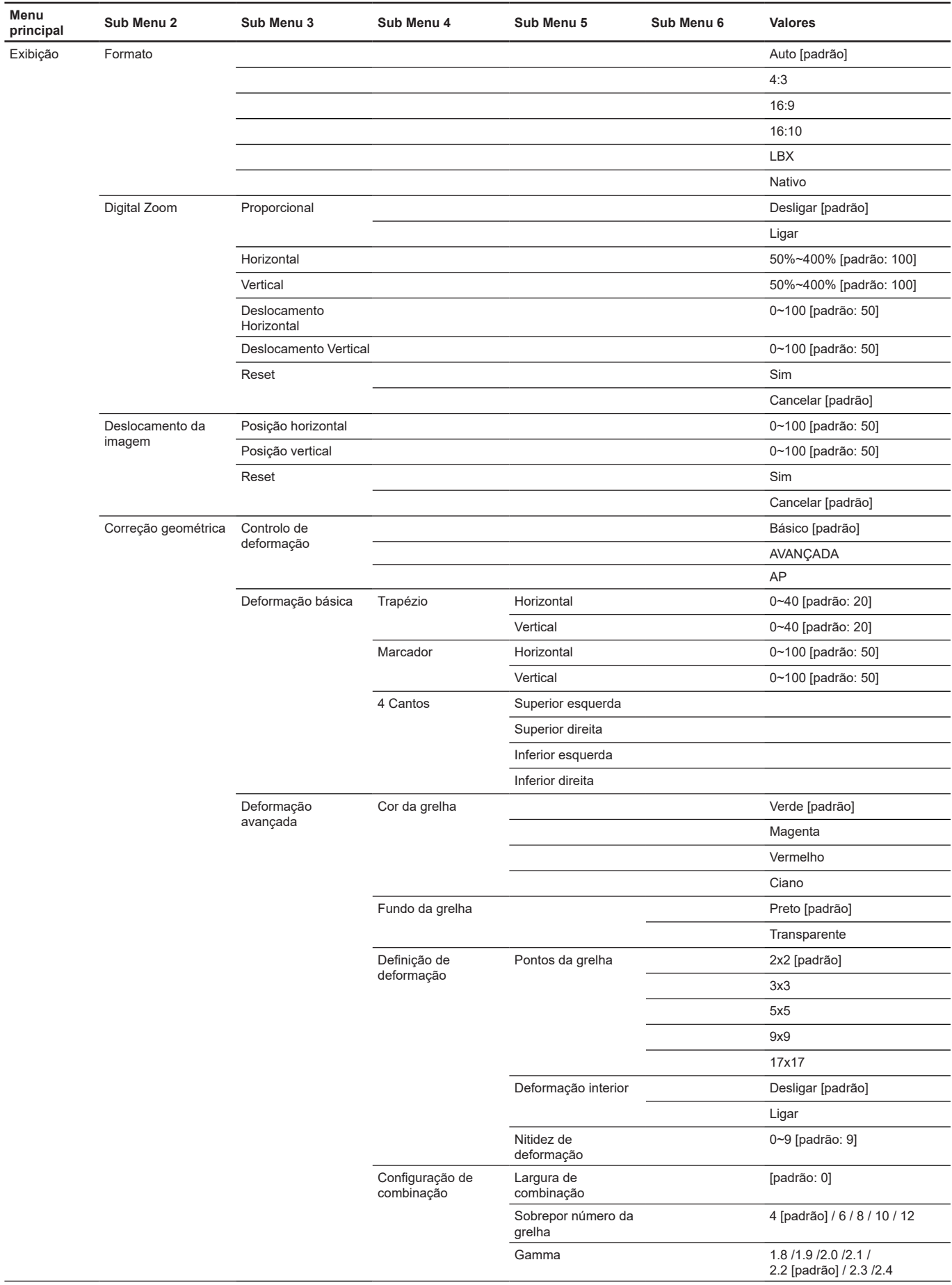

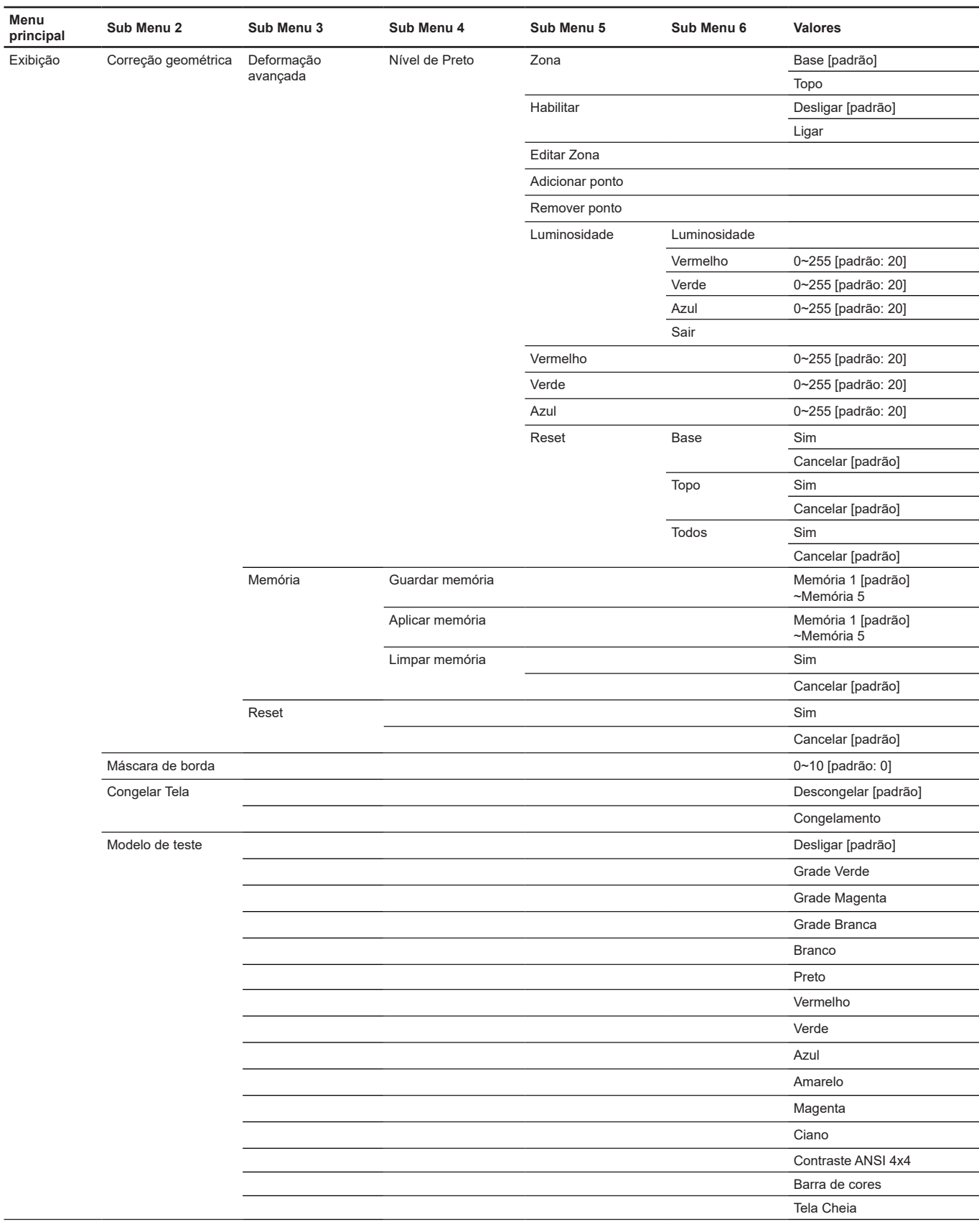

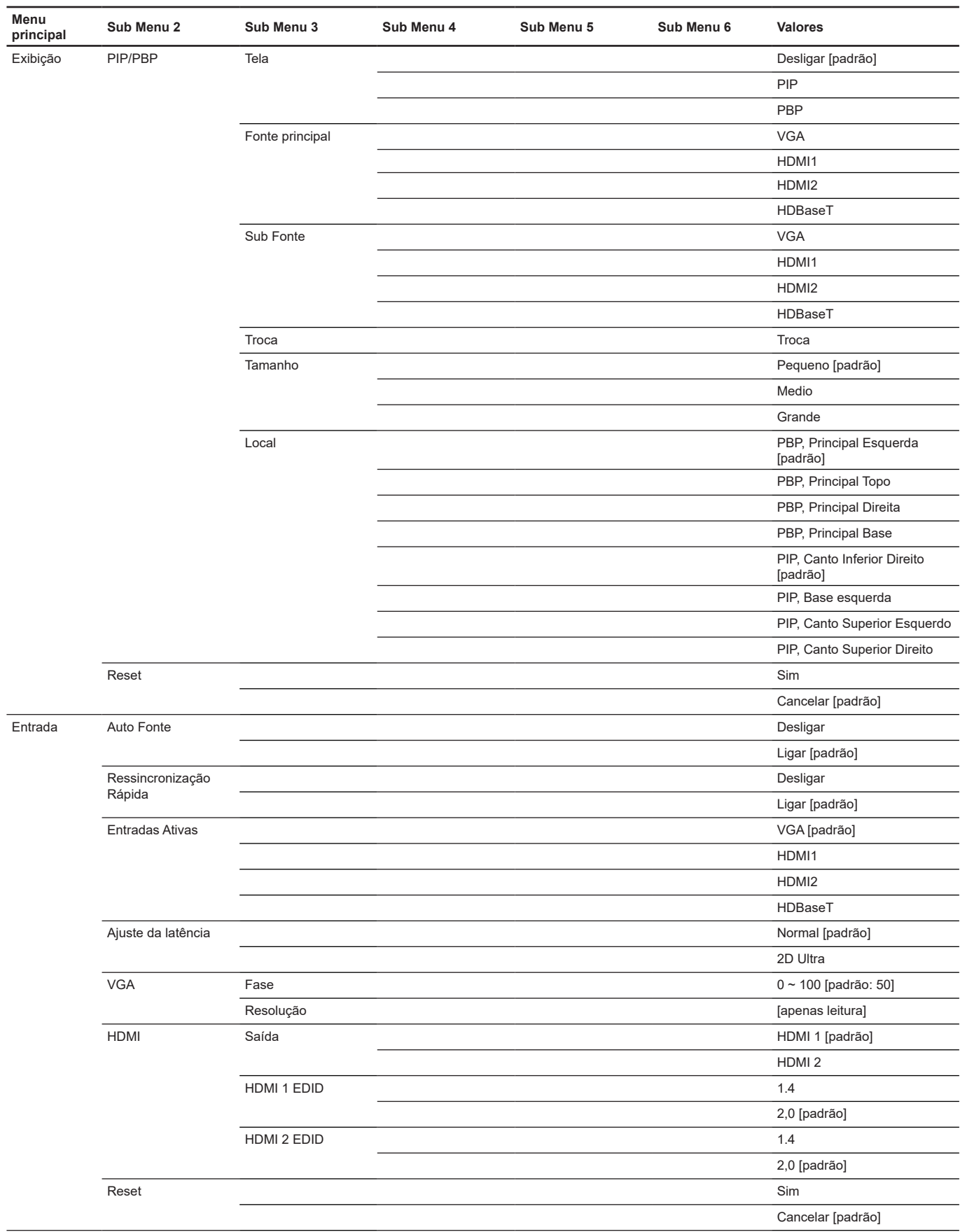

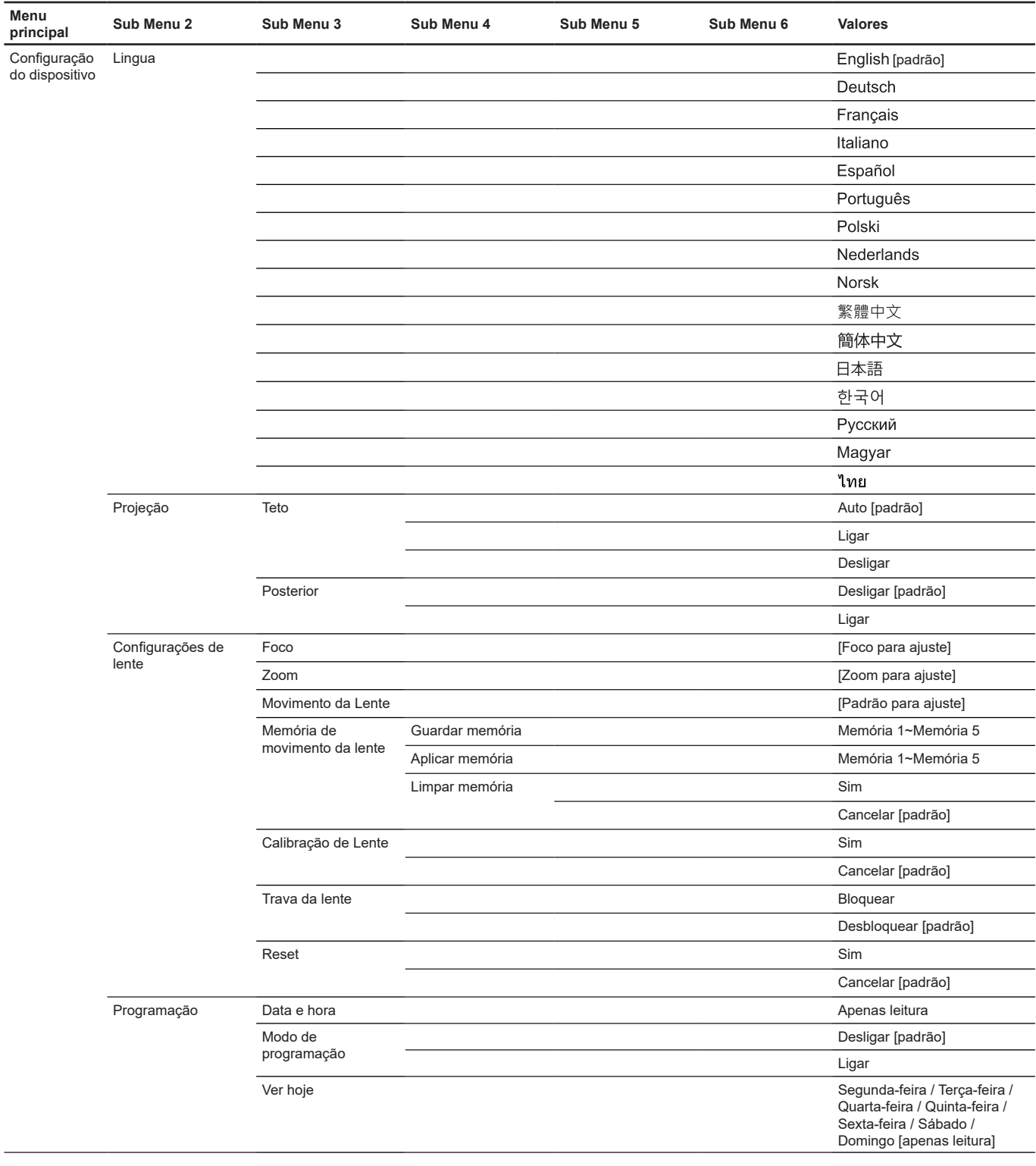

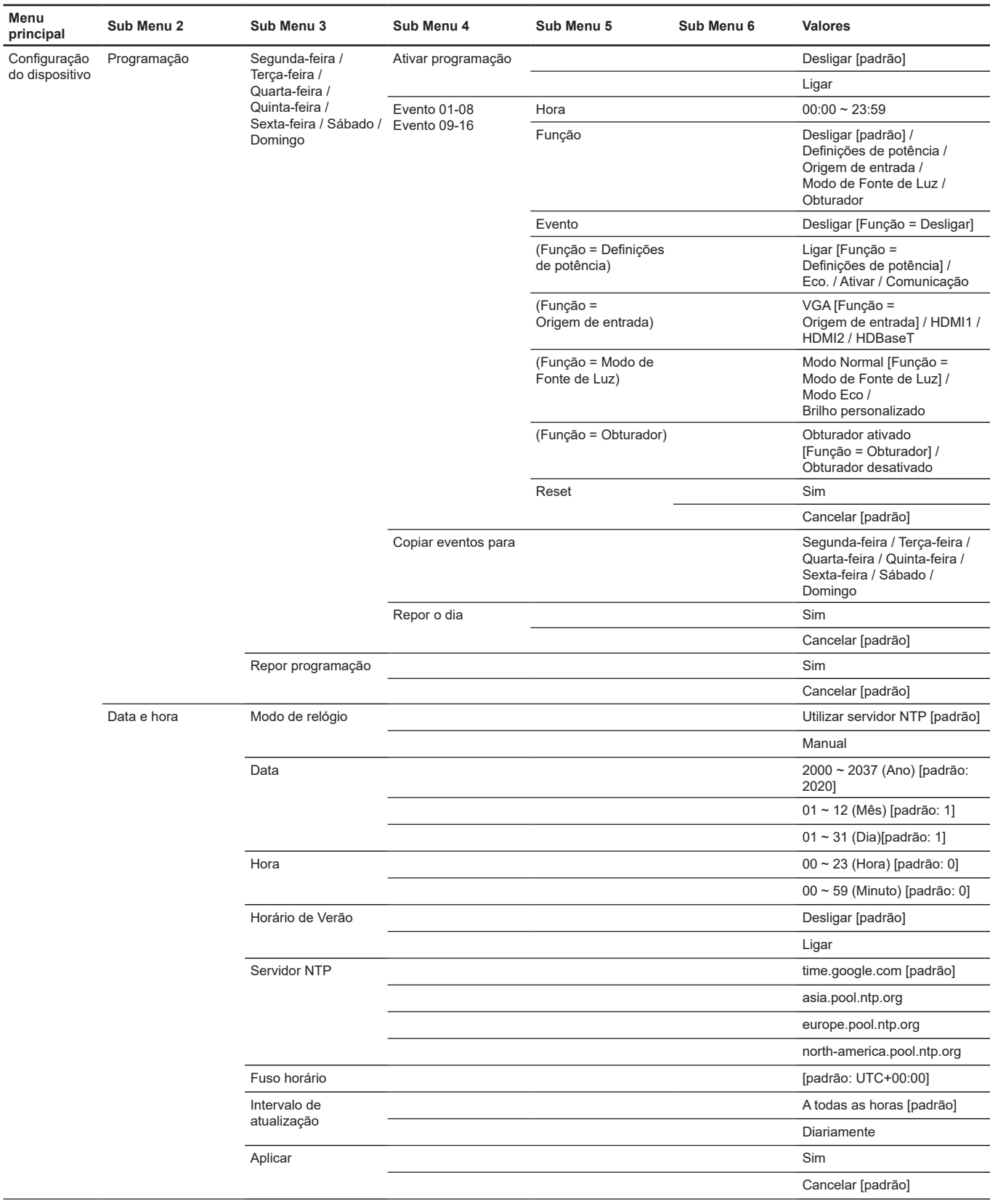

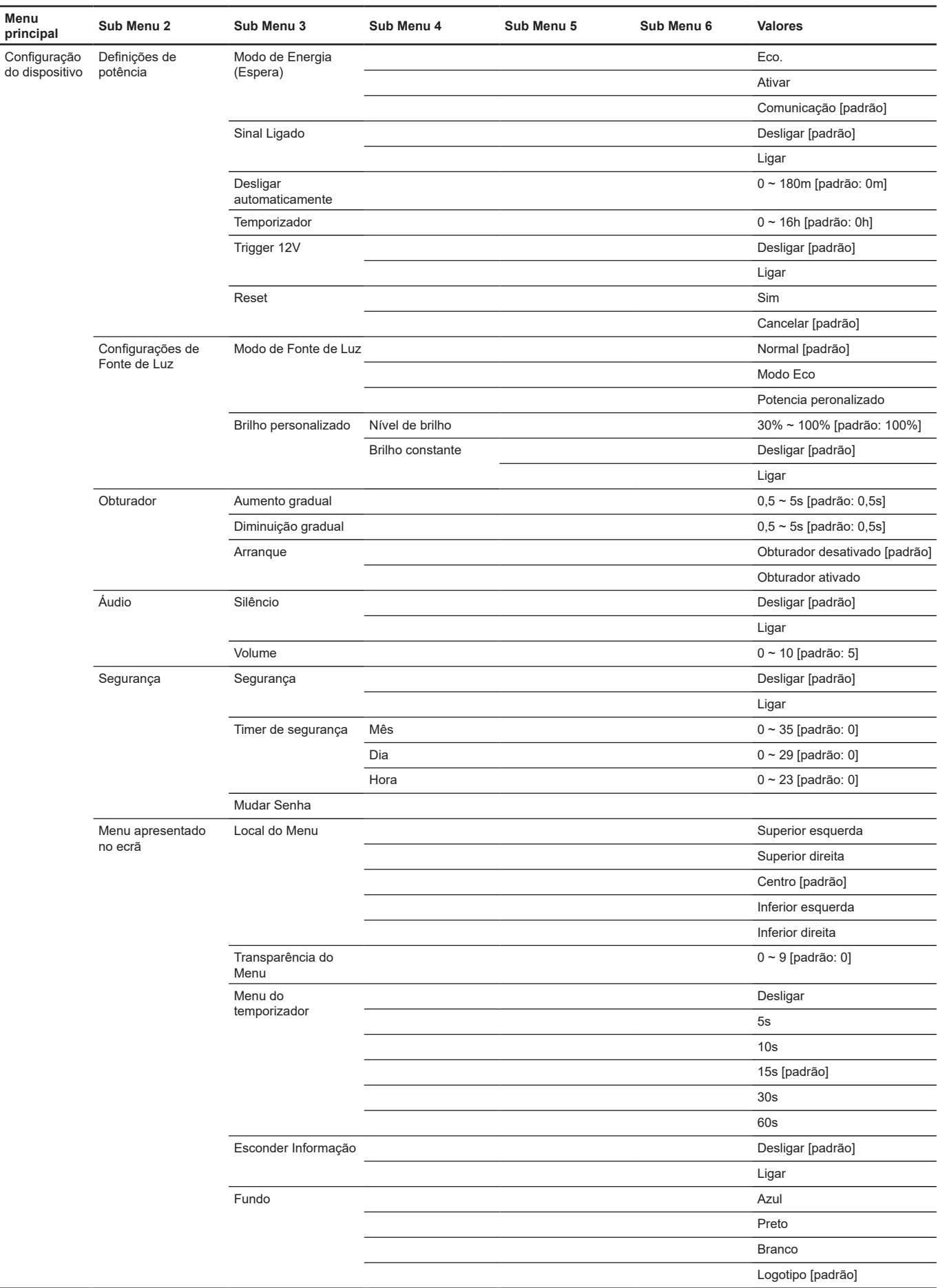
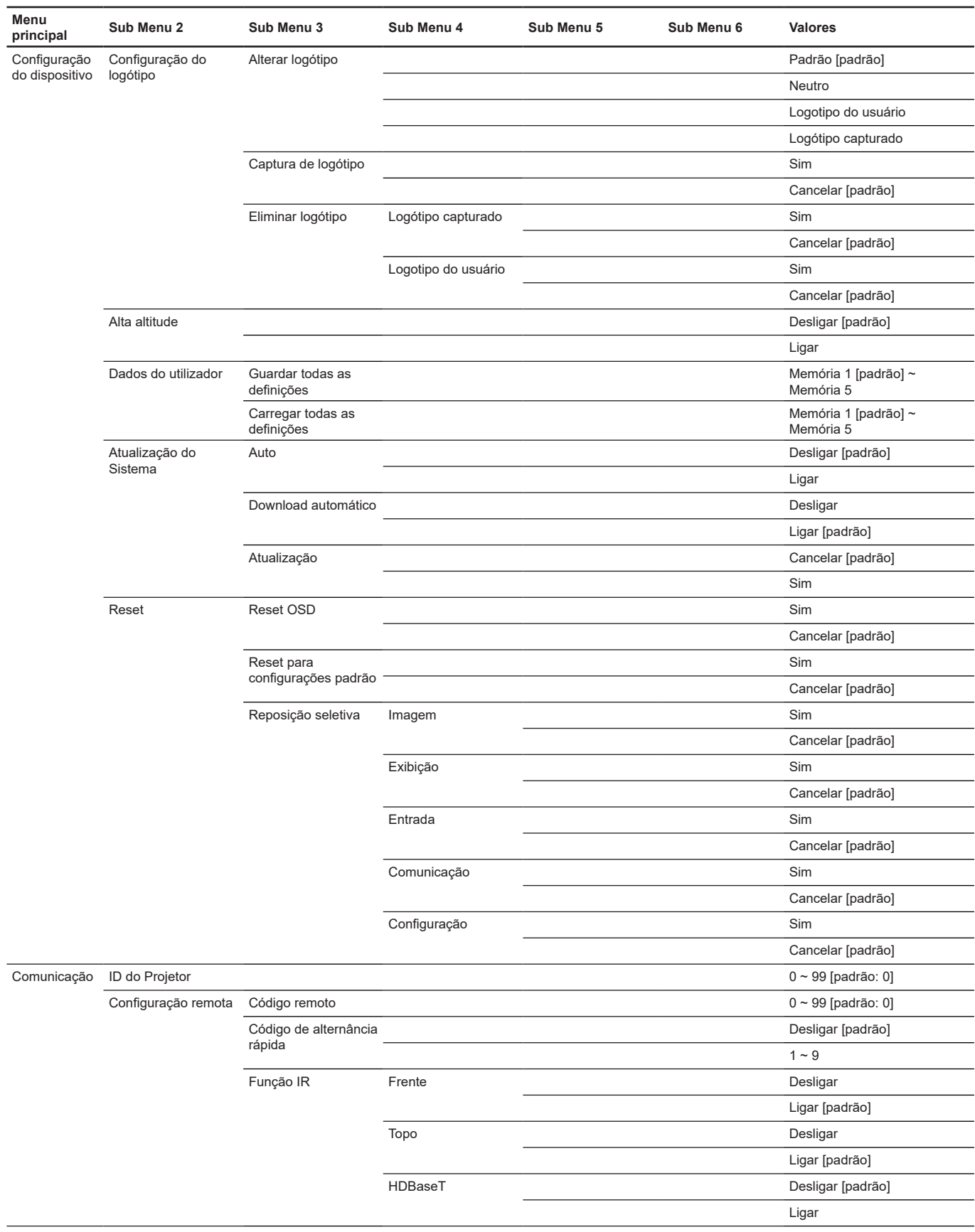

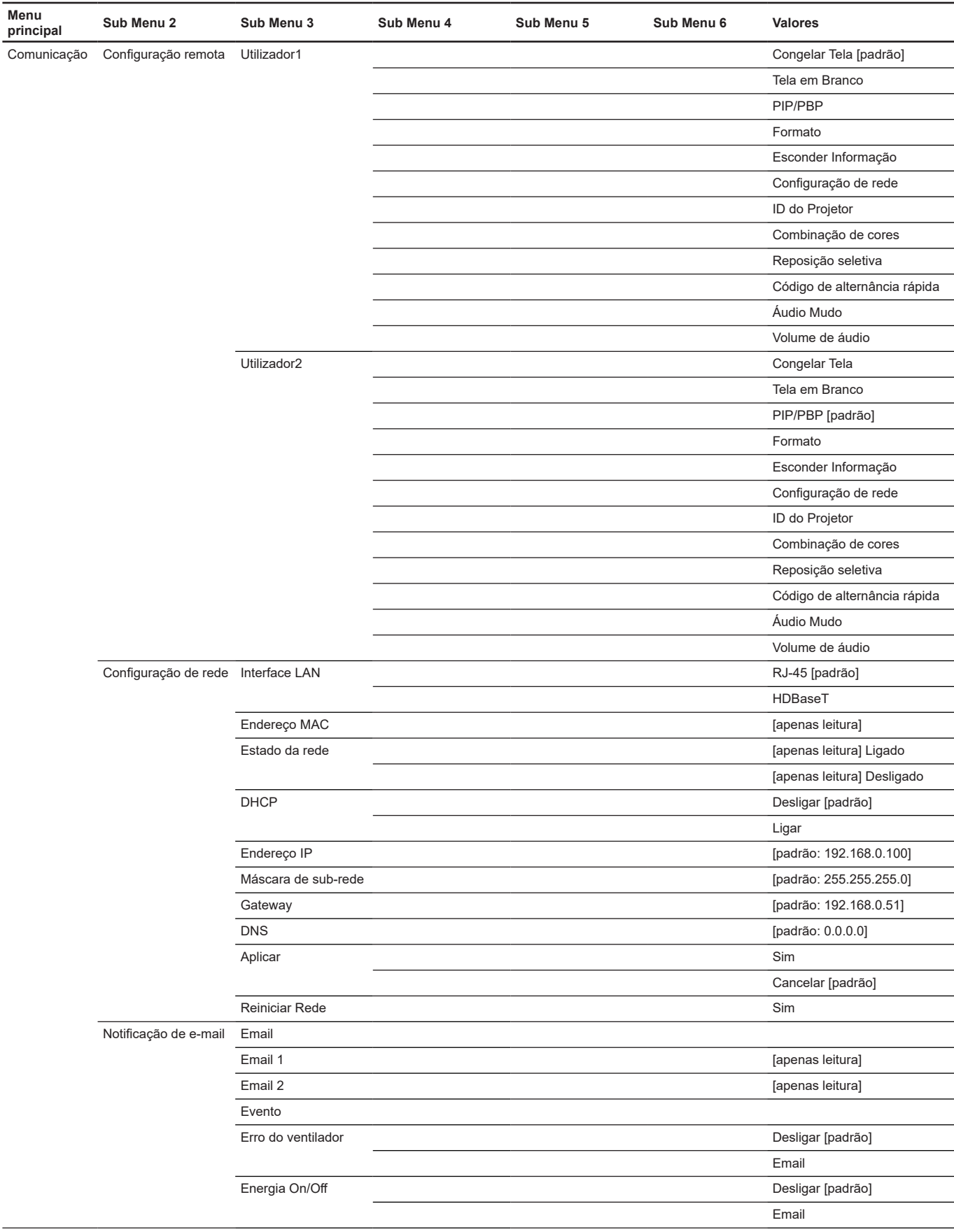

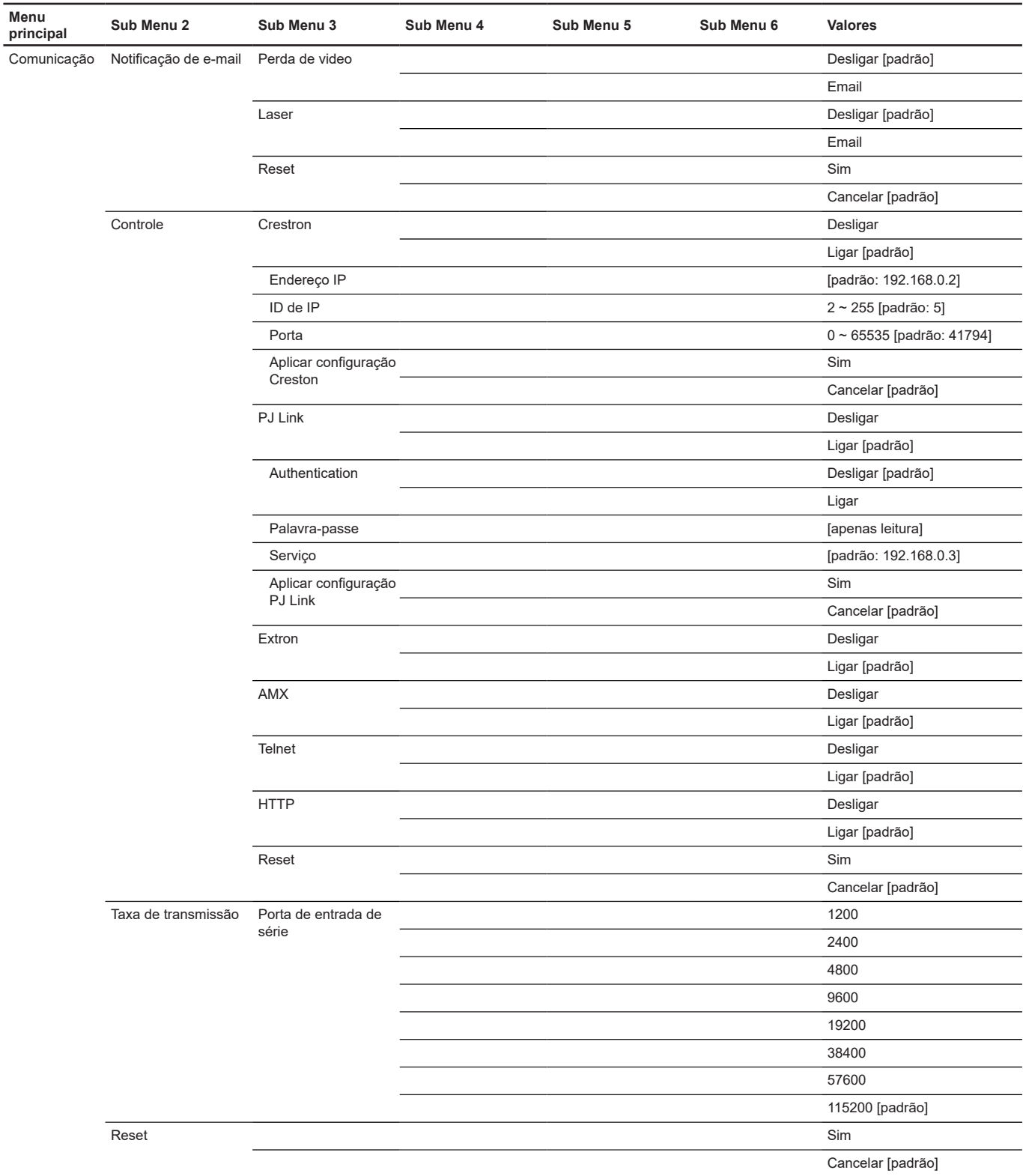

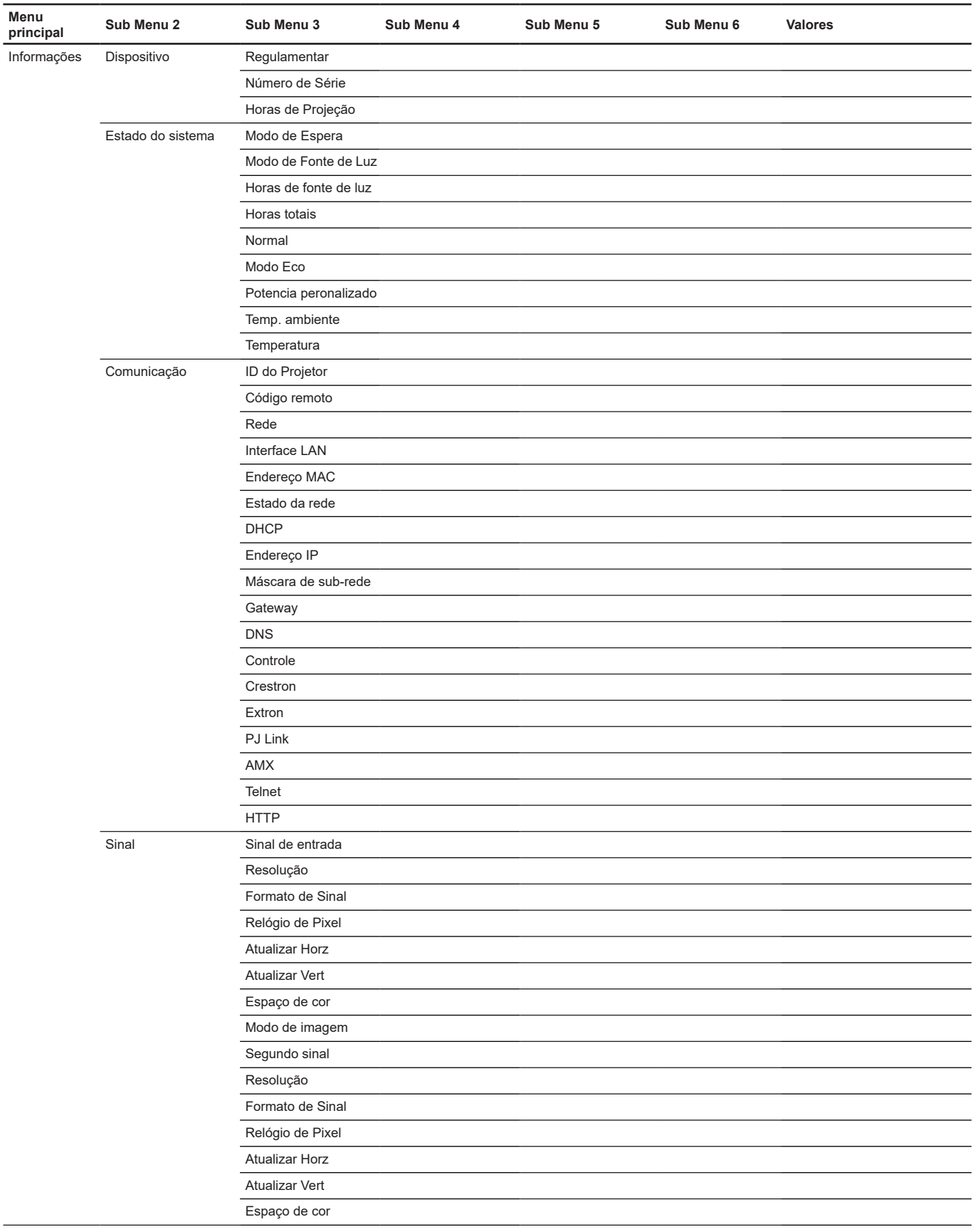

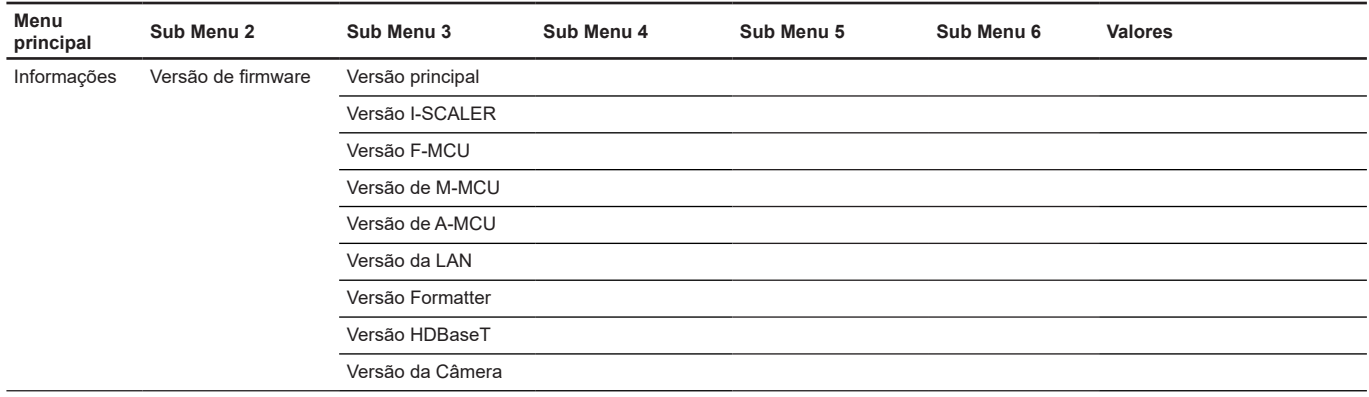

# **Menu de imagem**

Aprenda como configurar as definições de imagem.

### **Submenus**

- Modo de imagem
- Gama Dinâmica
- Luminosidade
- **Contraste**
- Nitidez
- Gamma
- Contraste dinâmico
- Config. de cores
- Cor da parede
- Configuração de 3D

### **Modo de imagem**

Há diversas predefinições de fábrica otimizadas para vários tipos de imagens.

### **Apresentação**

Este modo é adequado para exibição na frente do público em conexão com o PC.

### **Brilho**

Luminosidade máximo da entrada de PC.

#### **Cinema**

Fornece as melhores cores para assistir filmes.

## **HDR**

Decodifica conteúdo High Dynamic Range (HDR) e exibe os negros mais profundos, brancos mais brilhantes e cores vivas cinematográfica utilizando gama de cores REC.2020. Este modo será automaticamente habilitado se o HDR estiver definido em Auto (e o conteúdo HDR for enviado para o projetor – 4K UHD Bluray, jogos UHD HDR 1080p/4K, Vídeo streaming 4K UHD). Enquanto o modo HDR está ativo, outros modos de visualização (Cinema, Referência, etc.) não podem ser selecionados como HDR proporciona cor que é de alta precisão, que exceda o desempenho de cor dos outros modos de visualização.

#### **sRGB**

Cor precisa padronizada.

#### **DICOM SIM.**

Este modo pode projetar uma imagem monocromática como uma radiografia de raio-X, ressonância magnética, etc.

#### **Mistura**

Ao usar vários projetores, este modo pode eliminar as faixas visíveis e criar uma única imagem de alta resolução brilhante na tela.

## **3D**

Para experimentar o efeito 3D, você precisa de óculos 3D, certifique-se de que o seu PC/dispositivo portátil possui uma saída de sinal 120Hz com armazenamento quádruplo, placa gráfica e tem um aparelho 3D instalado.

#### **2D Alta Velocidade**

Exibe o status do modo 2D Alta Velocidade.

#### **Utilizador**

Memoriza as configurações do usuário.

#### **Nota:**

- *Quando o modo 3D é selecionado, os modos Apresentação, Brilho, Cinema, HDR, sRGB, DICOM SIM., Mistura e 2D Alta Velocidade ficarão indisponíveis.*
- *Quando o modo 2D Alta Velocidade é selecionado, os modos Apresentação, Brilho, Cinema, HDR, sRGB, DICOM SIM., Mistura e 3D ficarão indisponíveis.*
- *Quando o modo Mistura é selecionado, HDR, 3D e 2D Alta Velocidade ficarão indisponíveis*.

#### **Gama Dinâmica**

Defina a configuração High Dynamic Range (HDR) e seu efeito ao exibir vídeo de reproduroes de 4K Blu-ray e dispositivos de transmissão.

**Nota:** *Somente o HDMI suporta a função Dynamic Range.*

#### **HDR (Faixa Dinâmica Alta)**

- **Desligar**: Desativa o processamento de HDR. Quando definido para Desligar, o projetor NÃO irá decodificar o conteúdo HDR.
- **Auto**: Detecção automática do sinal HDR.

#### **Modo de imagem HDR**

- **Brilho**: Escolha este modo para Brilho mais saturado.
- **Padrão**: Escolha este modo para cores naturais com um equilíbrio de tons quentes e frios.
- **Filme**: Escolha este modo para detalhes melhorados e nitidez da imagem.
- **Detalhe**: O sinal vem de conversão OETF para alcançar as melhores combinações de cores.

#### **Luminosidade**

Ajusta o luminosidade da imagem.

#### **Contraste**

O contraste controla o grau de diferença entre as partes mais claras e mais escuras da imagem.

#### **Nitidez**

Ajusta a nitidez da imagem.

#### **Gamma**

Configure tipo de curva de gama. Depois de completar a configuração inicial e o ajuste fino, utilize os passos do ajuste de gama para otimizar a saída de imagem.

#### **Filme**

para home theater.

**Gráficos** Para fonte PC / Foto.

#### **Padrão(2.2)**

Para configuração padronizada.

#### **Vívido**

Melhor para jogos. Neste modo, o brilho e saturação de cor são bem balanceados.

### **3D**

Melhor para visualização de vídeos 3D.

### **Quadro negro**

Melhor para projeção em um quadro negro.

### **DICOM SIM.**

Melhor para projeção de imagens médicas monocromáticas, como diagrama de raios-x.

### **1.8/2.0/2.4/2.6**

Para fonte PC / Foto específica.

**Nota:** *Quando o modo de combinação é selecionado, somente o gamma Standard2.2 é suportado.*

#### **Contraste dinâmico**

Configurar o Contraste Dinâmico para maximizar o contraste para conteúdo escuro.

- **Preto Dinâmico:** Habilitar esta função para ajustar automaticamente o intervalo de contraste para fontes de vídeo. Ela melhora o nível de preto na cenas escuras com a redução da saída de luz.
- **Velocidade:** Ajuste a velocidade da correção de fonte de luz. O valor varia de 1 a 15. Um valor inferior torna a correção mais lenta e menos agressiva enquanto um valor maior resulta na correção mais rápida.
- **Intensidade:** Definir a força do ajuste de contraste dinâmico. Os intervalos de valor de 0 a 3, mais alto o valor, mais forte a correção.
- **Nível:** O ajuste da fonte de luz quando o nível de luminosidade do conteúdo total ficar inferior ao valor definido. O valor varia de 50% a 100%. Quanto maior o valor, maior o intervalo para ajustar a fonte de luz.
- **Preto Extremo:** Habilitar esta função para aumentar automaticamente a taxa de contraste desligando a luz laser quando é detectada a imagem preta.
- **AV temporizador mute:** Definir um temporizador para a luz laser para desligar depois de detectar o conteúdo de preto. O valor definido varia de 0s a 10s.
- **Nível de sinal preto:** Defina um valor nível de preto como limiar para a função Real Black. O valor pode ser ajustado de 0% a 5%, com 0 sendo o preto mais escuro e 5 sendo o mais luminoso.

#### **Nota:**

- *Quando Preto Dinâmico é ligado, a Preto Extremo ficará indisponível.*
- *Quando Preto Dinâmico é desligado, a Velocidade, Intensidade e Nível ficarão indisponíveis.*
- *Quando Preto Extremo é ligado Preto Dinâmico, Velocidade, Intensidade e Nível ficarão indisponíveis.*

#### **Config. de cores**

Configure as definições de cor da imagem projetada para melhorar o desempenho da cor.

#### **Cor**

Ajuste a saturação da cor selecionada. O valor indica as mudanças de ou para branco no centro do diagrama cromático.

#### **Tonalidade**

Ajuste o balanço de cor de vermelho e verde nas imagens de vídeo.

#### **Temperatura da Cor**

Ajuste a temperatura de cor da imagem projetada. As opções disponíveis são Quente, Padrão ou Cool.

#### **Velocidade da roda de cores**

Defina a velocidade da Roda de Cores do projetor 2X ou 3X.

#### **Equilíbrio de branco**

Ajuste o balanceamento do branco da imagem projetada via ganho e offset. O ganho e offset são controles individuais para cada um dos canais RGB usados para ajustar a escala de cinza. O Gains calibra a cor das partes escuras e Bias calibra as partes em branco.

- **Vermelho / Verde / Ganho de cor Azul:** Ajuste a cor das áreas de brilho da imagem.
- **Vermelho / Verde / Compensação de azul:** Ajuste a cor das áreas escuras da imagem.

#### **Melhoramento branco**

Ajuste a luminosidade da cor da imagem enquanto fornece cores mais vibrantes, em incrementos de 0 a 10.

#### **Espaço de cor**

Selecione um espaço de cor que tenha sido especificamente sintonizada para o sinal de entrada. As opções disponíveis são Auto (padrão), RGB(0~255), RGB(16~235), REC709 e REC601.

#### **Combinação de cores**

Mude a cor de uma imagem projetada ajustando cada componente de cor na imagem. A cor ajustável inclui Vermelho, Verde, Azul, Ciano, Amarelo, e Magenta (Vm / V / P / C / A / M).

- **Padrão de auto teste:** Habilite a função para ver o modelo de cor específico durante o ajuste.
- **R / G / B / C / Y / M:** Selecione uma cor para posterior ajuste.
	- **Matiz**: Ajuste o cubo da cor selecionada. O valor reflete o número de graus de rotação em torno do diagrama cromático da cor original. O aumento de valor indica a rotação no sentido anti-horário e a diminuição da rotação no sentido horário.
	- ± **Saturação**: Ajuste a saturação da cor selecionada. O valor indica as mudanças de ou para branco no centro do diagrama cromático.
	- ± **Luminância**: Ajuste a luminância da cor selecionada. Aumente o valor para clarear a imagem (adicionar branco à cor) ou diminuir o valor para escurecê-la (adicionar preto à cor).
- **Reset:** Reinicialize as definições de função nos valores padrão de fábrica.

**Nota:** *Quando o modo 3D, 2D Alta Velocidade ou Mistura é selecionado, a Temperatura da Cor e Melhoramento branco ficarão indisponíveis.*

#### **Cor da parede**

Defina a cor da parede do projetor para obter o melhor desempenho de cor para uma parede específica. As opções disponíveis são Desligar, Quadro negro, Luz amarela, Luz verde, Luz azul, Cor-de-rosa e Cinza.

#### **Configuração de 3D**

O arquivo de vídeo 3D combina duas imagens levemente diferente (quadros) da mesma cena representando as diferentes visões que os olhos veem à esquerda e direita. Quando estes quadros são visualizados rápido o suficiente e vistos com óculos 3D sincronizados com os quadros da esquerda e direita, o cérebro da pessoa que vê e então junta as imagens separadas em uma única imagem 3D. O Menu 3D fornece as opções para configurar as funções 3D para visualizar corretamente vídeos 3D.

#### **Modo 3D**

Habilitar ou desabilitar a função 3D.

#### **Formato 3D**

Selecione um formato 3D adequado para o sinal de entrada 3D. As opções disponíveis são Auto, Pacote de Quadro, Lado a Lado, Cima e Baixo, e Sequencia de Imagens.

#### **Tecnologia 3D**

Selecione uma tecnologia 3D adequada de acordo com a forma que o sinal de sincronização 3D é processado.

- **DLP-Link:** Selecione DLP-Link quando o sinal de sincronização 3D é gerado pela tecnologia DLP Link criada no projetor. O DLP Link trabalha só com os óculos que são compatíveis com a tecnologia 3D DLP e a função 3D é habilitada.
- **Sincronização 3D:** Selecione a Sincronização 3D quando o sinal de saída de sincronização 3D é enviado a um emissor ou outro projetor por meio da porta de saída de sincronização 3D.

## **3D-2D**

Transforme o conteúdo 3D para imagens 2D.

- **3D:** Reproduza o conteúdo 3D normalmente.
- **L:** Reproduza as imagens à esquerda do conteúdo 3D.
- **R:** Reproduza as imagens à direita do conteúdo 3D.

### **Saída de Sincronização 3D**

Configure a transmissão do sinal de saída de sincronização 3D.

- **Ao emissor:** Envie o sinal de sincronização 3D para o emissor conectado à porta de saída de sincronização 3D.
- **Ao Próximo Projetor:** Envie o sinal de sincronização 3D para o próximo projetor quando usar projetores múltiplos.

### **3D Inverter**

Quando o vídeo 3D não é exibido corretamente, use esta função para inverter os quadros à esquerda e direita 3D.

## **Atraso de Quadro**

Defina um valor de atraso do quadro para o projetor para corrigir a diferença de tempo entre o sinal 3D fornecido e o resultado a ser executado.

#### **Reset**

Reinicialize as definições de função nos valores padrão de fábrica.

**Nota:** *Quando o modo 2D Alta Velocidade ou Mistura é selecionado, a Tecnologia 3D, 3D-2D, Saída de Sincronização 3D, 3D Inverter, Atraso de Quadro ficará indisponível.*

#### **Salvar para Usuário**

Salve as definições de imagem no modo Usuário.

#### **Aplicar a Utilizador**

Aplique as definições da imagem emUtilizador-Apresentação, Utilizador-Brilho, Utilizador-Cinema, Utilizador-HDR, Utilizador-sRGB, Utilizador-DICOM SIM., Utilizador-Mistura, Utilizador-3D ou Utilizador-2D Alta Velocidade.

#### **Reset**

Reinicialize todas as definições de imagem nos valores padrão de fábrica.

# **Menu de exibição**

Aprenda como configurar as definições para projetar adequadamente as imagens de acordo com suas circunstâncias de instalação.

### **Submenus**

- Formato
- Digital Zoom
- Deslocamento da imagem
- Correção geométrica
- Máscara de borda
- Congelar Tela
- Modelo de teste
- PIP/PBP

### **Formato**

Defina o formato da imagem projetada. As opções disponíveis são Auto (padrão), 4:3, 16:9, 16:10, LBX ou Nativo. Selecione Auto para visualizar o tamanho da imagem detectada.

- **Auto:** Seleciona automaticamente o formato de exibição apropriado.
- **4:3:** este formato é para fontes de entrada 4:3.
- **16:9:** este formato é para fontes de entrada de 16:9, como HDTV e DVD otimizadas para TV widescreen.
- **16:10:** Este formato é para fontes de entrada 16:10, como laptops de tela larga.
- **LBX:** Este formato é para origem letterbox, não-16x9, e para você usar lente externa 16x9 para exibir a proporção 2,35:1 usando a resolução máxima.
- **Nativo:** Este formato exibe a imagem original sem nenhum redimensionamento.

#### **Nota:**

- *Informações detalhadas sobre o modo LBX*
	- ± *Alguns DVD's de formato caixa de correio não são aprimorados para TV's 16x9. Nesta situação, a imagem não aparecerá correta quando exibida no modo 16:9. Nesta situação, por favor, tente usar o modo 4:3 para visualizar o DVD. Se o conteúdo não for 4:3, haverá barras pretas ao redor da imagem em exibição de 16:9. Para este tipo de conteúdo, você pode usar o modo LBX para encher a imagem na exibição de 16:9.*
	- ± *Se você usar uma lente anamórfica externa, este modo LBX também lhe permite assistir a um conteúdo 2.35:1 (inclusive fonte de filme de HDTV e DVD anamórfico) cujo suporte amplo anamórfico seja otimizado para exibição 16:9 em uma imagem ampla de 2.35:1. Neste caso, não há barras pretas. A potência da fonte de luz e a resolução vertical são totalmente utilizadas.*
- *Quando o modo 3D ou 2D Alta Velocidade é selecionado, a Formato ficará indisponível.*

## **Tabela de dimensão WUXGA**

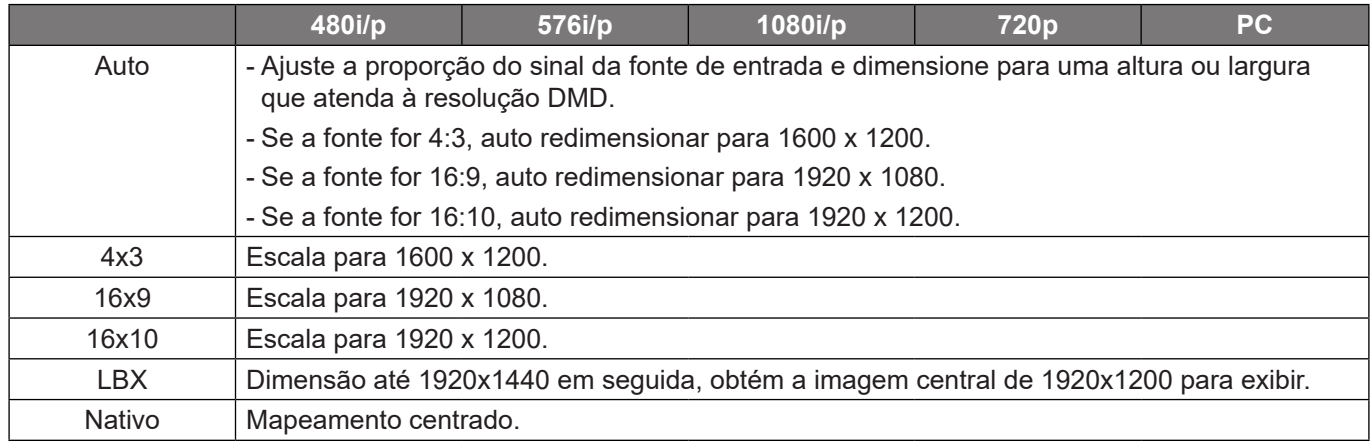

### **Digital Zoom**

Ajuste digital o tamanho da imagem projetada.

### **Proporcional**

Habilite a função para ter a altura da imagem e largura mudada na mesma proporção.

#### **Horizontal**

Use os botões  $\blacktriangleleft$  e  $\blacktriangleright$  para mudar a largura da imagem projetada.

#### **Vertical**

Use os botões ▲ e ▼ para mudar a altura da imagem projetada.

#### **Deslocamento Horizontal**

Use os botões  $\blacksquare$  e  $\blacktriangleright$  para ajustar horizontalmente a imagem.

#### **Deslocamento Vertical**

Use os botões  $\triangle$  e  $\nabla$  para ajusatar verticalmente a imagem.

#### **Reset**

Reinicializar as definições de zoom nos valores padrão de fábrica.

**Nota:** *Quando o modo 3D ou 2D Alta Velocidade é selecionado, a Digital Zoom ficará indisponível.*

#### **Deslocamento da imagem**

Ajuste a posição da imagem projetada.

#### **Posição horizontal**

Use os botões  $\blacktriangleleft$  e  $\blacktriangleright$  para ajustar a posição da imagem projetada horizontalmente.

#### **Posição vertical**

Use os botões ▲ e ▼ para ajustar a posição da imagem protegida verticalmente.

#### **Reset**

Reinicialize as definições de deslocamento de imagem nos valores padrão de fábrica.

**Nota:** *Quando o modo 3D ou 2D Alta Velocidade é selecionado, a Deslocamento da imagem ficará indisponível.*

#### **Correção geométrica**

Configure as definições geométrica para remodelar a imagem para as superfícies de projeção diferentes.

#### **Controlo de deformação**

Configure as definições geométrica para remodelar a imagem para as superfícies de projeção diferentes.

- **Básico:** Configure as definições de distorção, pincushion, 4 cantos.
- **AVANÇADA:** Configure a cor da grelha, o plano de fundo da grelha, a configuração de distorção, a configuração de combinação e o nível de preto.
- **AP:** Use ferramentas de software de deformação e mistura para controlar o projetor. Quando o controle de deformação e mistura do software é habilitado, a construção do projetor nas funções geométricas são desabilitadas.

## **Deformação básica**

Configure as definições de deformação básicas.

- **Nota:** *Quando AVANÇADA ou AP de Controlo de deformação é selecionado, o Trapézio, Marcador, 4 Cantos ficará indisponível.*
	- **Trapézio:** A função de distorção é usada para ajustar as imagens na forma retangular assimétrica.
		- ± **Horizontal:** Ajuste o lado esquerdo e direito da imagem projetada para torná-la um retângulo uniforme. É usado para as imagens com lados esquerdo e direito diferentes.

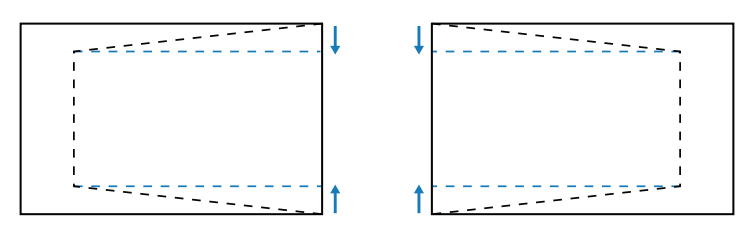

± **Vertical:** Ajuste o lado superior e inferior da imagem projetada para torná-la um retângulo uniforme. É usado para as imagens com lados superior e inferior diferentes.

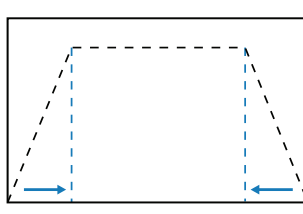

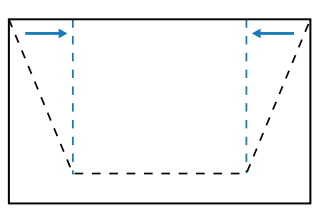

- **Marcador:** A função pincushion é usada para ajustar a imagem com distorção em barril ou pincushion.
	- Horizontal: Corrija a imagem projetada com a distorção em barril ou pincushion.

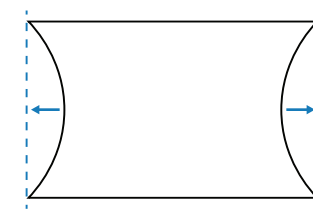

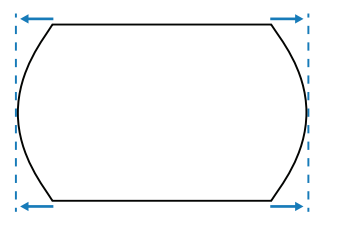

± **Vertical:** Corrija a imagem projetada com a distorção em barril ou pincushion.

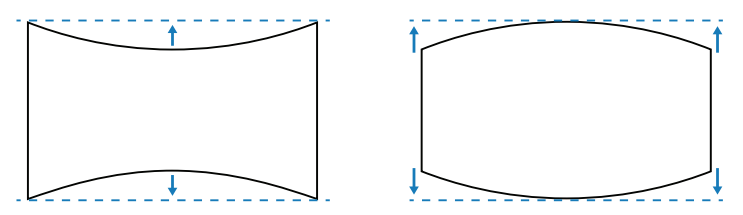

 **4 Cantos:** Redimensione a imagem movendo os 4 cantos da imagem para ajustá-la em uma superfície de projeção específica.

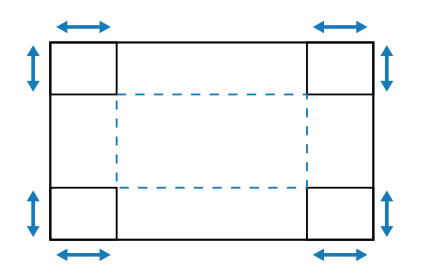

### **Deformação avançada**

Configure as definições de deformação avançada.

**Nota:** *Quando Básico ou AP de Controlo de deformação é selecionado, a Deformação avançada ficará indisponível.*

- **Cor da grelha:** Selecione a cor da grade para o modelo deformação e mistura entre Verde, Magenta, Vermelho e Ciano.
- **Fundo da grelha:** Selecione o plano de fundo da grade entre Preto e Transparente.
- **Definição de deformação:** Configure as definições de deformação.
	- ± **Pontos da grelha:** Configure os pontos de grade do padrão de distorção. As opções incluem: 2x2 (padrão), 3x3, 5x5, 9x9 e 17x17.
	- ± **Deformação interior:** Ligue para ajustar a grade interna.
	- ± **Nitidez de deformação:** Quando as linhas da grade são distorcidas de retas para curvas, as linhas da grade serão distorcidas e ficarão irregulares. Para evitar irregularidade da linha, ajuste a nitidez de deformação para desfocar ou tornar mais nítido a borda das imagens.
- **Configuração de combinação:** Configure as definições da mistura diretamente no projetor para unir duas ou mais imagens em uma imagem maior e contínua.
	- ± **Largura de combinação:** Configure a largura do padrão de distorção.
	- ± **Sobrepor número da grelha:** Configure o número da grade de sobreposição.
	- Gamma: Selecione o valor da gama da área de mistura para ajustar a curvatura do efeito de mistura.
- **Nota:** *Para flexibilidade da instalação, não aplicamos uma limitação FW no menu de mistura deste dispositivo. Pode ocorrer distorção se tentar distorcer a um nível extremo. Para instalações mais complexas, a um certo custo, entre em contato com seu representante para os dispositivos externos de distorção.*

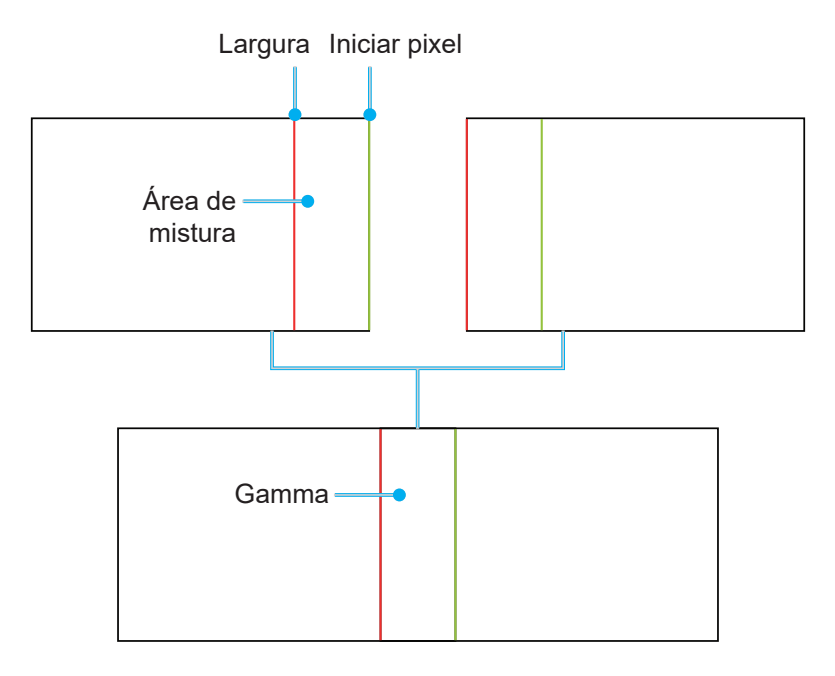

- **Nível de Preto:** Quando duas imagens se sobrepõem, a área sobreposta pode parecer diferente das áreas que não se sobrepõem. Você pode usar a configuração de nível de preto do projetor para tornar a diferença menos perceptível.
	- ± **Zona:** Marque a área que precisa de ajuste.
	- Habilitar: Habilite ou desabilite o ajuste do nível de preto na área selecionada.
	- ± **Editar Zona:** Modifique o nível de preto da área selecionada.
	- ± **Adicionar ponto:** Adicione até 32 pontos de controle da área para um ajuste do nível de preto.
	- Remover ponto : Remova pelo menos 4 pontos de controle da área selecionada.

**Nota:** *Depois de adicionar ou remover um ponto de controle, pressione Confirmar para se mover para o próximo ponto no sentido anti-horário.*

- ± **Luminosidade:** Ajuste a luminosidade da área selecionada.
- ± **Vermelho/Verde/Azul:** Ajuste cada cor individualmente da área selecionada.
- ± **Reset:** Reinicialize o nível de preto nos valores padrão de fábrica na área Inferior ou Superior em ambas as áreas.

#### **Memória**

O projetor permite que o usuário salve até cinco memórias geométricas, incluindo aquelas definidas diretamente no projetor e aquelas configuradas por meio das ferramentas de software externas. As opções disponíveis são Guardar memória, Aplicar memória e Limpar memória.

#### **Reset**

Reinicialize as definições geométricas nos valores padrão de fábrica.

#### **Máscara de borda**

A função de mistura de canto permite que você oculte um ou múltiplos cantos da imagem projetada. Você pode usar esta função para remover o ruído de codificação do vídeo nos cantos das imagens de vídeo.

**Nota:** *Quando 3D, 2D Alta Velocidade ou PIP/PBP é ligado, o Máscara de borda ficará indisponível.*

#### **Congelar Tela**

Selecione para pausar da tela de visualização apesar de qualquer mudança no dispositivo de fonte.

#### **Modelo de teste**

Selecione um modelo de teste. As opções disponíveis são Desligar, Grade Verde, Grade Magenta, Grade Branca, Branco, Preto, Vermelho, Verde, Azul, Amarelo, Magenta, Ciano, Contraste ANSI 4x4, Barra de cores e Tela Cheia.

#### **PIP/PBP**

PIP/PBP (imagem em imagem/imagem pela imagem) permite a visualização simultaneamente duas imagens das duas fontes de entrada.

**Nota:** *A função PIP/PBP não suporta o modo 3D, 2D Alta Velocidade, Formato, Digital Zoom e Deslocamento da imagem.*

#### **Tela**

Selecione o modo PIP/PBP apropriado ou desabilite a função.

- **Desligar:** Desabilite o modo PIP/PBP.
- **PIP:** Visualize uma fonte de entrada na tela principal e outra fonte de entrada em uma janela de definição interna.
- **PBP:** Visualize duas imagens do mesmo tamanho na tela.

#### **Fonte principal**

Selecione uma fonte de entrada para a imagem principal. As fontes de entrada disponíveis são VGA, HDMI1, HDMI2 e HDBaseT.

#### **Sub Fonte**

Selecione uma fonte de entrada para a imagem principal. As fontes de entrada disponíveis são VGA, HDMI1, HDMI2 e HDBaseT.

## **Troca**

Troca da fonte principal e subfonte.

## **Tamanho**

Mude o tamanho de visualização da subfonte no modo PIP. As opções disponíveis são Grande, Medio e Pequeno.

## **Local**

Ajuste a localização da sub-imagem. No esquema de layout abaixo, o "P" indica a imagem principal:

**Layout PBP**

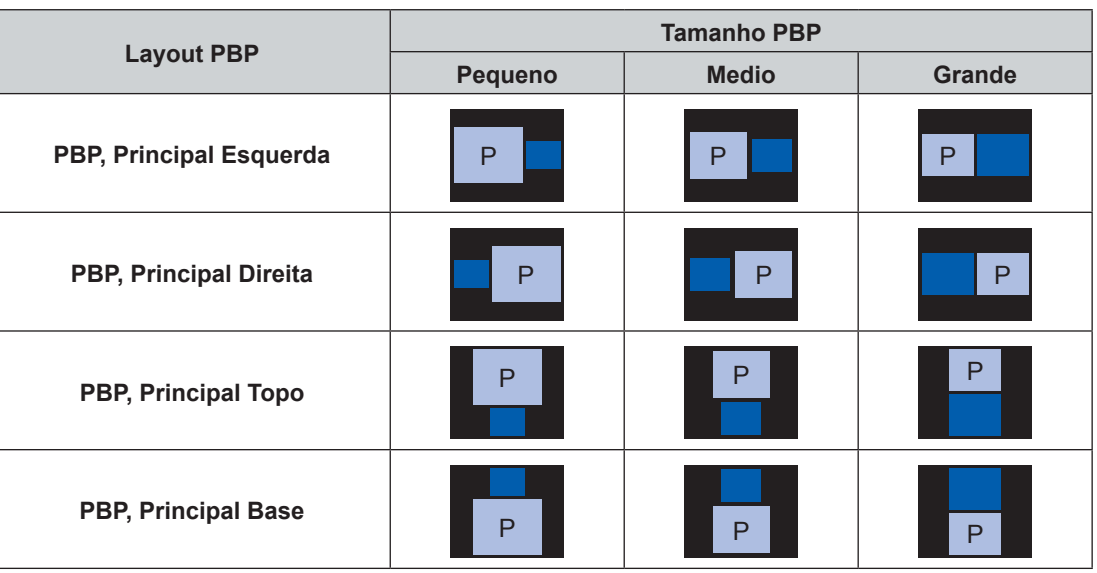

## **Layout PIP**

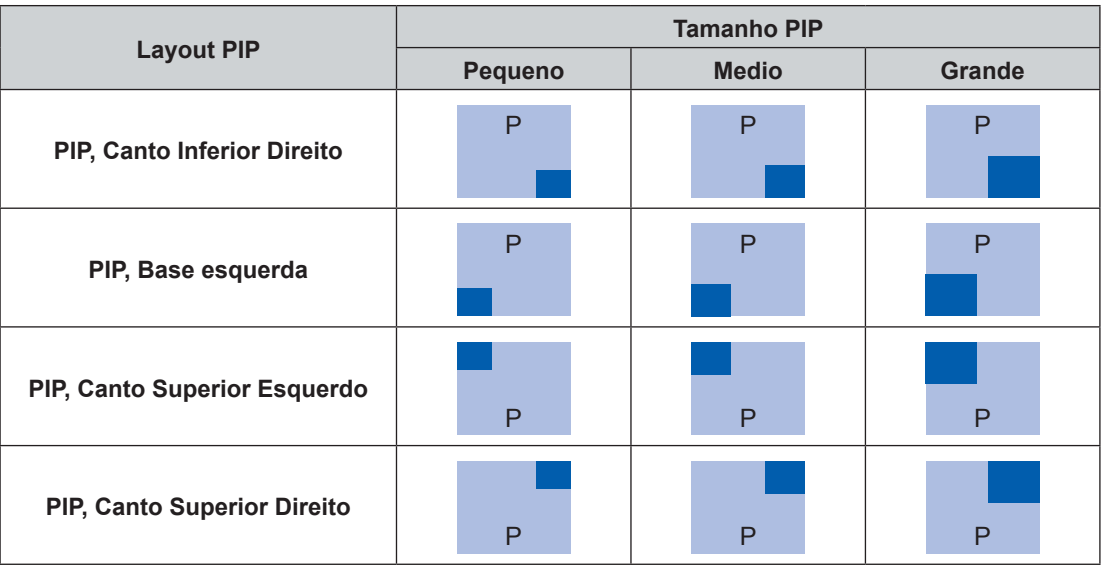

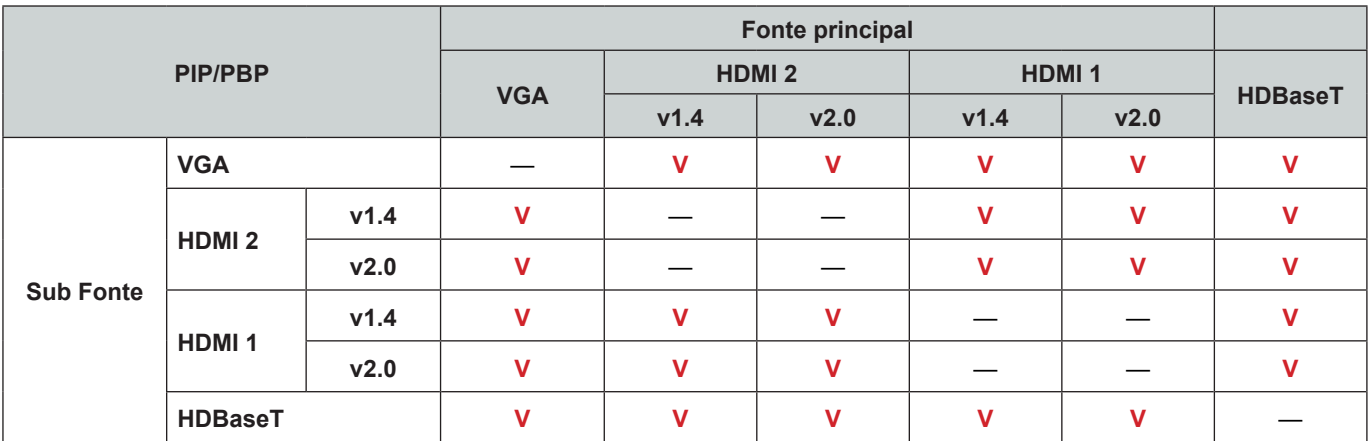

**Nota:** *Tabela de compatibilidade PIP/PBP como descrita abaixo.*

#### **Nota:**

a) *Podem ocorrer linhas piscando se a largura de banda de ambas as entradas for muito alta, tente reduzir a resolução.*

*b) O rompimento do quadro pode ocorrer devido a uma diferença na taxa de quadros entre a imagem principal e a imagem Sub, tente combinar a taxa de quadro para cada entrada.*

#### **Reset**

Reinicialize todas as definições de visualização nos valores padrão de fábrica.

# **Menu de Definições de Entrada**

Aprenda como configurar as definições de entrada do projetor.

#### **Submenus**

- Auto Fonte
- Ressincronização Rápida
- Entradas Ativas
- Ajuste da latência
- VGA
- HDMI

### **Auto Fonte**

Quando a Auto Fonte é habilitada, o projetor detecta automaticamente e seleciona o sinal de entrada. Depois que a fonte de entrada é selecionada, pressione o botão de entrada no controle remoto ou teclado para mudar para outras fontes disponíveis. Quando a função é desabilitada, pressionando Entrada se abrirá o submenu Ativar Entradas.

#### **Ressincronização Rápida**

Defina o recurso de ressincronização rápida.

#### **Entradas Ativas**

Selecione um sinal de entrada na lista de fontes. As fontes de entrada disponíveis são VGA, HDMI1, HDMI2 e HDBaseT.

### **Ajuste da latência**

Habilite este recurso para reduzir o tempo de resposta.

## **VGA**

Configure a fonte VGA selecionando a Fase e Resolução adequadas.

#### **HDMI**

Defina as portas HDMI do projetor.

#### **Saída**

Defina a porta HDMI1 ou HDMI 2 para a saída do sinal.

#### **HDMI 1 EDID/HDMI 2 EDID**

Quando receber um sinal HDMI, define a compatibilidade EDID do projetor para exibir o sinal corretamente. Selecione 1.4 para os dispositivos de entrada com os dispositivos HDMI 1.4 ou 2.0 para HDMI 2.0.

**Nota:** *Para uma melhor experiência 3D, recomenda-se escolher HDMI 1.4.*

#### **Reset**

Reinicialize todas as definições de entrada nos valores padrão de fábrica.

# **Menu de Configuração do Dispositivo**

Aprenda como configurar as definições do sistema para o projetor.

#### **Submenus**

- Lingua
- Projeção
- Configurações de lente
- Programação
- Data e hora
- Definições de potência
- Configurações de Fonte de Luz
- **Obturador**
- Áudio
- Segurança
- Menu apresentado no ecrã
- Configuração do logótipo
- Alta altitude
- Dados do utilizador
- Atualização do Sistema

#### **Lingua**

Selecione um idioma para o menu OSD. Os idiomas disponíveis são Inglês, Alemão, Francês, Italiano, Espanhol, Português, Polonês, Holandês, Norueguês, Chinês Tradicional, Chinês Simplificado, Japonês, Coreano, Russo, Húngaro e Tailandês.

#### **Projeção**

Mude a direção da imagem selecionando um modo de projeção adequado.

### **Teto**

Habilite a função para a instalação do suporte de teto.

#### **Posterior**

Verifique a função para projeção posterior.

#### **Configurações de lente**

Configure as definições das lentes para ajudar a posição e a qualidade de imagem.

## **Foco**

Use os botões  $\triangle$  e  $\nabla$  para ajustar o foco da imagem projetada.

#### **Zoom**

Use os botões  $\mathbb{Q}_e \ominus$  para ajustar o tamanho da imagem projetada.

#### **Movimento da Lente**

Use os botões  $\blacktriangleright \blacktriangleright$  para ajustar a posição das lentes para movimentar a área projetada.

#### **Nota:** *Anel flutuante BX-CTA17*

- *Para um melhor desempenho ótico, ajuste manualmente o anel flutuante antes de ajustar o Zoom e Foco.*
- *A escala da etiqueta do anel flutuante mostra a distância de projeção.*
- *A distância de projeção é das lentes do projetos para a tela. Por exemplo, se a distância entre a tela e as lentes do projetor é de 1,4 m, ajuste a escala do anel flutuante em "1,40" para um melhor*

#### *desempenho.*

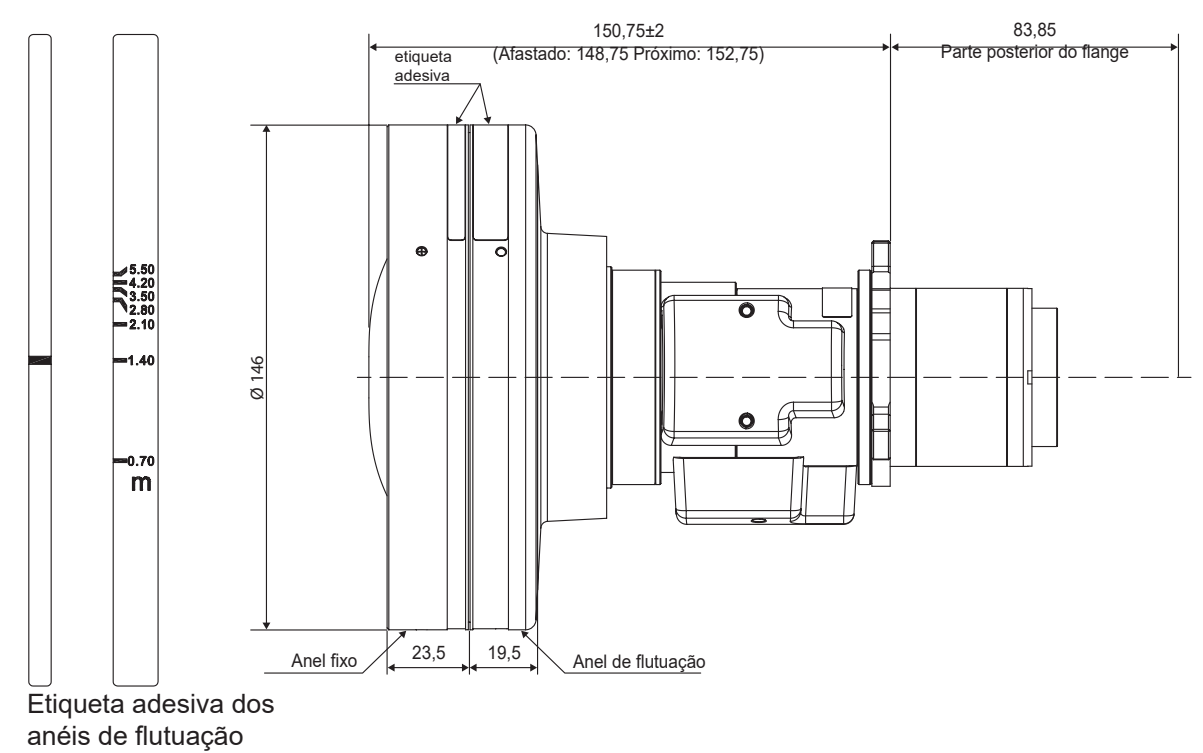

#### **Memória de movimento da lente**

Este projetor pode poupar até cinco definições de lentes, que registram a posição das lentes.

- **Guardar memória:** Selecione um registro de 1 a 5 para salvar as definições das lentes atuais.
- **Aplicar memória:** Selecione um registro de 1 a 5 para aplicar nas definições das lentes.
- **Limpar memória:** Apague os registros de lentes salvos.

#### **Nota:**

- *Processe a calibração da lente antes de configurar a memória de movimento da lente.*
- *Executar uma calibração da lente limpará os registros de lente salvos.*
- *Se a calibração da lente não for concluída, a memória de deslocamento da lente ficará indisponível.*

#### **Calibração de Lente**

Calibre a posição das lentes para retorná-la ao centro.

#### **Trava da lente**

Bloqueie as lentes para impedir os motores das lentes de se mover, o que desabilita todas as funções das lentes.

**Nota:** *Quando Trava da lente está ligada, Foco, Zoom, Movimento da Lente, Memória de movimento da lente e Calibração de Lente ficarão indisponíveis.*

#### **Reset**

Reinicialize as definições das lentes nos valores padrão de fábrica.

### **Programação**

Programe as funções do projetor para operar automaticamente no tempo definido.

#### **Data e hora**

Exibe a data e a hora do projetor.

#### **Modo de programação**

Habilite ou desabilite a função de programação. Se o projetor é controlado via software ou dispositivos externos, o Modo Programação exibe o Modo AP e as funções de programação do projetor ficam acinzentadas.

#### **Ver hoje**

Ver a lista de eventos programadas para hoje.

#### **Segunda-feira para Domingo**

Configurar a programação por dias de uma semana. Na página do menu Programação, selecione um dia e configure as definições de programação.

- **Ativar programação:** Habilite ou desabilite a função programação para o dia selecionado.
- **Evento 01-08:** Selecione um número de registros dos casos e configure os detalhes da programação.
	- **Hora:** Defina a hora do evento.
	- ± **Evento:** Selecione uma função para o caso, que opere automaticamente no tempo definido. As funções disponíveis são Definições de potência, Origem de entrada, Modo de Fonte de Luz e Obturador.
	- ± **Reset:** Reinicialize as definições do caso.
- **Mais eventos/Eventos anteriores (Evento 01-16):** Exiba mais registros de evento, e selecione um para configurar os detalhes de programação.
- **Copiar eventos para:** Copie a configuração dos eventos do dia para outro dia.
- **Repor o dia:** Reinicialize as definições da programação para o dia.

#### **Repor programação**

Reinicialize todas as definições da programação.

#### **Data e hora**

Defina a data e a hora do projetor.

#### **Modo de relógio**

Defina o modo relógio no Servidor NTP ou Manual.

**Nota:** *Para usar o Servidor NTP, certifique-se que o projetor está conectado à Internet.*

#### **Data**

Defina uma data para o projetor. O formato da data está em Ano/Mês/Dia.

#### **Hora**

Defina a hora do projetor.

#### **Horário de Verão**

Habilite ou desabilite a função de economia da luz diurna.

#### **Servidor NTP**

Selecione o Servidor NTP para o modo relógio de rede.

#### **Fuso horário**

Defina o fuso horário para o modo relógio de rede.

#### **Intervalo de atualização**

Defina o intervalo de atualização de data e tempo.

#### **Aplicar**

Aplique as modificações de data e hora.

#### **Nota:**

- *Quando Utilizar servidor NTP de Modo de relógio é selecionado, a Data e hora ficará indisponível.*
- *Quando Manual de Modo de relógio é selecionado, o Horário de Verão, Servidor NTP, Fuso horário e Intervalo de atualização ficarão indisponíveis.*

### **Definições de potência**

Configure as definições de alimentação do projetor.

### **Modo de Energia (Espera)**

Configure o modo em espera do projetor.

- **Eco.:** Consumo mínimo de energia (0,5 Watt) que não permite o controle de rede.
- **Ativar:** Baixo consumo de energia (< 2 Watt) que permite que o modo LAN entre no módulo economia de energia e suporta ser ativado pelo Wake on LAN (WoL). Quando o módulo LAN é ativado pelo WoL, o projetor está pronto para receber comandos na rede.
- **Comunicação:** Mais consumo de energia que permite controlar o projetor na rede.

#### **Sinal Ligado**

Ligue esta função para ter o projetor automaticamente ligado quando conectado às fontes de entrada HDMI. Só se aplica à definição do projetor em espera no modo Comunicação.

#### **Desligar automaticamente**

Defina um temporizador de intervalos para o projetor desligar automaticamente se nenhum sinal for detectado dentro do período de tempo especificado. Pressione os botões < e > para adicionar ou reduzir o tempo, 1 minutos para cada pressão.

#### **Temporizador**

Defina um temporizador de intervalos para o projetor para desligar automaticamente depois de operar pela quantidade especificada de tempo.

#### **Trigger 12V**

Use esta função para ativar ou desativar o acionador.

**Nota:** *Mini-conector tipo TS de 3,5 mm com saídas de 12V 200mA (máx.) para controle do sistema de relés.*

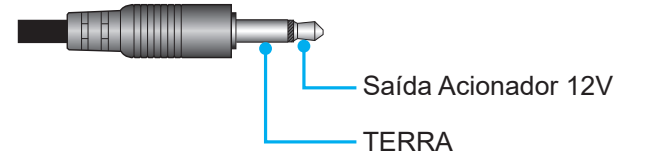

#### **Reset**

Reinicialize as definições de potência nos valores padrão de fábrica.

#### **Configurações de Fonte de Luz**

Configure a fonte de luz para controlar a luminosidade do projetor.

#### **Modo de Fonte de Luz**

Selecione o modo de fonte de luz dependendo dos requisitos da instalação. As opções disponíveis são Normal, Modo Eco e Potencia peronalizado.

#### **Brilho personalizado**

Quando Modo de Fonte de Luz é definido em Modo Personalizado, configure o nível de luminosidade personalizado. Configure o Brilho Constante para manter a luminosidade da imagem em um nível especificado. Um algoritmo especial é designado para compensar a perda natural de brilho de modo que a imagem possa ser mantida a um nível de luminosidade fixa.

- **Nível de brilho:** Ajuste o nível de brilho de 30% a 100%.
- **Brilho constante:** Habilite para manter a luminosidade da imagem no nível de luminosidade definida. Um algoritmo especial é designado para compensar a perda natural de brilho de modo que a imagem possa ser mantida a um nível de luminosidade fixa.
- **Nota:** *Quando Preto Dinâmico ou Preto Extremo está ligado, apenas Normal de Modo de Fonte de Luz é suportado.*

### **Obturador**

Configure o comportamento do obturador.

#### **Aumento gradual**

Esta função permite o efeito de aumento gradual ao desligar o obturador. O comprimento do efeito aumento pode ser ajustado de 0.5s a 5s.

### **Diminuição gradual**

Esta função permite que o efeito de aumento gradual ao ligar o obturador. O comprimento do efeito aumento pode ser ajustado de 0.5s a 5s.

### **Arranque**

Selecione o comportamento do obturador ao ligar o projetor.

- **Obturador desativado:** O projetor projeta imagens normalmente depois de ser ligado.
- **Obturador ativado:** O projetor liga automaticamente o obturador depois de ser ligado.

#### **Áudio**

Defina o áudio do projetor.

#### **Silêncio**

Ligue ou desligue o som do projetor.

#### **Volume**

Ajuste o nível de volume do áudio do projetor.

#### **Segurança**

Configure a verificação de segurança pára proteger o projetor.

#### **Segurança**

Selecione On para proteger o projetor com uma senha. Se o usuário digita uma senha incorreta por três vezes, uma mensagem dará uma pop up de alerta que o projetor desligará em 10 segundos.

#### **Timer de segurança**

Especifique quantidade de tempo que o projetor pode ser usado sem a senha. Depois que o temporizador conta 0, o usuário deve digitar uma senha para usar o projetor. O temporizador reinicia todas as vezes que o projetor é ligado.

#### **Mudar Senha**

Mude a senha do projetor.

**Nota:** *No último minuto antes de alcançar o temporizador especificado, incluindo Desligar automaticamente, Temporizador e Timer de segurança uma mensagem na tela aparecerá com o alerta que o projetor desligará em 60 segundos. Pressione qualquer botão no controle remoto ou teclado do projetor para reinicializar o temporizador e o projetor permanece ligado.* 

#### **Menu apresentado no ecrã**

Configure os menus de exibição na tela.

#### **Local do Menu**

Selecione a localização do meu em Superior esquerda, Superior direita, Centro, Inferior esquerda e Inferior direita.

#### **Transparência do Menu**

Defina o nível de transparência do menu.

#### **Menu do temporizador**

Defina a quantidade de tempo que o menu é exibido na tela.

#### **Esconder Informação**

Habilite ou desabilite as mensagens de informação do canto, como fonte de entrada, endereço de IP, etc.

#### **Fundo**

Defina a cor do plano de fundo para ser exibida quando nenhum sinal de entrada for detectado. As opções disponíveis são Azul, Preto, Branco e Logotipo.

### **Configuração do logótipo**

Configure o logotipo da tela de partida.

#### **Alterar logótipo**

Mude o logotipo da tela de partida. Além do logotipo Padrão, o usuário pode selecionar em Padrão, Neutro, Logotipo do usuário e Logótipo capturado.

- **Padrão:** Projetor do logotipo padrão.
- **Neutro:** O logotipo não é exibido na tela de partida.
- **Logotipo do usuário:** O logotipo do usuário carregado do painel de controle da web.
- **Logótipo capturado:** Logotipo salvo por meio da função Captura Logotipo.

**Nota:** *O formato de logotipo suportado é PNG e o tamanho é 1920 x 1200 pixels.*

#### **Captura de logótipo**

Capture a parte da imagem projetada e salve-a como um logotipo personalizado.

#### **Eliminar logótipo**

Exclua o logotipo personalizado salvo, incluindo o Logótipo capturado e Logotipo do usuário.

#### **Alta altitude**

Selecione On para aumentar a velocidade do ventilador. Para garantir a qualidade da imagem e impedir danos no projetor, habilite o modo de Alta altitude em alta temperatura, alta umidade ou ambiente em alta altitude.

#### **Dados do utilizador**

O usuário pode salvar as definições do projeto como dados do usuário e recarregar as definições mais tarde.

- **Guardar todas as definições:** Salve todas as definições do projetor como dados do usuário. O usuário pode salvar até 5 registros.
- **Carregar todas as definições:** Carregue os dados do usuário salvos anteriormente.

#### **Atualização do Sistema**

Atualize o sistema automática ou manualmente.

- **Auto:** O sistema verifica novas atualizações automaticamente sempre que estiver conectado à Internet.
- **Download automático**: Quando ambos "Auto" e "Download automático" estiverem ligados, novas atualizações serão baixadas automaticamente quando o projetor for reiniciado.

#### **Nota:**

- *1. Durante o descarregamento automático de novas atualizações, não haverá solicitações.*
- *2. Quando o botão Desligar for pressionado, se o descarregamento estiver completo, aparecerá uma solicitação de atualização.*
- *3. Selecione a opção Atualizar para iniciar a atualização.*
- **Atualização**: Atualize manualmente o firmware do sistema.

#### **Reset**

Reinicialize as definições nos valores padrão de fábrica.

- **Reset OSD:** Reinicialize as definições OSD nos valores padrão.
- **Reset para configurações padrão:** Reinicialize as definições de todos os projetores nos valores padrão.
- **Reposição seletiva:** Reinicialize as definições de um dos menus principais. O usuário pode escolher Imagem, Exibição, Entrada, Comunicação e Configuração.

# **Menu de comunicação**

O menu de comunicação é usado para configurar as definições que permitem que o projetor se comunique com outros projetores ou dispositivos de controle.

#### **Submenus**

- ID do Projetor
- Configuração remota
- Configuração de rede
- Notificação de e-mail
- **Controle**
- Taxa de transmissão

#### **ID do Projetor**

Atribua um código ID para o projetor de 00 a 99. Use este código como ID do projetor quando controlar o projetor em RS232, Telnet ou outros métodos de controle.

#### **Configuração remota**

Configure as definições do controle remoto Infravermelhos (IR).

#### **Código remoto**

Pressione e segure a tecla de **ID** do controle remoto. Quando todas as luzes das teclas acenderem, pressione a tecla numérica 00-99 para atribuir um número. Quando todas as luzes das teclas piscarem rapidamente duas vezes, o código do controle remoto foi alterado. Neste momento, solte a tecla de **ID** do controle remoto.

#### **Código de alternância rápida**

A função de recepção IR do projetor pode ser temporariamente desativada pela tecla de atalho (0~9) para evitar a interferência de infravermelhos entre os projetores. O ID remoto precisa ser definido em Todos.

**Nota:** *Quando a tecla de atalho está ativada, a função padrão (Direct Source, Zoom/Foco, 3D) ficam temporariamente desativadas.*

#### **Função IR**

Defina o receptor remoto para o projetor controlar a comunicação entre o projetor e o IR remoto.

- **Frente:** Habilite ou desabilite o receptor remoto frontal.
- **Topo:** Habilite ou desabilite o receptor remoto superior.
- **HDBaseT:** Selecione On para definir o terminal HDBaseT como receptor remoto.

#### **Utilizador1 / Utilizador2**

Atribua uma função aos botões Usuário 1 e Usuário 2 no controle remoto. Ele permite que você use a função facilmente sem ir nos menus OSD. As funções disponíveis são Congelar Tela [Usuário 1 padrão], Tela em Branco, PIP/PBP [Usuário 2 padrão], Formato, Esconder Informação, Configuração de rede, ID do Projetor, Combinação de cores, Reposição seletiva, Código de alternância rápida, Áudio Mudo e Volume de áudio.

### **Configuração de rede**

Configure as definições de rede do projetor.

#### **Interface LAN**

Para evitar choques, especifique a interface LAN com RJ-45 ou HDBaseT.

### **Endereço MAC**

Exibe o endereço de MAC. (Apenas leitura)

#### **Estado da rede**

Exibe o status de conexão de rede. (Apenas leitura)

## **DHCP**

Ligue o DHCP para obter o endereço IP, máscara de subrede, gateway e DNS automaticamente.

### **Endereço IP**

Atribua o endereço IP do projetor.

### **Máscara de sub-rede**

Atribua a máscara de subrede do projetor.

### **Gateway**

Atribua o gateway do projetor.

### **DNS**

Atribua o DNS do projetor.

## **Aplicar**

Aplique as definições de rede com fio.

#### **Reiniciar Rede**

Reinicialize as definições de rede nos valores padrão de fábrica.

**Nota:** *Quando DHCP está ligada, Endereço IP, Máscara de sub-rede, Gateway, e DNS ficarão indisponíveis.*

#### **Notificação de e-mail**

Defina a notificação de e-mail para o projetor.

### **Erro do ventilador / Energia On/Off / Perda de video / Laser**

Quando ocorrer um Erro do ventilador, Energia On/Off, Perda de video, ou Laser no projetor, será enviado uma notificação de e-mail ao usuário

#### **Controle**

Este projetor pode ser controlado remotamente por um computador ou outros dispositivos externos por meio de uma conexão de rede com fio. Ele permite que o usuário controle um ou mais projetores a partir de um centro de controle remoto, assim como alimentando para ligar ou desligar o projetor e ajustar a luminosidade ou contraste da imagem.

Use o submenu Controle para selecionar um dispositivo de controle para o projetor.

#### **Crestron**

Controle o projetor com o controlador Creston e software relacionado (Porta: 41794).

Para mais informações, visite http://www.crestron.com.

 **Aplicar configuração Creston:** Configure o Endereço IP Crestron, IPID e Porta. Depois, selecione Aplicar Configuração Creston para salvar as modificações.

## **PJ Link**

Controle o projetor com os comandos PJLink v1.0 (Porta: 4352). Para mais informações, visite http://pjlink.jbmia.or.jp/english.

 **Aplicar configuração PJ Link:** Configurar o endereço para a Autenticação PJ Link, Senha, Serviço e selecione Aplicar Configuração PJ Link para salvar as modificações.

## **Extron**

Controle o projetor com os dispositivos Extron (Porta: 2023). Para mais informações, visite http://www.extron.com.

## **AMX**

Controle o projetor com dispositivos AMX. (Porta: 9131) Para mais informações, visite http://www.amx.com.

#### **Telnet**

Controle o projetor usando os comandos RS232 por meio da conexão Telnet. (Porta: 23)

Para mais informações, consulte ["Usando o comando RS232 pela Telnet" na página 66](#page-65-0).

## **HTTP**

Controle o projetor com o navegador da web. (Porta: 80)

Para mais informações, consulte ["Usando o painel de controle da web" na página 64](#page-63-0).

## **Reset**

Reinicialize as funções de controle nos valores padrão de fábrica.

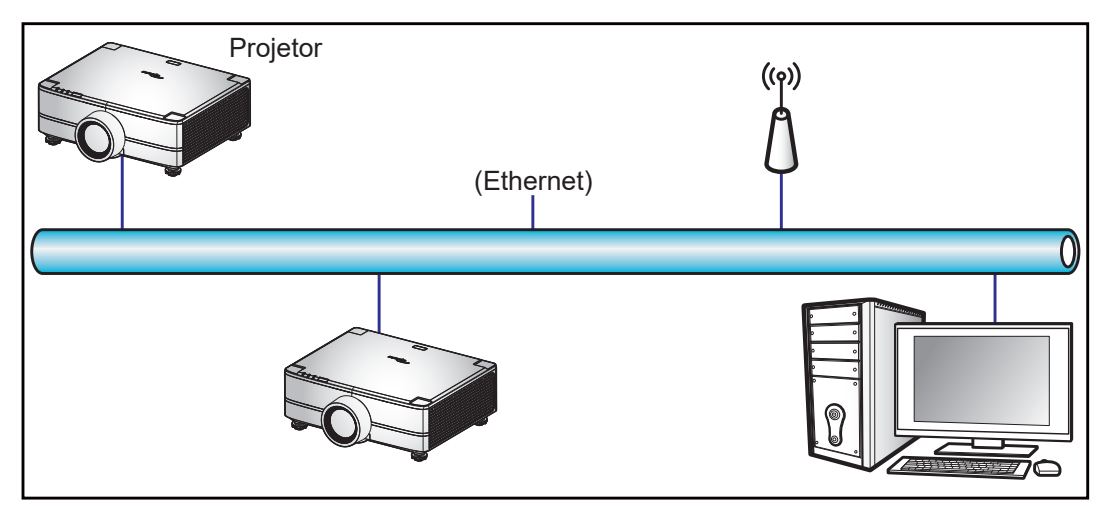

#### **Nota:**

- *Crestron é uma marca registrada da Crestron Electronics, Inc. dos Estados Unidos.*
- *Extron é uma marca registrada da Extron Electronics, Inc. dos Estados Unidos.*
- *AMX é uma marca registrada da AMX LLC dos Estados Unidos.*
- *PJLink registrou pedido de marca e registro de logotipo no Japão, nos Estados Unidos da América e outros países por JBMIA.*
- *Para obter mais informações sobre os vários tipos de dispositivos externos que podem ser conectados à porta RJ45/LAN e controlar remotamente o projetor, assim como os comandos suportados para estes dispositivos externos, entre em contato com o Serviço de Suporte diretamente.*
- *Suporte OMSC e OMSL. Para obter mais informações, entre em contato com o Serviço de Suporte diretamente.*

#### **Taxa de transmissão**

Defina a taxa de transmissão para Porta de entrada de série e Porta de saída de série. As opções disponíveis são 1200, 2400, 4800, 9600, 19200, 38400, 57600 e 115200 (padrão).

#### **Reset**

Reinicialize todas as definições de rede nos valores padrão de fábrica.

#### <span id="page-63-0"></span>*Usando o painel de controle da web*

O painel de controle da web permite que o usuário configure várias definições do projetor usando um navegador da web a partir de algum computador pessoal ou dispositivos móveis.

## **Requisitos do Sistema**

Para usar o painel de controle da web, certifique-se que seus dispositivos e software atendem aos requisitos mínimos do sistema.

- Cabo RJ45 (CAT-5e) ou dongle sem fio
- PC, laptop, celular ou tablet instalado com um navegador da web
- Navegadores da web compatíveis:
	- ± Microsoft Edge 40 ou versão superior
		- $-$  Firefox 57 ou versão superior
		- Chrome 63 ou versão superior

### **Visão geral do painel de controle da web**

Configure as definições do projetor usando o navegador da web.

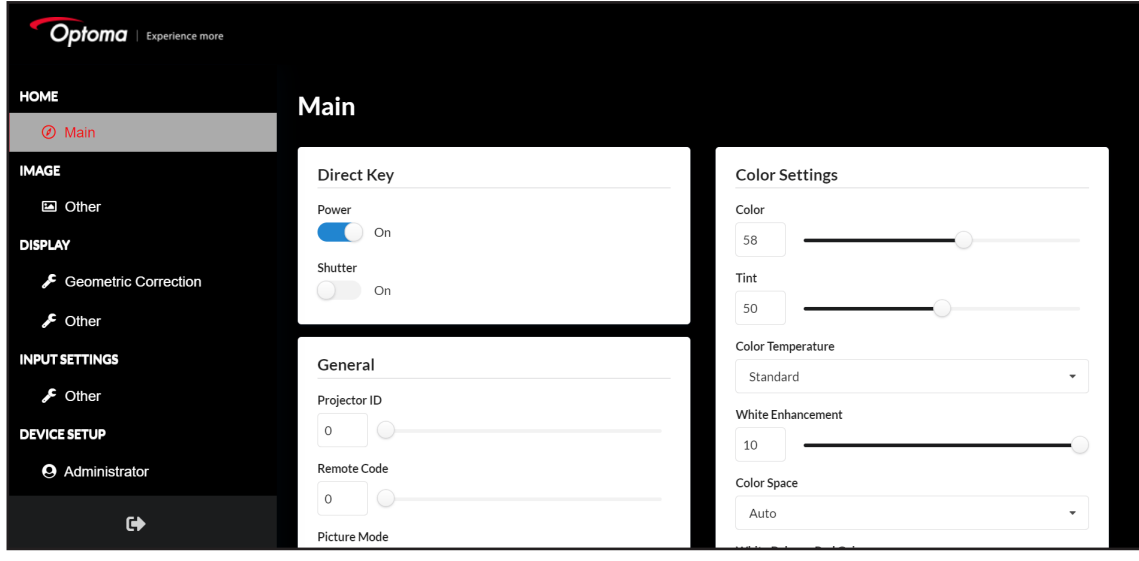

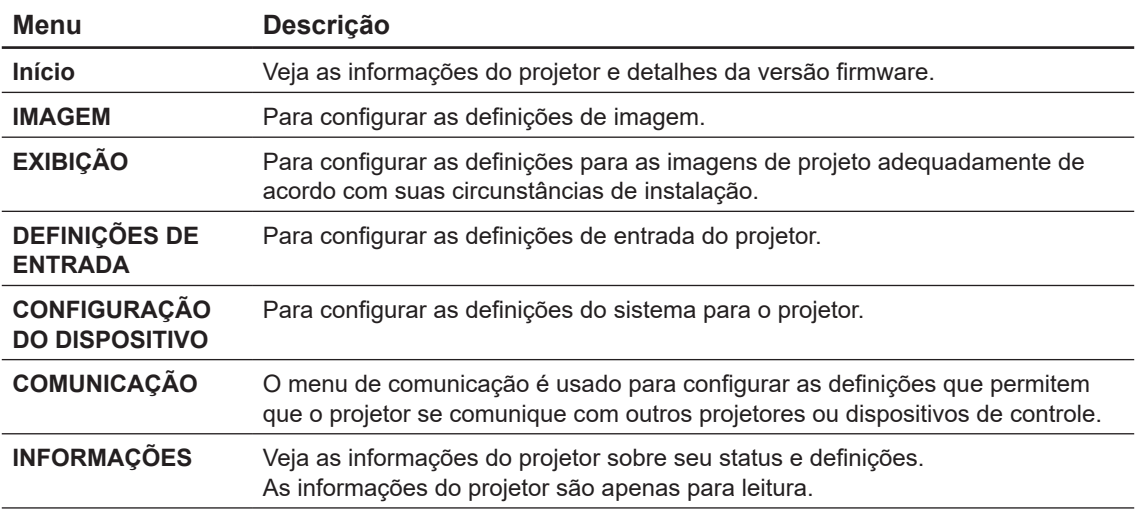

### **Acesso ao painel de controle da web**

Quando a rede está disponível, conecte o projetor e o computador à mesma rede. Use o endereço do projetor como URL da web para abrir o painel de controle da web em um navegador.

- 1. Verifique o endereço do projetor usando o menu OSD.
	- Em uma rede com fio, selecione **Comunicação > Configuração de rede > Endereço IP**. **Nota:** *Certifique-se que DHCP está habilitado.*
- 2. Abra o navegador da web e digite o endereço do projetor na barra de endereços.
- 3. A página da web redireciona para o painel de controle da web.
- 4. No campo Nome do Usuário, digite o nome do usuário: admin (padrão). No campo Senha, digite a senha. Número de série do dispositivo (padrão). Caminho: Menu -> Informações -> Dispositivo -> Número de Série.

**Nota:** *É necessário mudar o nome de usuário e senha depois que estiver conectado. É recomendado também usar uma senha forte.*

Quando a rede não está disponível, consulte a seção "Conectar diretamente o projetor a um computador".

#### <span id="page-64-0"></span>**Conecte diretamente o projetor a um computador**

Quando a rede não está disponível, conecte o projetor ao computador diretamente usando um cabo RJ-45 e configure as definições de rede manualmente.

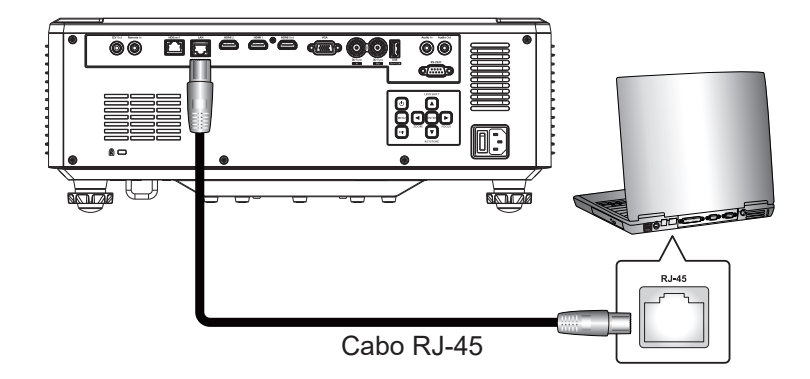

- 1. Atribua o endereço IP ao projetor
	- No menu OSD, selecione **Configuração de rede > DHCP**.
	- Desligue DHCP e defina manualmente Endereço IP, Máscara de sub-rede, e Gateway do projetor.
	- Pressione **Confirmar** para confirmar as definições.
- 2. Atribua um endereço IP ao computador
	- Defina o Gateway Padrão e Máscara Subrede do computador para corresponder ao projetor.
	- Defina o endereço IP do computador para corresponder com os três primeiros números do projetor.

Por exemplo, se o endereço IP do projetor é 192.168.000.100, defina o endereço IP do computador em 192.168.000.xxx, onde xxx não é 100.

- 3. Abra o navegador da web e digite o endereço do projetor na barra de endereços.
- 4. A página da web redireciona para o painel de controle da web.

### <span id="page-65-0"></span>*Usando o comando RS232 pela Telnet*

Este projetor suporta o uso de comandos RS232 por meio da conexão Telnet.

- 1. Configure uma conexão direta entre o projetor e computador. Consulte *Conectar diretamente o projetor a um computador* em [página 65](#page-64-0).
- 2. Desabilite o firewall no computador.
- 3. Abra o diálogo de comando no computador. Para o sistema de operação Windows 7, selecione **Start > All Programs > Accessories > Command Prompt**. (Iniciar>todos os programas>acessórios>prompt de comando)
- 4. Insira o comando "telnet ttt.xxx.yyy.zzz 23". Substitua "ttt.xxx.yyy.zzz" com o endereço IP do projetor.
- 5. Pressione **Confirmar** no teclado do computador.

### **Especificações para RS232 por meio da Telnet**

- Telnet: TCP
- Porta Telnet: 23 (entre em contato com a equipe de serviços para obter mais detalhes)
- Utilitário Telnet: Windows "TELNET.exe" (modo console).
- Desconexão para controle RS232-por-Telnet normalmente: Fechar
- Abaixo estão as limitações para uso do utilitário Windows Telnet diretamente depois que a conexão TELNET esteja pronta:
	- $-$  Existem menos de 50 bytes para a carga de rede sucessiva para o aplicativo Telnet-Control.
	- Existem menos de 26 bytes para um comando completo RS232 para a Telnet-Control.
	- Atraso mínimo para o próximo comando RS232 deve ser superior a 200 (ms). Menu de informações.

# **Menu de informações**

Veja as informações do projetor sobre seu status e definições. As informações do projetor são apenas para leitura.

#### **Submenus**

- Dispositivo
- Estado do sistema
- Comunicação
- Sinal
- Versão de firmware

# **INFORMAÇÕES ADICIONAIS**

# **Resoluções Compatíveis**

## *Digital*

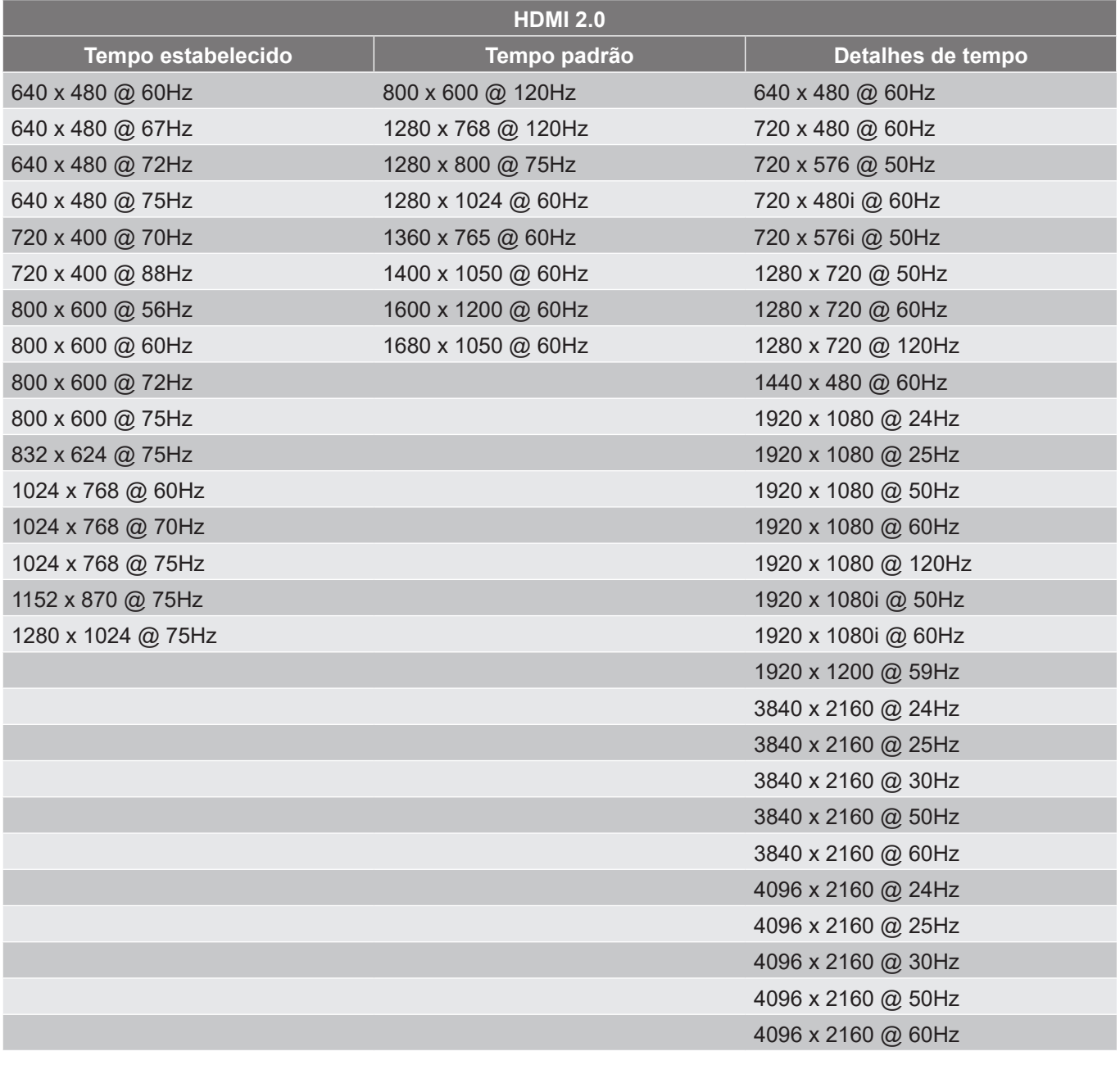

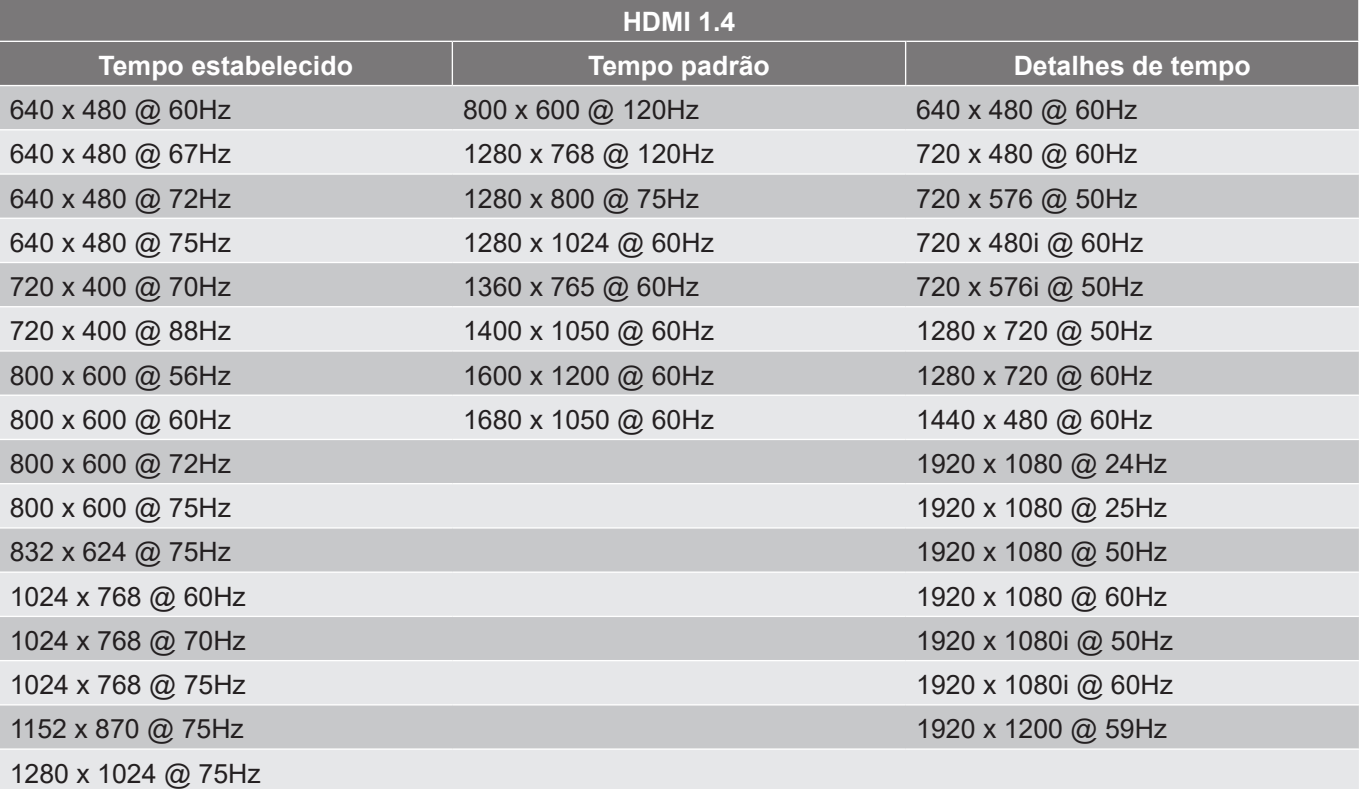

## *Analógico*

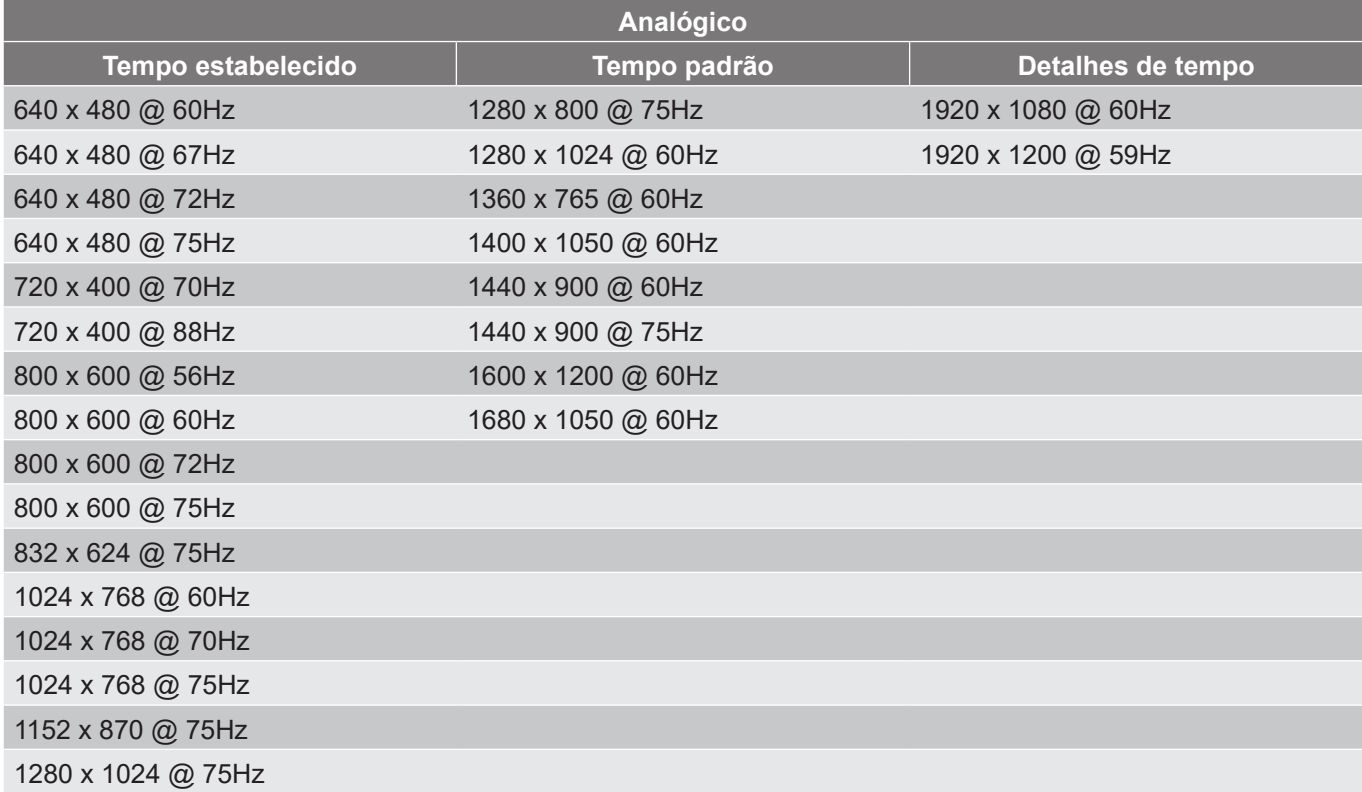

### *Compatibilidade Verdadeira de Vídeo 3D*

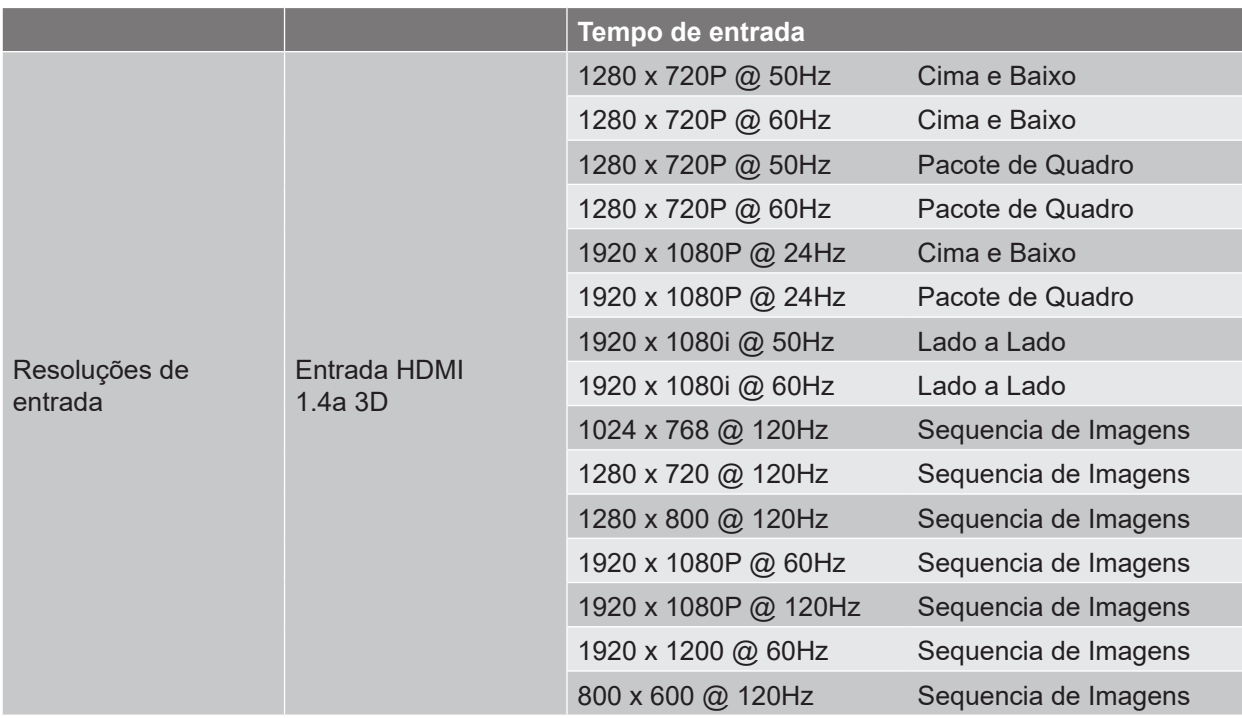

**Nota:** *Se a entrada 3D for 1080p@24Hz, o DMD deve repetir com múltiplo integral com o modo 3D.*

# **RS232 Conexão de Sinais e Definição da Porta**

## **RS232 Definição da Porta**

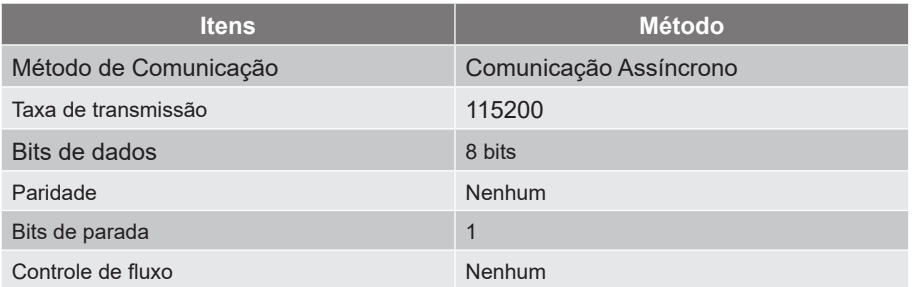

## **RS232 Conexão dos Sinais.**

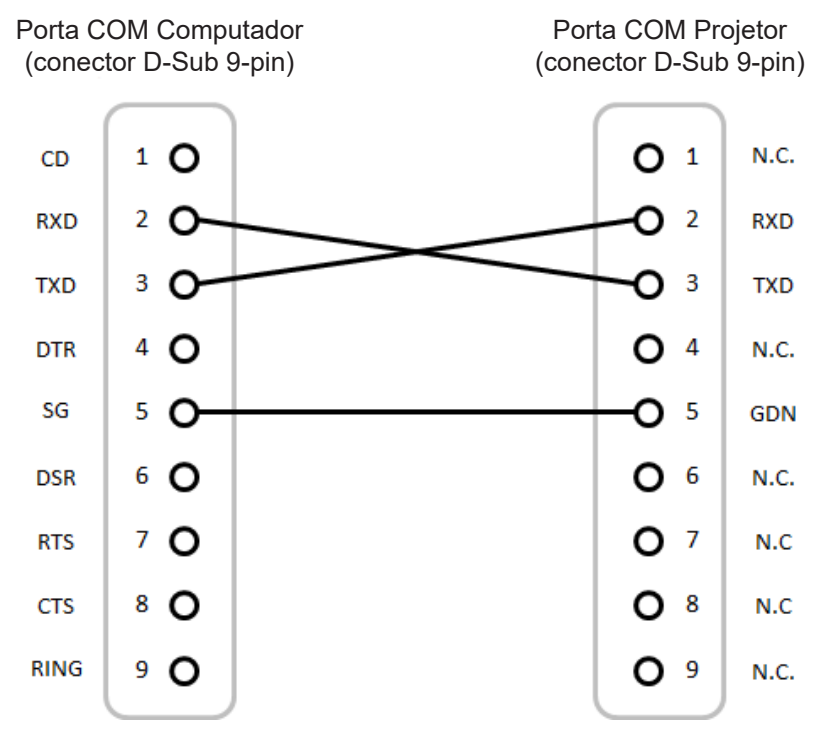

**Nota:** *Corpo RS232 é aterrado.*

# **Tamanho da imagem e distância de projeção**

# **Modelo de lentes 1,6x**

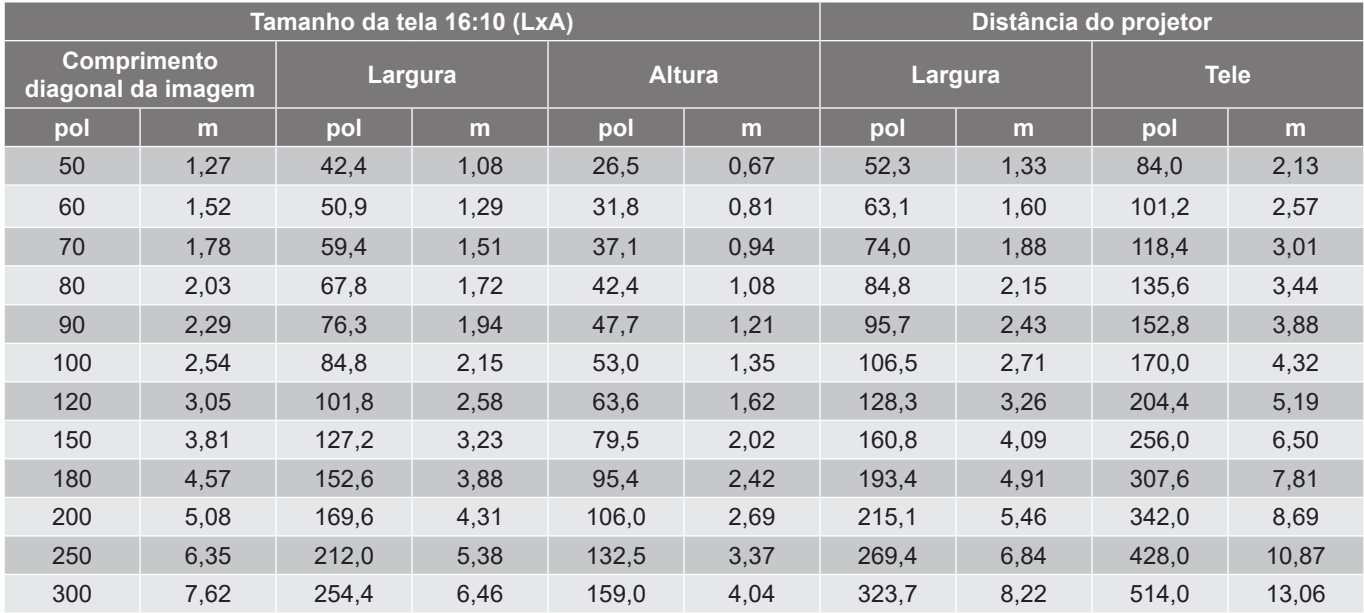

O tamanho das imagens projetadas é de 50-300 polegadas (1,27-7,62 m)

# **Modelo de lentes 1,15x**

O tamanho das imagens projetadas é de 50 ~1000 pol. (1,27 ~ 25,4 m)

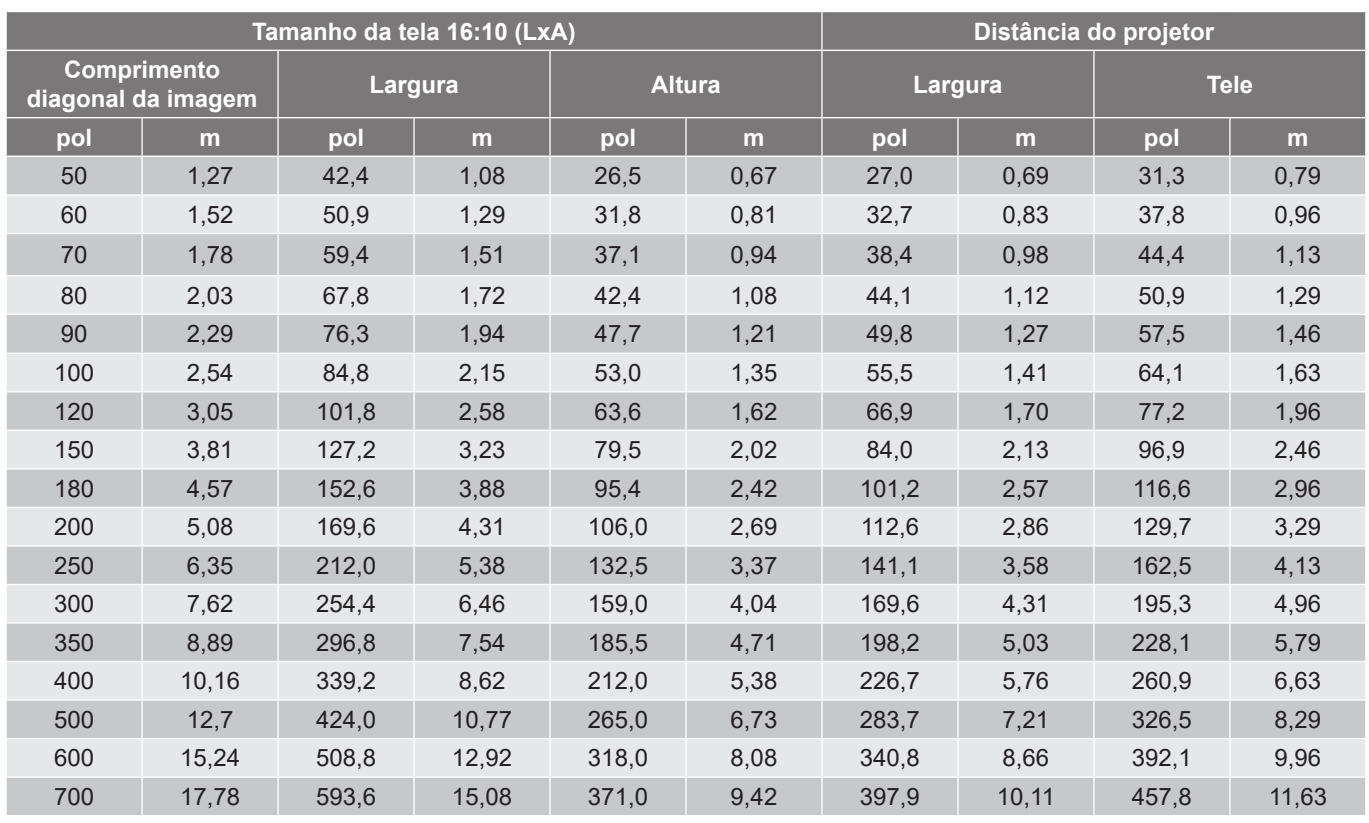

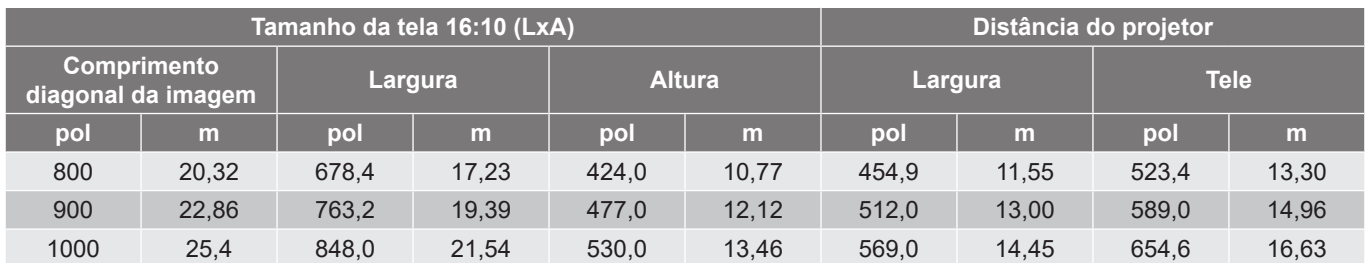

# **Modelo com lentes 1,26x**

O tamanho das imagens projetadas é de 50-300 polegadas (1,05-7,62 m)

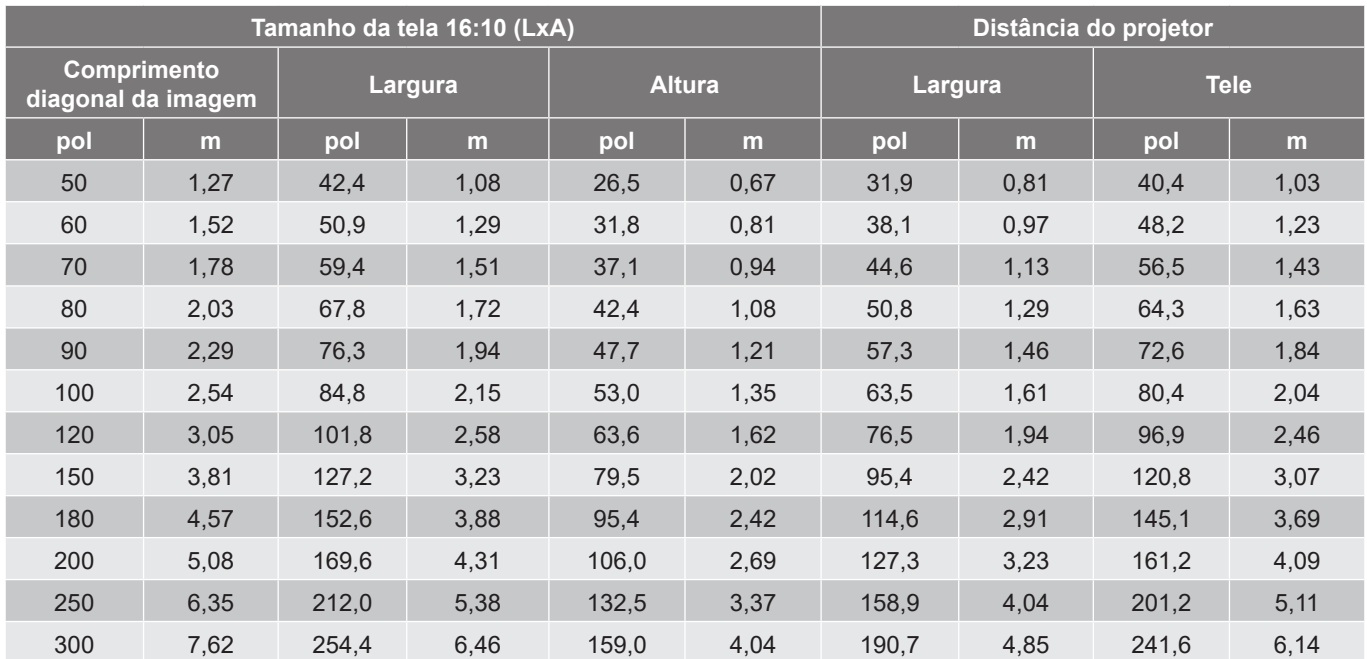
#### **Instalação de Montagem no Teto**

- 1. Para prevenir danos em seu projetor, use a montagem de teto Optoma.
- 2. Se desejar usar um kit de montagem no teto de terceiros, certifique-se de que os parafusos usados para fixar um suporte no projetor atenda às seguintes especificações:
- Tipo do parafuso: M4\*4
- Comprimento mínimo da rosca: 8 mm

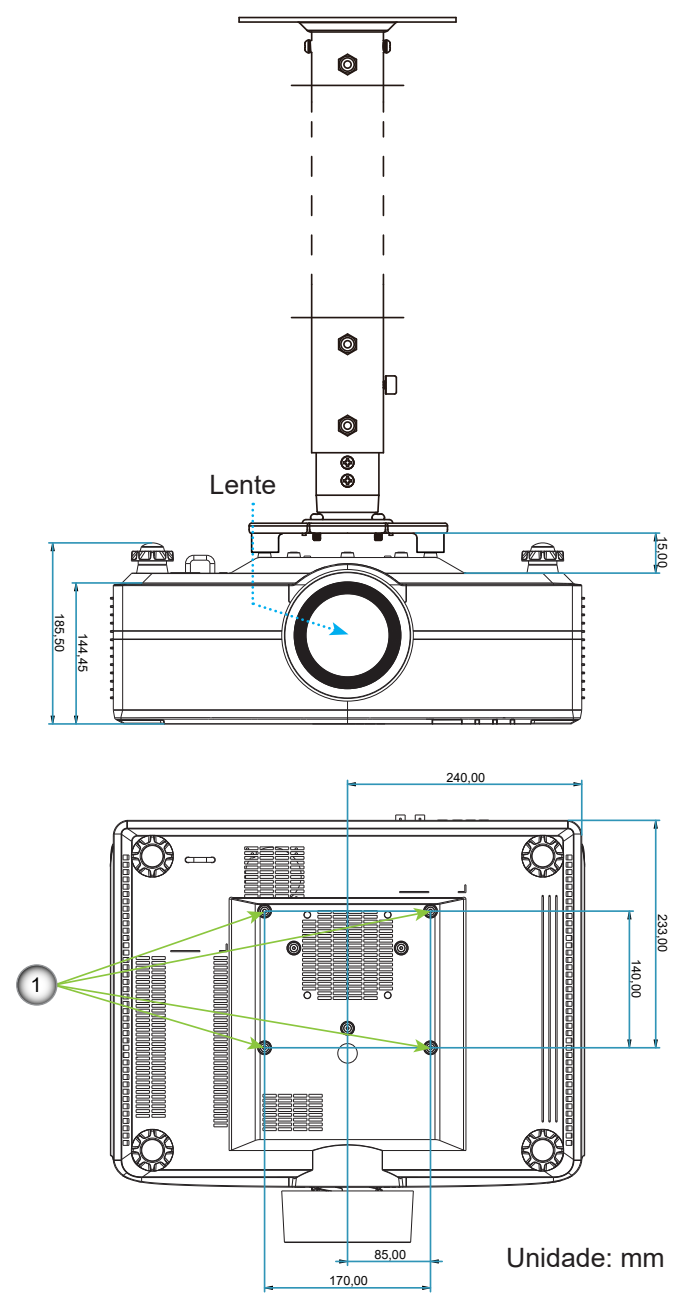

#### **Nota:**

- *1. Furos de montagem para montagem no teto.*
- *2. Por favor, note que o dano resultando da instalação incorreta invalidará a garantia.*

**Códigos do Controle remoto IR**

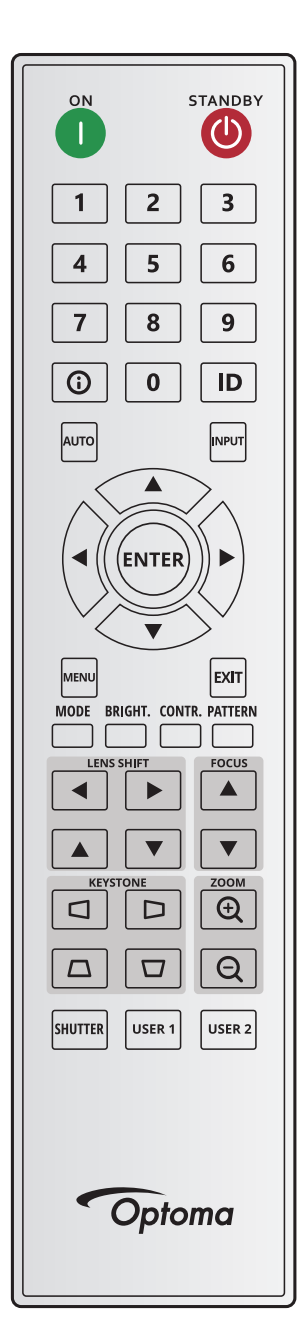

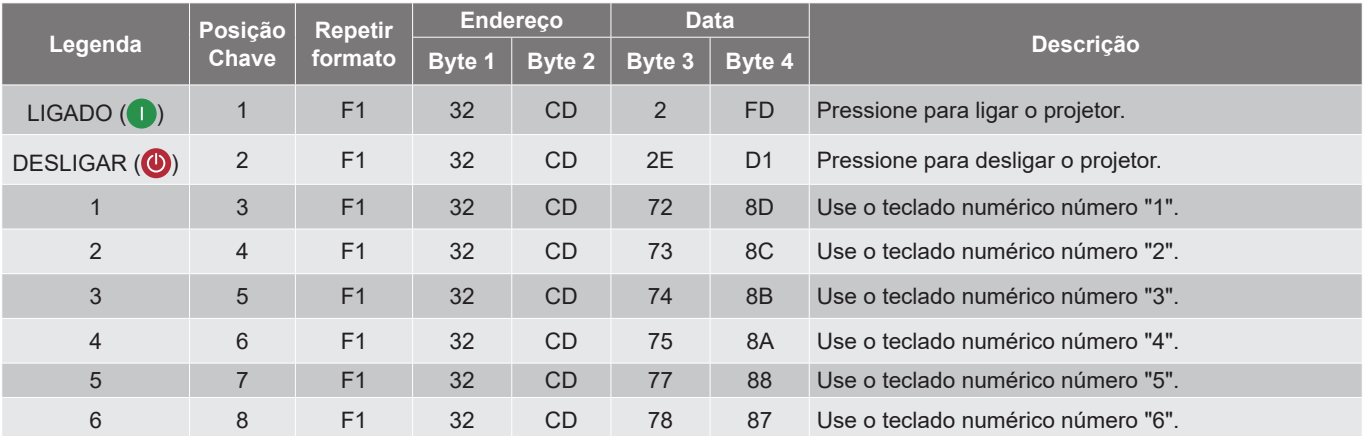

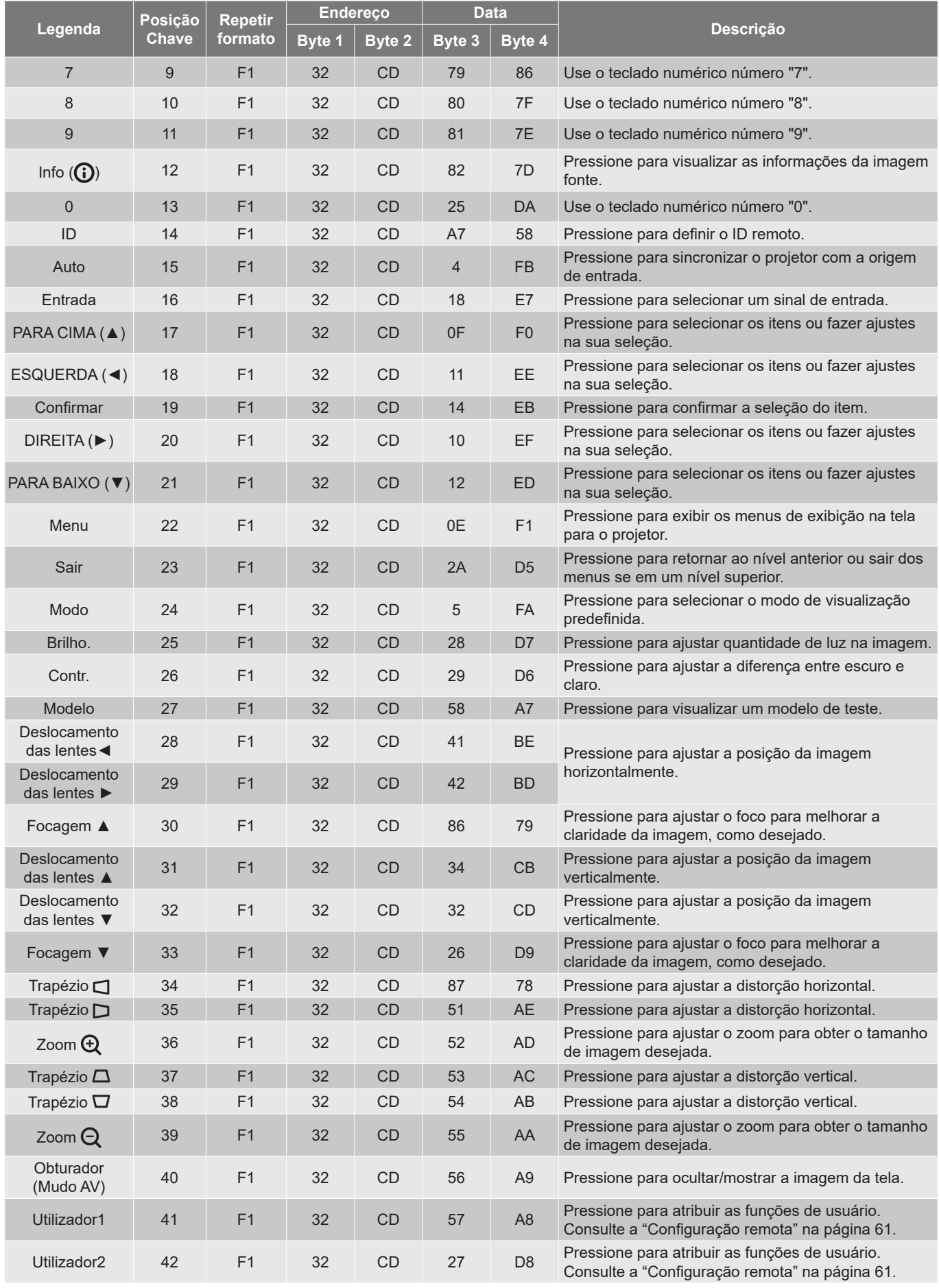

### **Solução de problemas**

Se você experimentar um problema com seu projetor, consulte as seguintes informações. Se o problema persistir, entre em contacto com revendedor ou a assistência técnica local.

#### **Problemas de imagem**

*Nenhuma imagem aparece na tela*

- Certifique-se de que todos os cabos e conexões de alimentação estejam correta e firmemente conectados, como descrito na seção *Configuração e Instalação*.
- Certifique-se de que os pinos dos conectores não estejam tortos ou quebrados.
- Certifique-se que o recurso Obturador (Mudo AV) não está ligado.
- *A image está fora de foco*
	- Pressione o botão **Foco** ▲ ou **Foco** ▼ no controle remoto ou teclado do projetor para ajustar o foco até que a imagem fique nítida e legível.
	- Verifique se a tela de projeção está entre a distância do projetor. (Consulte o *Tamanho da imagem e a distância de projeção* [página 71](#page-70-0)).

*A imagem fica alongada quando é visualizada sob o título DVD 16:10*

- Quando você realiza a leitura DVD anamórfica DVD ou DVC 16:10, o projetor mostrará a melhor imagem no formato 16:10 no lado projetor.
- Se você reproduzir um título de DVD de formato 4:3, altere o formato para 4:3 no OSD do projetor.
- Configure o formato de exibição na com tipo de formato 16:10 (largo) no seu leitor DVD.

*A imagem é pequena ou grande demais*

- **•** Pressione o botão **Zoom**  $\oplus$  ou **Zoom**  $\ominus$  no controle remoto ou teclado do projetor para ajustar o tamanho da imagem projetada.
- Aproxime ou afaste o projetor da tela.
- No menu OSD, selecione **Exibição > Formato** para mudar o formato.
- *A imagem está com as laterais inclinadas:*
	- Se possível, reposicione o projetor para que esteja centrado na tela e abaixo da sua parte inferior.
	- **Pressione os botões Trapézio CID/IOTO** no controle remoto para ajustar a forma da tela.

#### *A imagem está invertida*

 No menu OSD, selecione **Configuração do dispositivo > Projeção > Posterior** para inverter a imagem de modo que possa projetar por trás da tela translúcida.

#### **Outros problemas**

- *O projetor para de responder a todos controles*
	- Se for possível, desligue o projetor, desconecte o cabo de alimentação e espere pelo menos 20 segundos antes de reconectar a alimentação.

#### **Problemas do controle remoto**

 *Se o controle remoto não funcionar*

- Verifique se o ângulo de operação do controle remoto está dentro de ±30° do receptor de infravermelho no projetor.
- Certifique-se de que não haja obstruções entre o controle remoto e o projetor. Move a menos de 20 metros (65,6 pés) do projetor.
- Certifique-se de que as pilhas estejam inseridas corretamente.
- Substitua as pilhas se elas estiverem acabadas.

### **Indicadores de LED e Mensagens de iluminação**

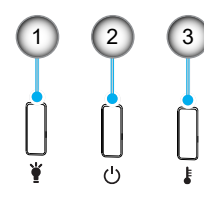

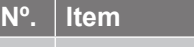

1. LED luz

2. LED de Energia

3. LED de temperatura

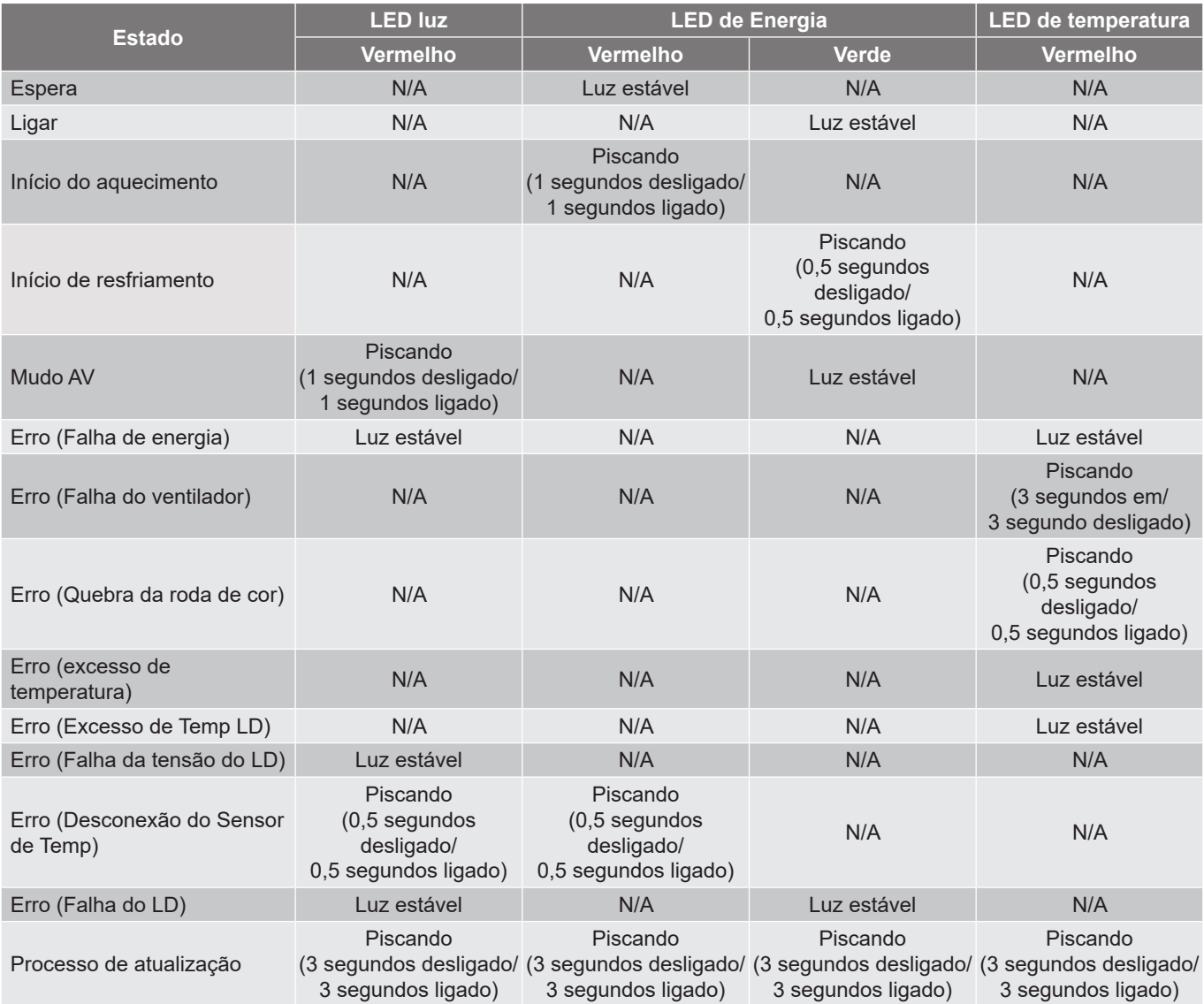

**Nota:** *Luz apagada por 10min quando o projetor no processo de atualização e todos os LEDs piscando (3 s desligado/3 s ligado)* 

### **Especificações**

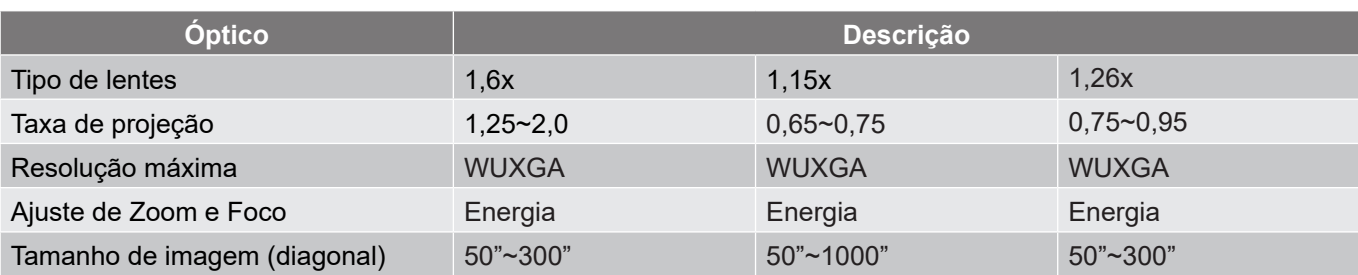

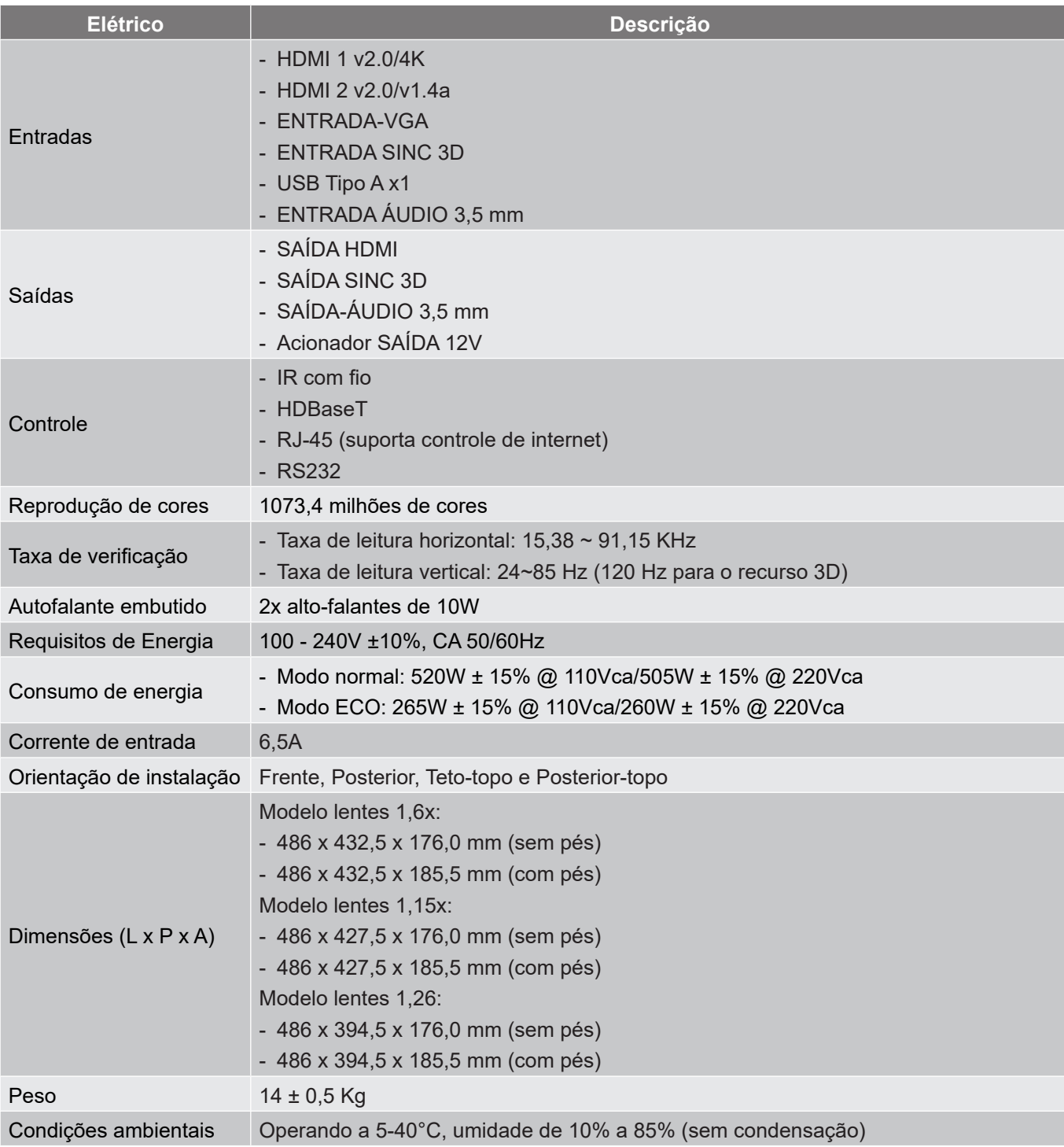

**Nota:** *Todas as especificações estão sujeitas a mudanças sem aviso.*

#### **Instruções do Controle de Distorção Manual**

- 1. A opção de controle de Distorção/Mistura precisa ser mudada para a opção OSD. Passos: Menu -> Display -> Correção de geometria -> Controle de Distorção -> Avançada.
- 2. A mudança da cor da grade pode ajudar a distinguir entre as linhas coloridas da grade em cada projetor quando completar o ajuste de distorção. As opções de cor da grade de Distorção/Mistura incluem: Verde (padrão), Magenta, Vermelho e Ciano. Passos: Menu -> Display -> Correção de geometria -> Distorção Avançada -> Cor da Grade.

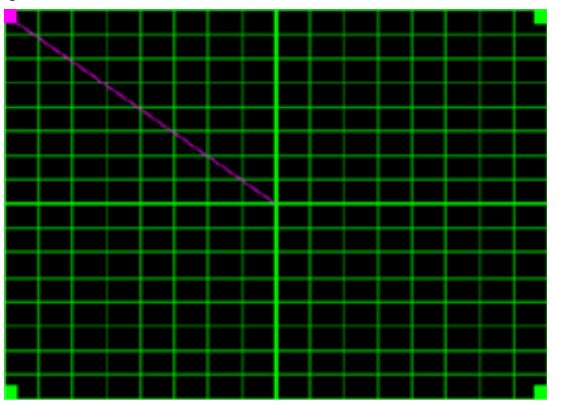

3. Definir o tamanho de sobreposição da mistura. Passos: Menu -> Display -> Correção de geometria -> Distorção Avançada -> Definição de Mistura -> Largura da Mistura. As opções e alcance efetivo do tamanho de sobreposição conforme abaixo:

(a) Esquerda: 0 (0%) / 192 (10%) ~ 960 (50%)

- (b) Direita: 0 (0%) / 192 (10%) ~ 960 (50%)
- (c) Superior:  $0(0\%) / 120(10\%) \sim 600(50\%)$
- (d) Inferior:  $0 (0\%) / 120 (10\%) \sim 600 (50\%)$
- 3.1 Configure os projetores e depois defina o tamanho de sobreposição de acordo com a sobreposição de projeção atual.
	- A. Certifique-se que o tamanho de sobreposição é menor que o tamanho de sobreposição da projeção atual.
	- B. Ligar a tela de largura da mistura para todos os projetores ajuda a determinar o alcance de sobreposição efetivo.

Veja abaixo as configurações para um layout 1x2 como um exemplo e siga os passos abaixo:

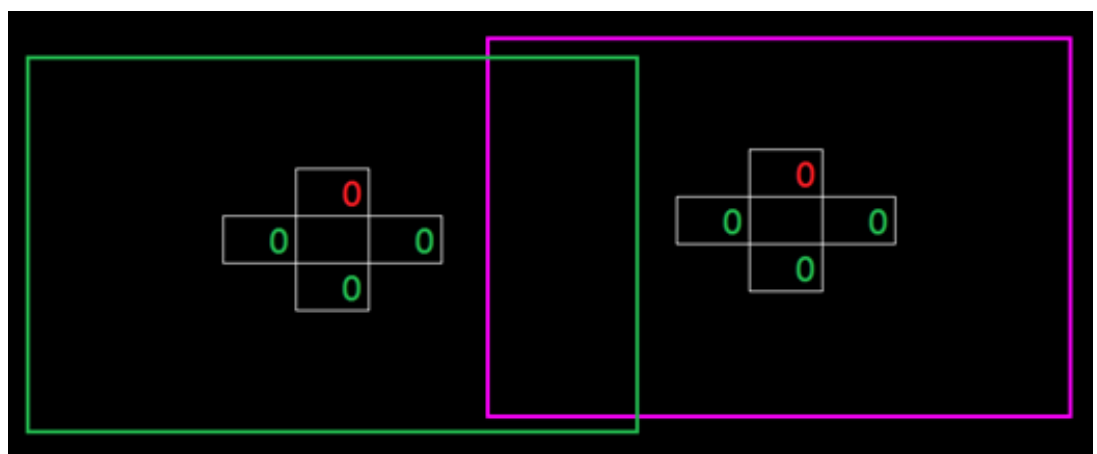

- 3.2 Ajuste primeiro o tamanho de sobreposição do limite direito do projetor esquerdo.
	- A. O lado esquerdo da área de sobreposição com alternância ao longo dos valores da configuração da mistura. A área de sobreposição é mostrada por um quadrado com cor clara.

B. Ajuste o tamanho de sobreposição até que o lado esquerdo da área de sobreposição do projetor esquerdo não exceda o limite esquerdo do projeto direito.

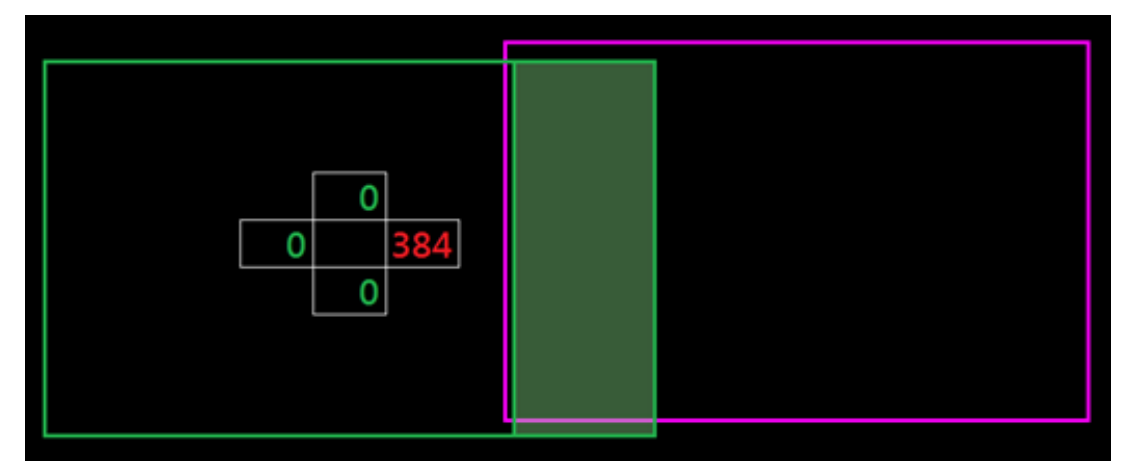

- 3.3 Ajuste o tamanho de sobreposição do limite esquerdo do projetor direito.
	- A. O lado direito da área de sobreposição com alternância ao longo dos valores da configuração da mistura. A área de sobreposição é mostrada por um quadrado com cor clara.
	- B. Ajuste o valor da configuração de mistura no mesmo do tamanho de sobreposição do limite direito do projetor esquerdo.
	- C. Certifique-se que o lado direito da área de sobreposição não exceda o limite direito do projetor esquerdo.
	- D. Se não, reduza o valor da configuração de mistura até que o resultado corresponda à condição do passo C.
	- E. Se o valor da configuração de mistura do projetor direito é menor que o projetor esquerdo, ajuste o valor do projetor esquerdo igual ao do projetor direito.

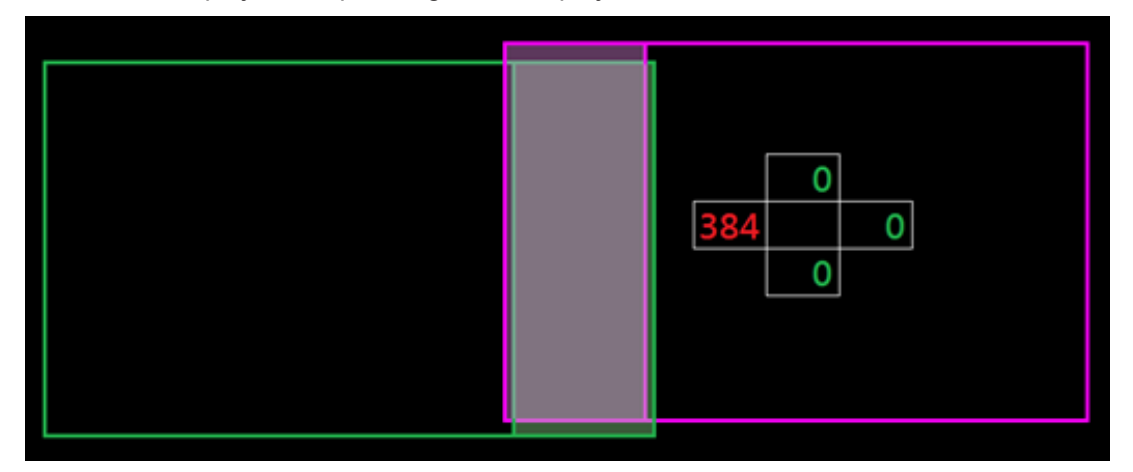

- 4. Use pontos de grade e deformação interior para completar a calibração da deformação.
	- A. As opções de pontos de grade incluem: 2x2 (padrão), 3x3, 5x5, 9x9 e 17x17. **Nota:** 
		- 1. Use os botões  $\blacklozenge$ ,  $\blacklozenge$ ,  $\blacklozenge$  ou  $\blacktriangleright$  para selecionar o ponto de grade.
		- 2. Pressione o botão Enter para selecionar o ponto.
		- 3. Depois, pressione os botões  $\spadesuit$ ,  $\clubsuit$ ,  $\spadesuit$  ou  $\spadesuit$  para alternar a localização do ponto selecionado.
		- 4. Pressione  $\bigcirc$  para voltar para a página anterior.
	- B. Deformação interior: Ligar/desligar o controle interno.

**Nota:** *A distorção interna não suporta pontos de grade 2x2.*

- C. A área de sobreposição é dividida em quatro partes igualmente no modelo de distorção.
- D. Use o ajuste de distorção para alinhar as linhas de grande de sobreposição com os dois projetores para concluir a mistura manual. Siga os passos abaixo:

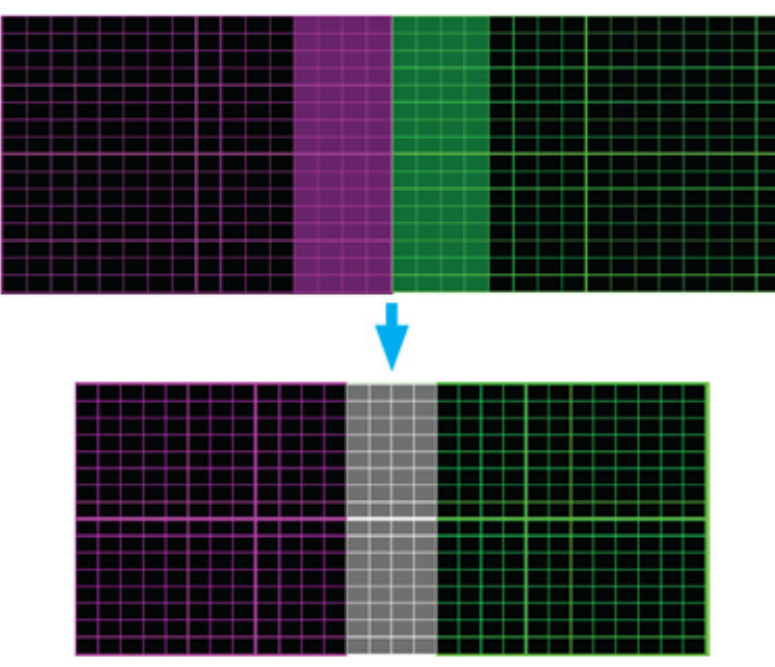

- (1) Selecione o ponto de grade 2x2 e alinhe o limite dos projetores com o lado das áreas de sobreposição.
- (2) Dependendo da situação da instalação, selecione os pontos de grade 3x3, 5x5, 9x9 ou 17x17 para ajustar a linha de grade.
- (3) Ligue a deformação interior para ajustar a grade interna.
- (4) Todas as linhas de grade estão alinhadas. Pressione o botão "**Sair**" para sair do modelo de grade e depois a configuração de mistura manual estará concluída.
- 5. Quando as linhas da grade são distorcidas de retas para curvas, as linhas da grade podem ficar distorcidas ou irregulares. Para evitar isto os usuários podem ajustar a nitidez de distorção para desfocar ou aumentar a nitidez das bordas das imagens.

### **Lista de funções do protocolo RS232**

Taxa de transmissão: 115200

Bits de dados: 8

Paridade: Nenhum

Bits de parada: 1

Controle de fluxo: Nenhum

FIFO UART16550: Desabilitar

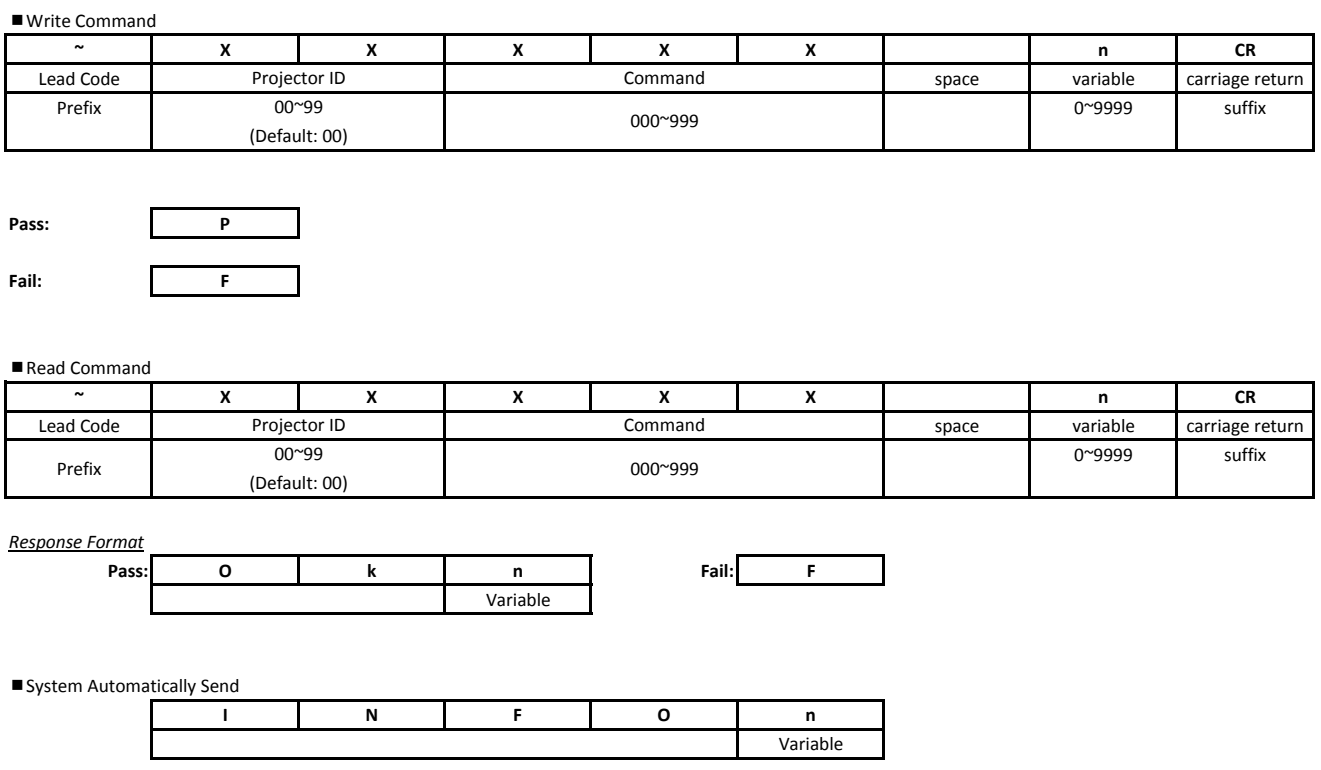

**Nota:** *Há um <CR> depois de todos os comandos ASCII. 0D é o código HEX para <CR> no código ASCII.*

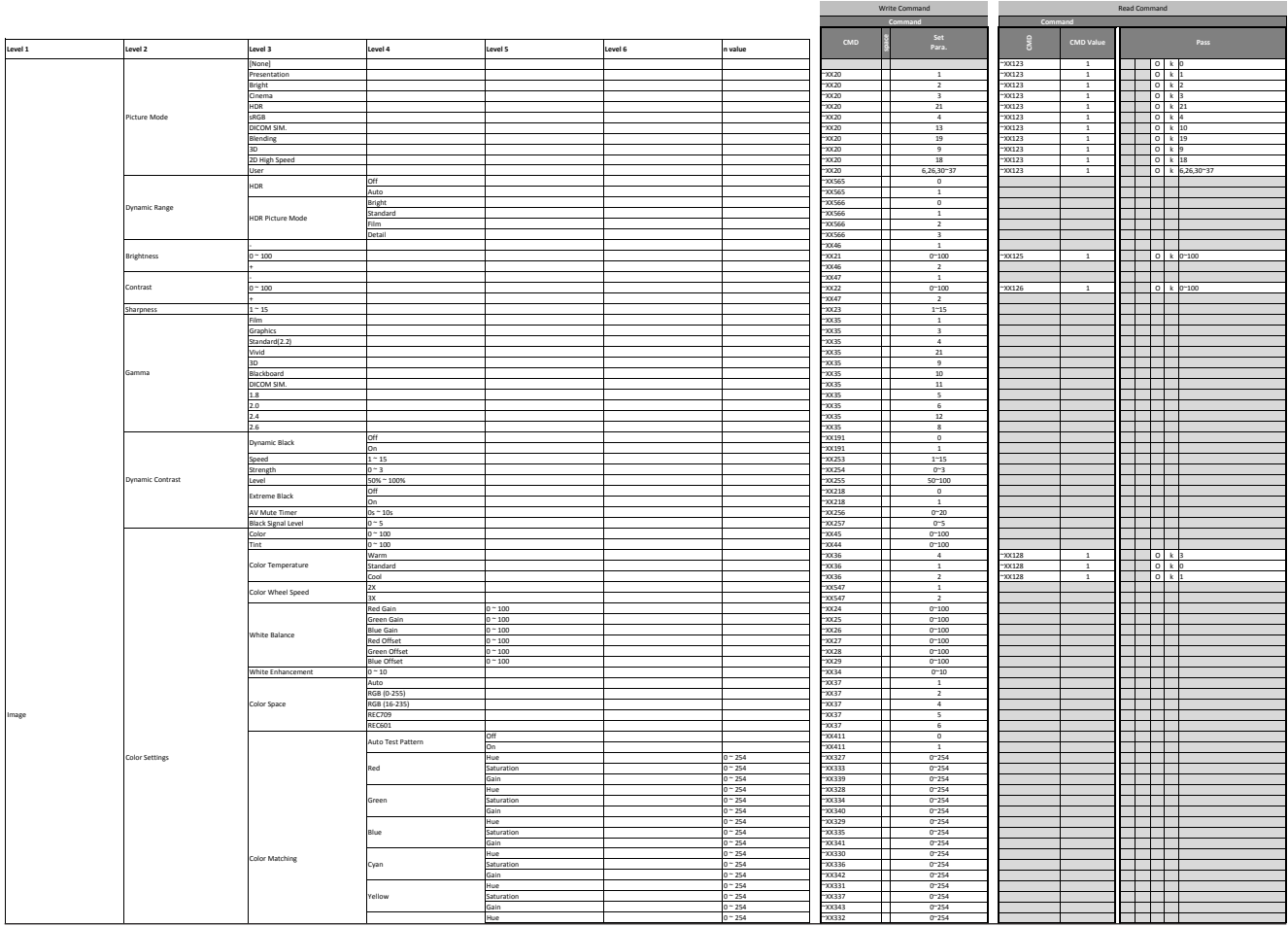

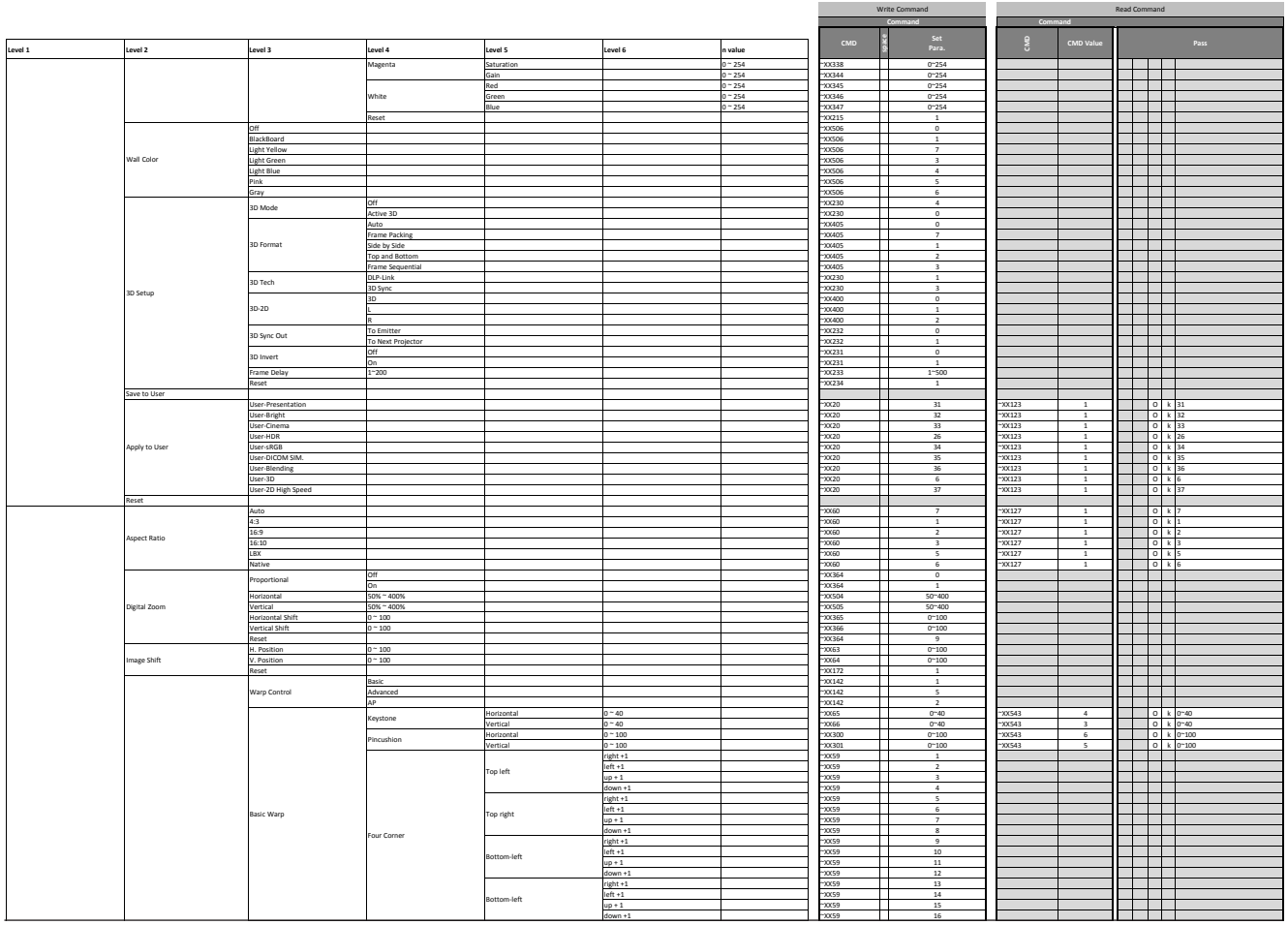

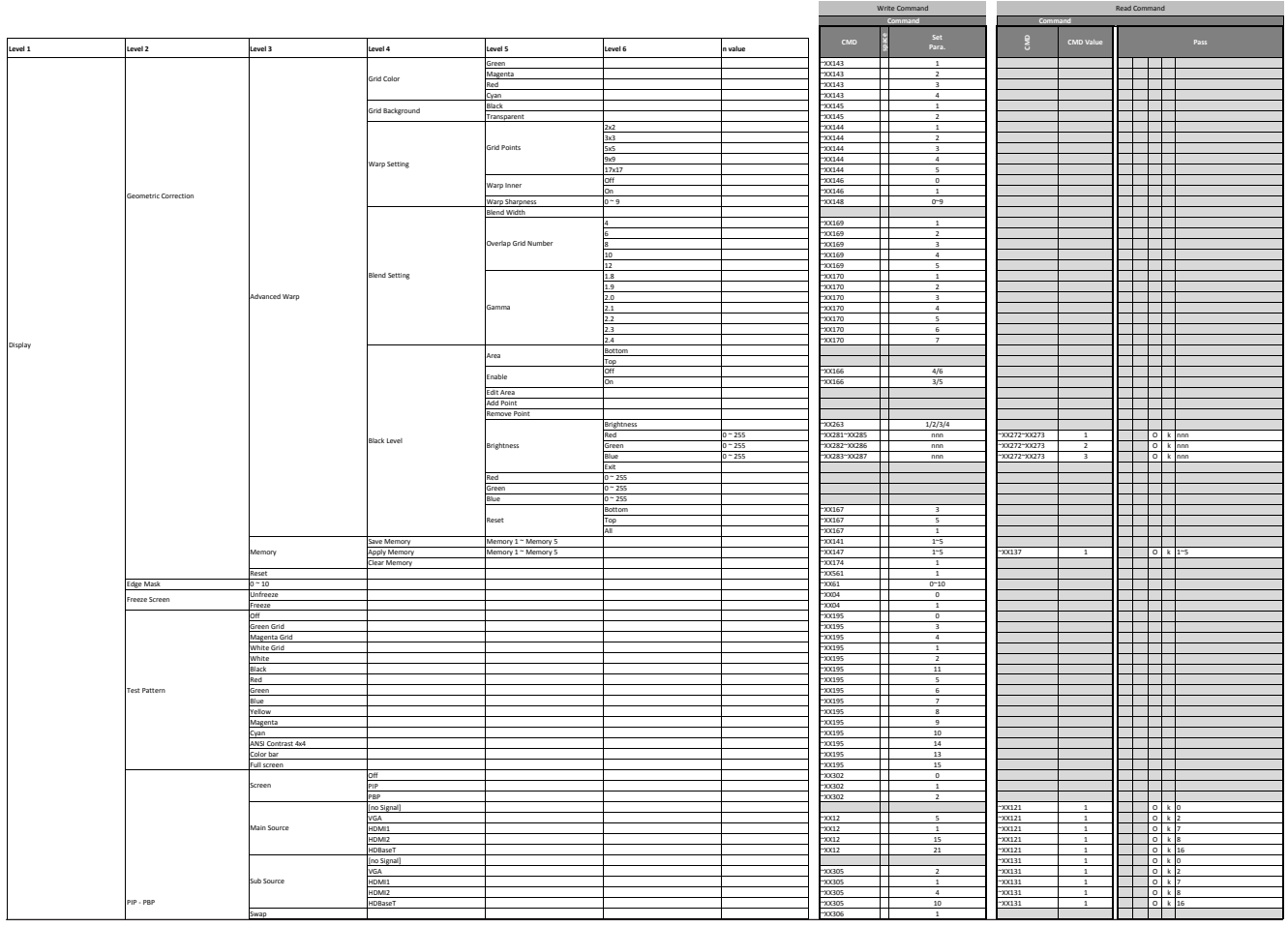

|             |                                            |                                       |                                 |                     |                 |                        |                                | Write Command                              |             | Read Command   |                                                                                                    |  |
|-------------|--------------------------------------------|---------------------------------------|---------------------------------|---------------------|-----------------|------------------------|--------------------------------|--------------------------------------------|-------------|----------------|----------------------------------------------------------------------------------------------------|--|
|             |                                            |                                       |                                 |                     |                 |                        | Command                        |                                            | <b>Part</b> |                |                                                                                                    |  |
|             |                                            |                                       |                                 |                     |                 |                        |                                |                                            |             |                |                                                                                                    |  |
| Level 1     | Level 2                                    | Level 3                               | Level 4                         | Level 5             | Level 6         | n value                | CMD                            | Set<br>Para.                               | ex:         | CMD Value      | Pass                                                                                                    |  |
|             |                                            |                                       |                                 |                     |                 |                        |                                |                                            |             |                |                                                                                                    |  |
|             |                                            |                                       | Small                           |                     |                 |                        | 10304                          | $\overline{\mathbf{3}}$                    |             |                |                                                                                                    |  |
|             |                                            | Size                                  | Medium                          |                     |                 |                        | $-20304$<br>П                  | $\overline{2}$                             |             |                |                                                                                                    |  |
|             |                                            |                                       | Large                           |                     |                 |                        | $-0000$<br>$\mathbf{I}$        | $\overline{1}$                             |             |                |                                                                                                    |  |
|             |                                            | Location                              | PBP, Main Left<br>PBP, Main Top |                     |                 |                        | -10303<br>10303                | 5                                          |             |                |                                                                                                    |  |
|             |                                            |                                       |                                 |                     |                 |                        | $\mathbf{I}$                   | 6<br>$\overline{ }$                        |             |                |                                                                                                    |  |
|             |                                            |                                       | PBP, Main Right                 |                     |                 |                        | -10303<br>$-00303$<br>Г        | $\mathbf{8}$                               |             |                |                                                                                                    |  |
|             |                                            |                                       | PBP, Main Bottom                |                     |                 |                        |                                | $\sim$                                     |             |                |                                                                                                    |  |
|             |                                            |                                       | PIP, Bottom Right               |                     |                 |                        | 100303<br>-10303               |                                            |             |                |                                                                                                    |  |
|             |                                            |                                       | HP, Bottom Left                 |                     |                 |                        | Π                              | $\overline{\mathbf{3}}$<br>$\overline{1}$  |             |                | a bilan da ba                                                                                                    |  |
|             |                                            |                                       | PIP, Top Left                   |                     |                 |                        | 100303<br>$-00303$             |                                            |             |                |                                                                                                    |  |
|             |                                            |                                       | PIP, Top Right                  |                     |                 |                        |                                | $\overline{2}$                             |             |                |                                                                                                    |  |
|             | Reset                                      |                                       |                                 |                     |                 |                        | $-200173$<br>$\mathbf{I}$<br>Г | $\overline{1}$                             |             |                |                                                                                                    |  |
|             | Auto Source                                | Off<br><b>lon</b>                     |                                 |                     |                 |                        | -10363<br>П<br>$-200563$       | $\overline{\phantom{a}}$<br>$\overline{1}$ |             |                | a kacamatan ing Kabupatén Ing Pa                                                                                                    |  |
|             |                                            |                                       |                                 |                     |                 |                        |                                |                                            |             |                |                                                                                                    |  |
|             | Quick Resync                               | Off                                   |                                 |                     |                 |                        | $-00101$                       | $\overline{2}$                             |             |                |                                                                                                    |  |
| Input Setup |                                            | On                                    |                                 |                     |                 |                        | $-00101$<br>T                  | $\overline{\mathbf{3}}$<br>$\sim$          |             |                |                                                                                                    |  |
|             | Active Inputs<br>Latency Adjustment<br>VGA | VGA                                   |                                 |                     |                 |                        | $-00408$<br>Г                  |                                            |             |                | $-1$ 1<br>an Tingga                                                                                                    |  |
|             |                                            | HDMI1                                 |                                 |                     |                 |                        | $-00408$                       | $\overline{1}$                             |             |                |                                                                                                    |  |
|             |                                            | HDMI2                                 |                                 |                     |                 |                        | 20000<br>$\mathbf{I}$          | 15                                         |             |                |                                                                                                    |  |
|             |                                            | HDBaseT                               |                                 |                     |                 |                        | $-100408$                      | 21                                         |             |                |                                                                                                    |  |
|             |                                            | Normal                                |                                 |                     |                 |                        | ┯<br>$-20220$                  | $\overline{a}$                             | $-xx133$    | $\sim$         | $\overline{\phantom{a}}$ $\overline{\phantom{a}}$ $\overline{\$ |  |
|             |                                            | 2D Ultra                              |                                 |                     |                 |                        | $-20220$                       | $\overline{1}$                             | "XX133      | $\overline{1}$ | $\bigcup$ $\bigcup$ $k$ 1                                                                                                    |  |
|             |                                            | Phase                                 | $-100$                          |                     |                 |                        | $-20074$                       | $0 - 100$                                  |             |                |                                                                                                    |  |
|             |                                            | Resolution                            | read only)                      |                     |                 |                        |                                |                                            |             |                |                                                                                                    |  |
|             | HDMI                                       | Output                                | HDMI1                           |                     |                 |                        | -00309                         | $\overline{\phantom{a}}$                   |             |                |                                                                                                    |  |
|             |                                            |                                       | HDMI <sub>2</sub>               |                     |                 |                        | 90600*<br>$\blacksquare$       | 6                                          |             |                |                                                                                                    |  |
|             |                                            | HDMI 1 EDID                           | L4                              |                     |                 |                        | $-200236$                      | $\overline{1}$                             |             |                |                                                                                                    |  |
|             |                                            | HDMI 2 EDID                           |                                 |                     |                 |                        | ┯<br>$-200236$                 | $\overline{2}$                             |             |                | .                                                                                                    |  |
|             |                                            |                                       | 1.4                             |                     |                 |                        | $-200237$<br>$\mathbf{I}$      | $\overline{1}$                             |             |                |                                                                                                    |  |
|             |                                            |                                       |                                 |                     |                 |                        | $-200237$<br>$\mathbf{I}$      | $\overline{2}$                             |             |                |                                                                                                    |  |
|             | Reset                                      |                                       |                                 |                     |                 |                        | $-200178$                      | $\overline{1}$                             |             |                |                                                                                                    |  |
|             | Language                                   | English                               |                                 |                     |                 |                        | -30070<br>T                    | $\overline{1}$                             |             |                | an an T                                                                                                    |  |
|             |                                            | Deutsch                               |                                 |                     |                 |                        | -0000<br>$\mathbf{I}$          | $\overline{2}$                             |             |                | <b>Contract Contract</b>                                                                                                    |  |
|             |                                            | Français                              |                                 |                     |                 |                        | -10070                         | $\overline{\mathbf{3}}$                    |             |                |                                                                                                    |  |
|             |                                            | Italiano                              |                                 |                     |                 |                        | -10070<br>┯                    | $\overline{4}$                             |             |                |                                                                                                    |  |
|             |                                            | Español                               |                                 |                     |                 |                        | -XX70<br>$\mathbf{I}$          | 5                                          |             |                |                                                                                                    |  |
|             |                                            | Português                             |                                 |                     |                 |                        | $-0000$<br>$\mathbf{I}$        | 6                                          |             |                | $\sim$                                                                                                    |  |
|             |                                            | Polski                                |                                 |                     |                 |                        | -10070                         | $\overline{\phantom{a}}$                   |             |                | and the state of the state of the state of the state of the state of the state of the state of the state of the                                                                                                    |  |
|             |                                            | Nederlands                            |                                 |                     |                 |                        | -30070<br>┯                    | $\overline{\mathbf{8}}$                    |             |                | a di panganan di kacamatan Sula                                                                                                    |  |
|             |                                            | Norsk                                 |                                 |                     |                 |                        | 0700                           | 10                                         |             |                |                                                                                                    |  |
|             |                                            | 繁體中文                                  |                                 |                     |                 |                        | -10070                         | 13                                         |             |                |                                                                                                    |  |
|             |                                            | 簡体中文                                  |                                 |                     |                 |                        | $-0000$<br>Π                   | 14                                         |             |                | .                                                                                                    |  |
|             |                                            | 日本語                                   |                                 |                     |                 |                        | 0200<br>$\mathbf{I}$           | 15                                         |             |                |                                                                                                    |  |
|             |                                            | 한국어                                   |                                 |                     |                 |                        | -10070<br>$\mathbf{1}$         | 16                                         |             |                |                                                                                                    |  |
|             |                                            | Русский                               |                                 |                     |                 |                        | 0200                           | 17                                         |             |                |                                                                                                    |  |
|             |                                            | Magyar                                |                                 |                     |                 |                        | $-0000$<br>Π                   | 18                                         |             |                | a di ser                                                                                                    |  |
|             |                                            | ใหม                                   |                                 |                     |                 |                        | -10070                         | 21                                         |             |                |                                                                                                    |  |
|             |                                            |                                       | Auto                            |                     |                 |                        | $-20523$                       | 3                                          |             |                |                                                                                                    |  |
|             |                                            | Ceiling<br>Rear                       | Cin                             |                     |                 |                        | $-200523$<br>┯                 | $\overline{1}$                             |             |                | Ē                                                                                                    |  |
|             | Projection                                 |                                       | nff                             |                     |                 |                        | $-200523$<br>Г                 | $\overline{1}$                             |             |                |                                                                                                    |  |
|             |                                            |                                       | Off                             |                     |                 |                        | $-200524$<br>$\mathbf{I}$      | $\circ$                                    |             |                |                                                                                                    |  |
|             |                                            |                                       |                                 |                     |                 |                        | $-200524$                      | $\overline{1}$                             |             |                |                                                                                                    |  |
|             |                                            | Focus                                 |                                 |                     |                 |                        | ┯<br>$-200308$                 | $\overline{1}$                             |             |                | mm n                                                                                                    |  |
|             |                                            |                                       |                                 |                     |                 |                        | $-200308$<br>$\mathbf{I}$      | $\overline{2}$                             |             |                |                                                                                                    |  |
|             |                                            | Zoom                                  |                                 |                     |                 |                        | -100307                        | $\overline{1}$                             |             |                |                                                                                                    |  |
|             |                                            |                                       |                                 |                     |                 |                        | -XX307                         | $\overline{2}$                             |             |                |                                                                                                    |  |
|             |                                            |                                       |                                 |                     |                 |                        | $-20084$                       | $\overline{\mathbf{3}}$                    |             |                | $\mathcal{L}$                                                                                                    |  |
|             |                                            | Lens Shift                            | Down                            |                     |                 |                        | $-20034$<br>$\mathbf{I}$       | $\overline{4}$                             |             |                |                                                                                                    |  |
|             |                                            |                                       | eft                             |                     |                 |                        | ┯<br>$-20084$                  | $\sim$                                     |             |                | and the control                                                                                                    |  |
|             | Lens Settings                              |                                       | Right                           |                     |                 |                        | $-20084$<br>T                  | 6                                          |             |                | $\mathcal{L}$                                                                                                    |  |
|             |                                            | Lens Shift Memory<br>Lens Calibration | Save Memory                     | Memory 1 ~ Memory 5 |                 |                        | $-208360$<br>$\mathbf{I}$      | $1^{\circ}5$                               |             |                | <b>Contract Contract</b>                                                                                                    |  |
|             |                                            |                                       | Apply Memory                    | Memory 1 ~ Memory 5 |                 |                        | $-20x359$                      | $1 - 5$                                    |             |                |                                                                                                    |  |
|             |                                            |                                       | <b>Jear Memory</b>              |                     |                 |                        | ┯<br>$-xx361$                  | $\overline{1}$                             |             |                | mm n                                                                                                    |  |
|             |                                            |                                       |                                 |                     |                 |                        | $-xx525$                       | $\overline{1}$                             |             |                |                                                                                                    |  |
|             |                                            | ens Lock                              | Lock                            |                     |                 |                        | $-200349$                      | $\overline{1}$                             | $-200545$   | $-4$           | $\overline{\phantom{a}}$<br>a sa T<br>k lo                                                                                                    |  |
|             |                                            |                                       | Jnlock                          |                     |                 |                        | $-000349$                      | $\overline{2}$                             | 100545      | $\sim$         | 0 k 1                                                                                                    |  |
|             |                                            | Reset                                 |                                 |                     |                 |                        | $-xx175$<br>T                  | $\overline{1}$                             |             |                | a kacamatan ing Kabupatén Kabupatén Ing Kabupatén Ing Kabupatén Ing Kabupatén Kabupatén Ing Kabupatén Kabupatén                                                                                                    |  |
|             |                                            | Date and Time                         | (Depend on System Time)         |                     |                 |                        |                                |                                            |             |                |                                                                                                    |  |
|             |                                            |                                       | эĦ                              |                     |                 |                        | $-xxzzz4$                      | $\overline{0}$                             | 100244      | $\overline{1}$ | $\circ$<br>$k$ 0                                                                                                    |  |
|             |                                            | Schedule Mode                         | Co.                             |                     |                 |                        | ┯<br>$-xxz284$                 | $\overline{1}$                             | $-200244$   | $\overline{1}$ | 0 k1                                                                                                    |  |
|             |                                            | View Today                            | Monday                          |                     |                 |                        |                                |                                            |             |                | 1=Monday                                                                                                    |  |
|             |                                            |                                       | uesday                          |                     |                 |                        |                                |                                            |             |                | 2=Tuesday                                                                                                    |  |
|             |                                            |                                       | Wednesday                       |                     |                 |                        |                                |                                            |             |                | 3=Wednesday                                                                                                    |  |
|             |                                            |                                       | hursday                         |                     |                 |                        |                                |                                            | $-xx243$    | $\,$ 2 $\,$    | k 4=Thursday                                                                                                    |  |
|             |                                            |                                       | Friday                          |                     |                 |                        |                                |                                            |             |                | S=Friday                                                                                                    |  |
|             |                                            |                                       | Saturday                        |                     |                 |                        |                                |                                            |             |                | 6=Saturday                                                                                                    |  |
|             |                                            |                                       | iunday                          |                     |                 |                        |                                |                                            |             |                | 7=Sunday                                                                                                    |  |
|             |                                            |                                       | Jepend on System Time)          | Off                 |                 |                        | $-200284$<br>$\mathbf{I}$      | 0 <sup>th</sup>                            |             |                |                                                                                                    |  |
|             |                                            |                                       | Schedule Enable                 | lon.                |                 |                        | ┯<br>-100284                   | $1 - n$                                    |             |                | <b>TILLER</b>                                                                                                    |  |
|             |                                            |                                       |                                 | Time                | $00:00 - 23:59$ | -: - (If event is off) | $-200471$                      | dhhmmnnaabb                                |             |                |                                                                                                    |  |
|             |                                            |                                       |                                 |                     | Off             |                        | 200471<br>$\perp$              | dhhmmnnaabb                                |             |                |                                                                                                    |  |
|             |                                            |                                       |                                 |                     |                 |                        |                                |                                            |             |                |                                                                                                    |  |

Nota: Alguns comandos não são suportados, eles dependem dos modelos.

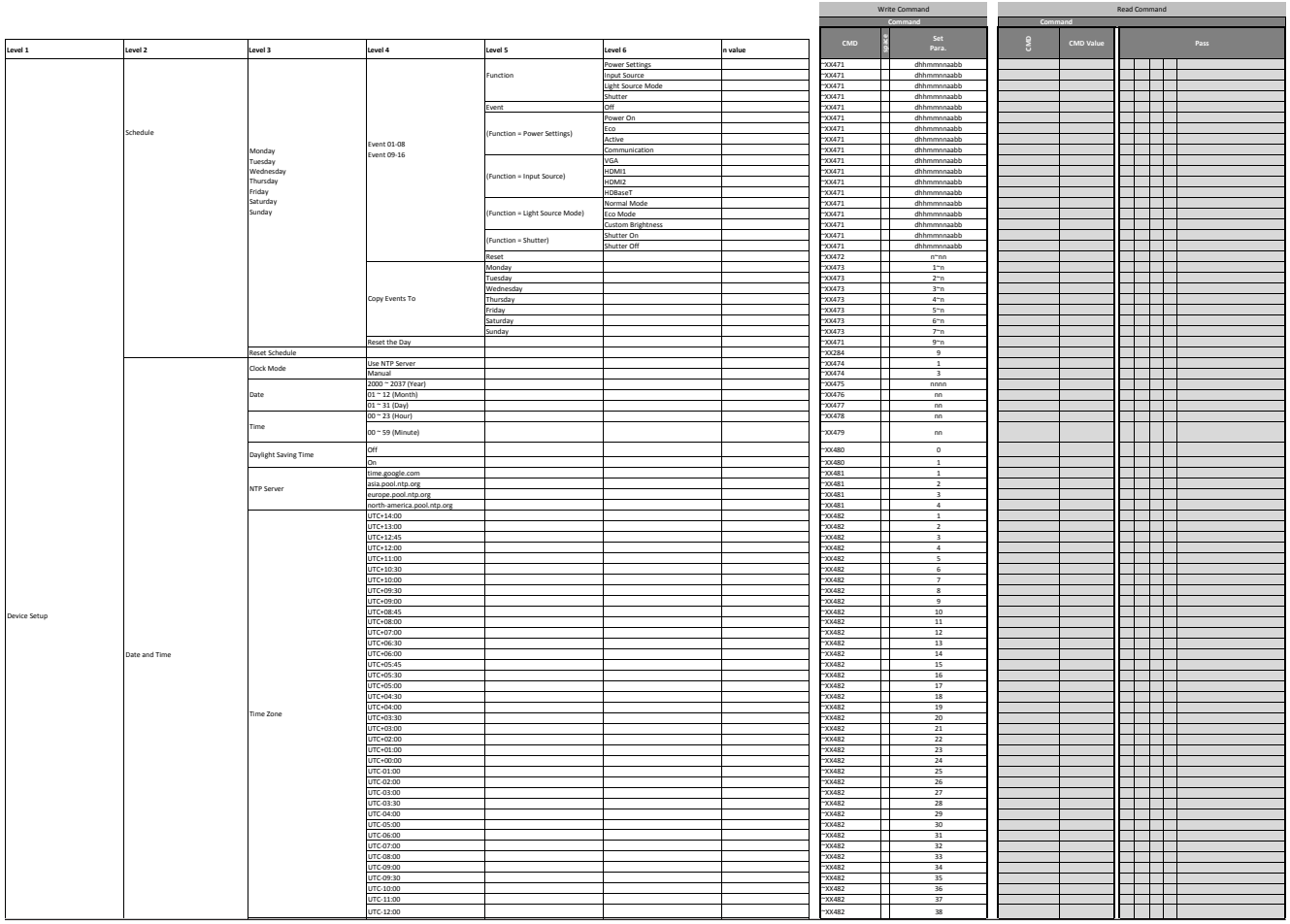

Nota: Alguns comandos não são suportados, eles dependem dos modelos.

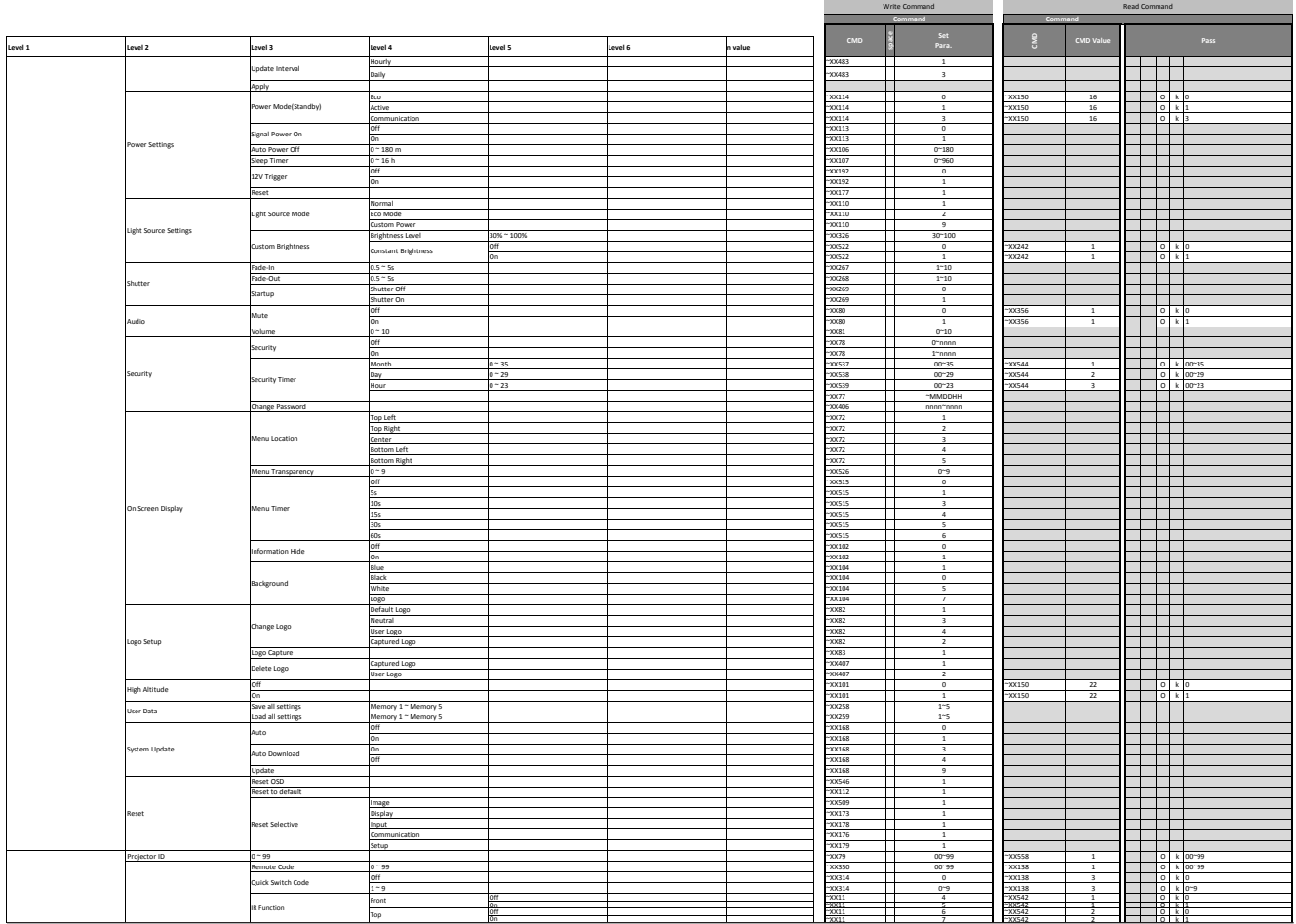

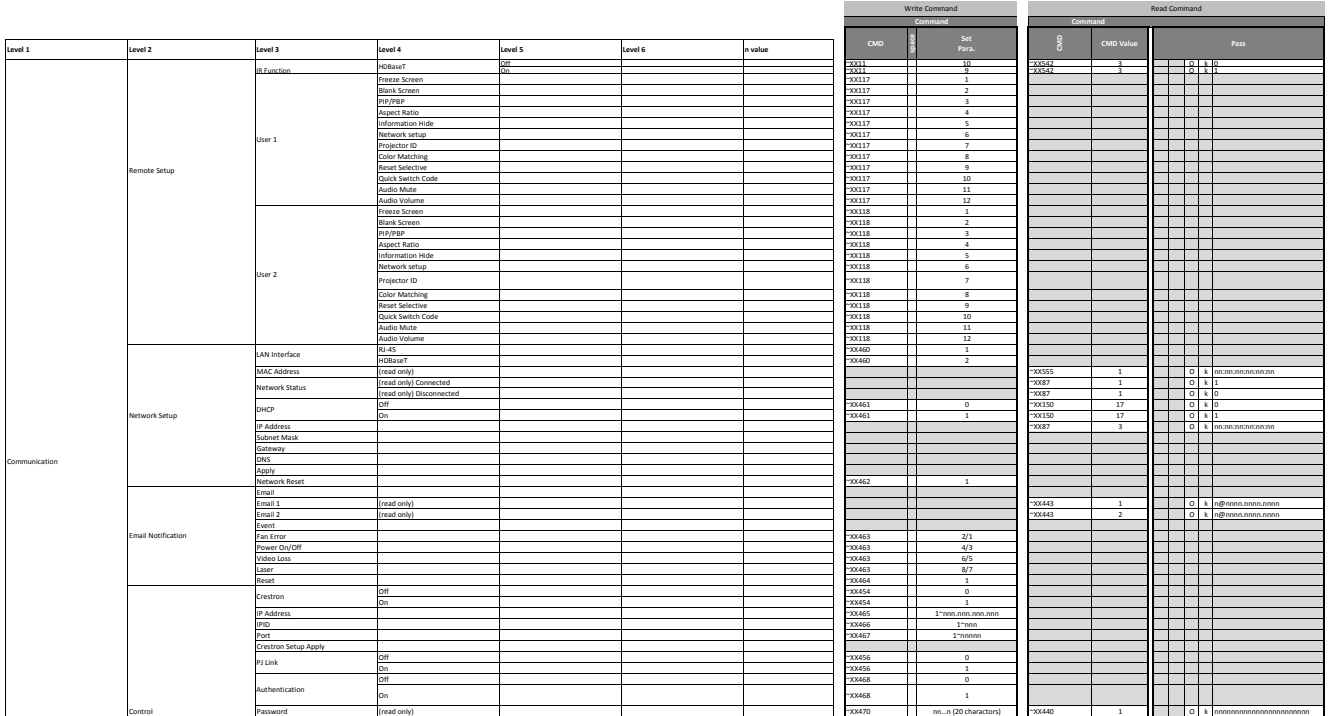

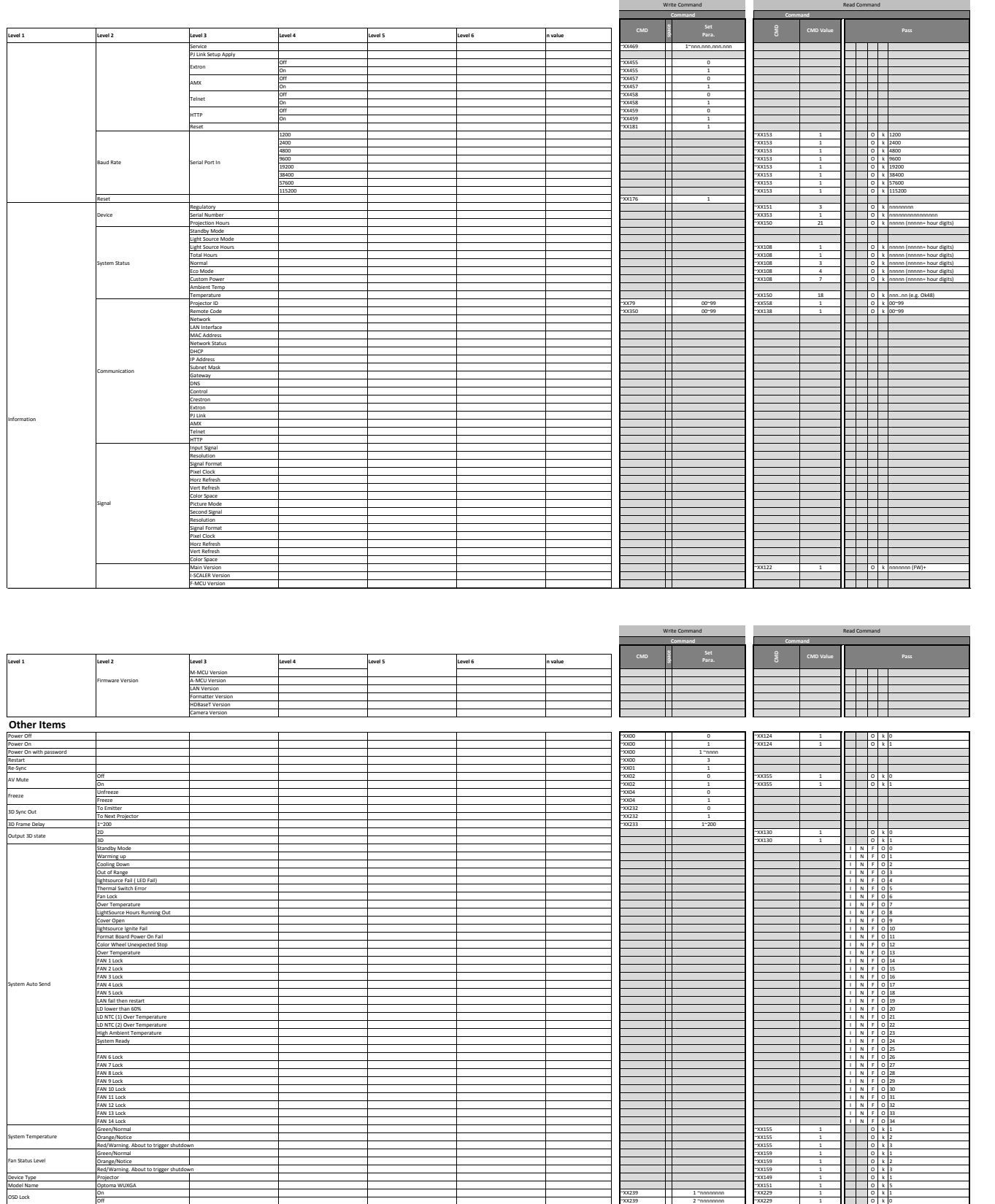

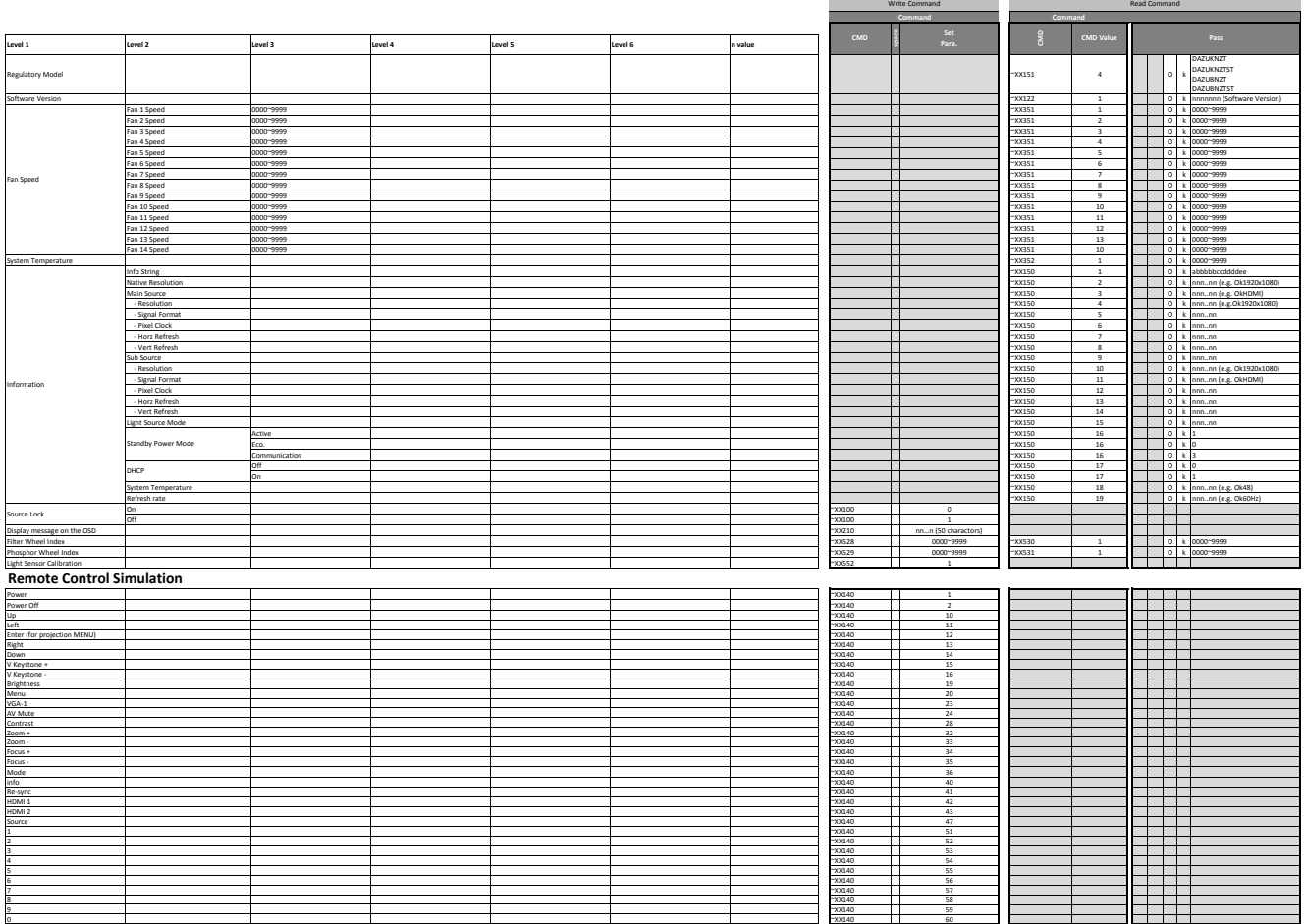

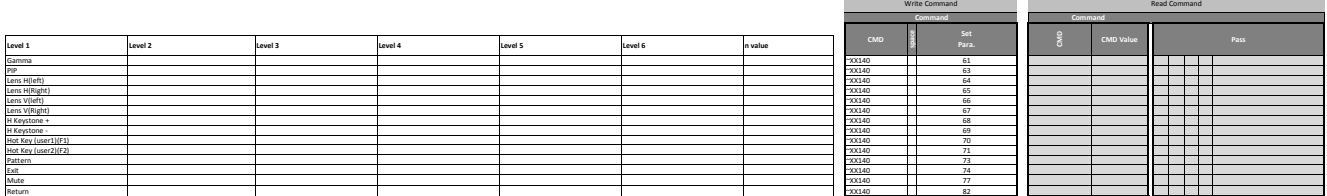

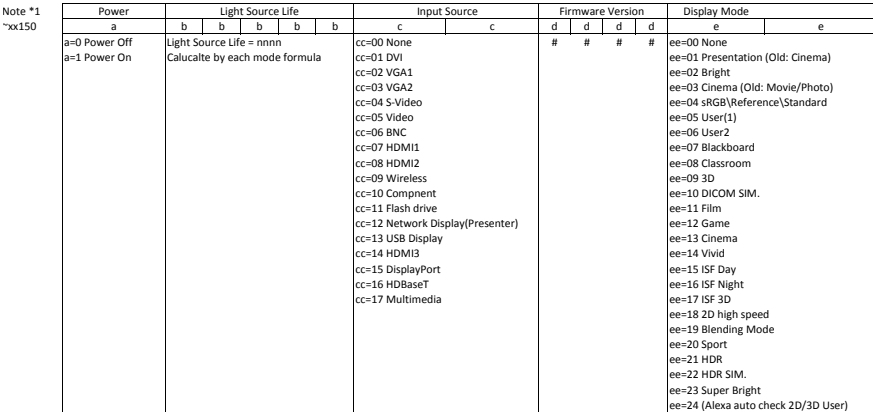

### **Escritórios globais da Optoma**

Para serviço ou suporte, entre em contato com o escritório local.

#### **EUA**

47697 Westinghouse Drive. Fremont, CA 94539, EUA www.optomausa.com services@optoma.com

#### **Canadá**

47697 Westinghouse Drive, **(888-289-6786** Fremont, CA 94539, EUA 510-897-8601

#### **América Latina**

www.optomausa.com <mark>& <u>services@optoma.com</u> Austrália</mark> 47697 Westinghouse Drive, **(888-289-6786** Fremont, CA 94539, EUA 510-897-8601

#### **Europa**

Unit 1, Network 41, Bourne End Mills, Hemel Hempstead, Herts,<br>HP1 2UJ, Reino Unido www.optoma.eu – Fight +44 (0) 1923 691 888 Telefone de serviço: service service@tsc-europe.com +44 (0)1923 691865

### **Benelux BV**<br>Randstad 22-123

Holanda www.optoma.nl

#### **França**

Bâtiment E 81-83 avenue Edouard Vaillant 92100 Boulogne Billancourt, França

#### **Espanha**

C/ José Hierro,36 Of. 1C +34 91 499 06 06 28522 Rivas Vacia Madri, +34 91 670 08 32 Espanha

#### **Alemanha**

Am Nordpark 3 41069 Mönchengladbach Alemanha

#### **Escandinávia**

Lerpeveien 25 3040 Drammen Noruega

PO.BOX 9515 3038 Drammen Noruega

#### **Coréia**

https://www.optoma.com/kr/

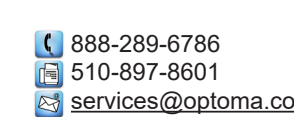

# $\binom{4 + 44 (0) 1923 691 800}{}$

Randstad 22-123<br>1316 BW Almere (1) 1316 820 0252  $\boxed{1}$  +31 (0) 36 548 9052

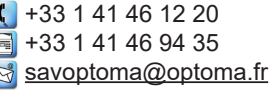

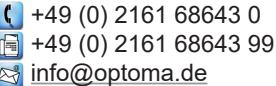

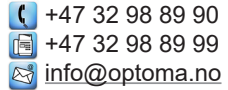

#### **Japão**

https://www.optoma.com/jp/ **Taiwan** https://www.optoma.com/tw/

#### **China**

Room 2001, 20F, Building 4, <br>No. 1398 Kaixuan Road, [8] +86-21-62947375 www.optomausa.com <mark>& services@optoma.com</mark> No. 1398 Kaixuan Road, [<del>s</del> +86-21-62947375 Changning District, servicecn@optoma.com.cn Xangai, 200052, China www.optoma.com.cn

https://www.optoma.com/au/

#### www.optoma.com